# Mode d'emploi Gebruiksaanwijzing

**Enregistreur DVD vidéo DVD-videorecorder**

# Model No. **DMR-E85H**

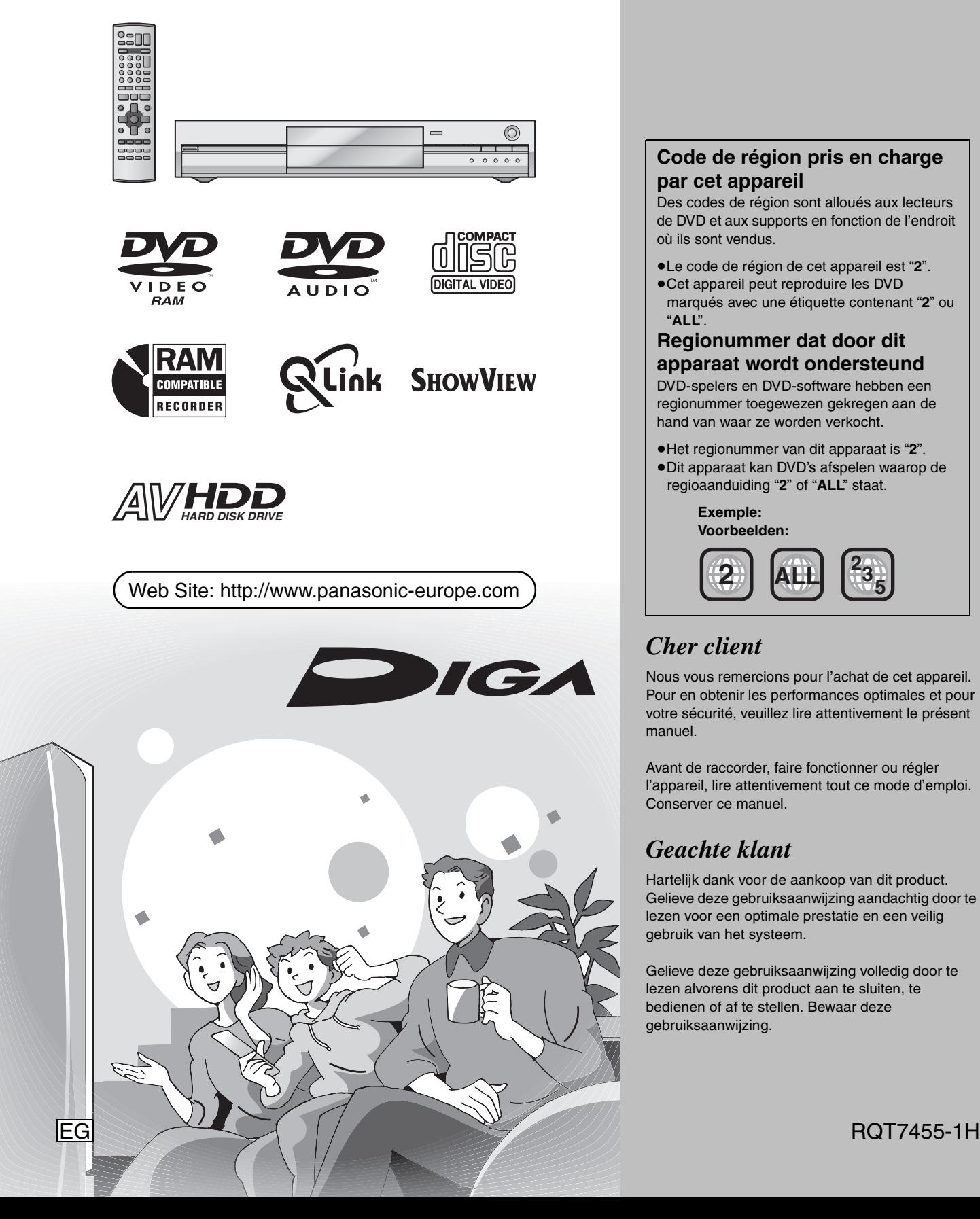

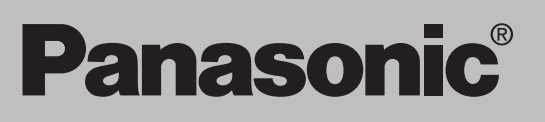

# **Code de région pris en charge par cet appareil**

Des codes de région sont alloués aux lecteurs de DVD et aux supports en fonction de l'endroit où ils sont vendus.

- ≥Le code de région de cet appareil est "**2**".
- ≥Cet appareil peut reproduire les DVD marqués avec une étiquette contenant "**2**" ou "**ALL**".

# **Regionummer dat door dit apparaat wordt ondersteund**

DVD-spelers en DVD-software hebben een regionummer toegewezen gekregen aan de hand van waar ze worden verkocht.

≥Het regionummer van dit apparaat is "**2**". ≥Dit apparaat kan DVD's afspelen waarop de regioaanduiding "**2**" of "**ALL**" staat.

> **Exemple: Voorbeelden:**

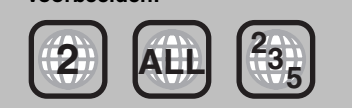

# *Cher client*

Nous vous remercions pour l'achat de cet appareil. Pour en obtenir les performances optimales et pour votre sécurité, veuillez lire attentivement le présent manuel.

Avant de raccorder, faire fonctionner ou régler l'appareil, lire attentivement tout ce mode d'emploi. Conserver ce manuel.

# *Geachte klant*

Hartelijk dank voor de aankoop van dit product. Gelieve deze gebruiksaanwijzing aandachtig door te lezen voor een optimale prestatie en een veilig gebruik van het systeem.

Gelieve deze gebruiksaanwijzing volledig door te lezen alvorens dit product aan te sluiten, te bedienen of af te stellen. Bewaar deze gebruiksaanwijzing.

# **AVERTISSEMENT!**

**CET APPAREIL UTILISE UN LASER. L'UTILISATION DE COMMANDES OU DE RÉGLAGES OU L'EXÉCUTION DE PROCÉDURES AUTRES QUE CELLES SPÉCIFIÉES ICI PEUVENT PROVOQUER UNE EXPOSITION À DES RADIATIONS DANGEREUSES. NE PAS OUVRIR LES COUVERCLES NI ESSAYER DE RÉPARER SOI-MÊME. CONFIER TOUT TRAVAIL D'ENTRETIEN À UN PERSONNEL QUALIFIÉ.**

# **AVERTISSEMENT:**

**POUR RÉDUIRE LES RISQUES D'INCENDIE, D'ÉLECTROCUTION OU DE DOMMAGES AU PRODUIT, N'EXPOSEZ PAS CET APPAREIL À LA PLUIE, L'HUMIDITÉ, L'ÉGOUTTEMENT OU L'ÉCLABOUSSEMENT ET NE PLACEZ PAS D'OBJETS REMPLIS DE LIQUIDES TELS QUE VASES DESSUS.**

# **AVERTISSEMENT!**

- ≥**NE PAS INSTALLER NI PLACER L'APPAREIL DANS UNE BIBLIOTHÈQUE, UN PLACARD RENFERMÉ NI AUCUN AUTRE ESPACE RÉDUIT DE FAÇON À ASSURER UNE BONNE VENTILATION. VÉRIFIER QU'AUCUN RIDEAU NI AUCUN AUTRE MATÉRIAU NE BLOQUE LA VENTILATION DE FAÇON À ÉVITER TOUT RISQUE DE CHOC ÉLECTRIQUE OU DE FEU DÛ À UNE SURCHAUFFE.**
- ≥**NE BOUCHEZ PAS LES OUVERTURES D'AÉRATION DE L'APPAREIL AVEC DES JOURNAUX, NAPPES, RIDEAUX OU OBJETS SIMILAIRES.**
- ≥**NE PLACEZ PAS DE SOURCES DE FLAMMES VIVES TELLES QUE BOUGIES ALLUMÉES SUR L'APPAREIL.**
- ≥**JETEZ LES PILES D'UNE MANIÈRE COMPATIBLE AVEC L'ENVIRONNEMENT.**

CET APPAREIL EST DESTINÉ AUX CLIMATS TEMPÉRÉS.

Ce produit peut être perturbé par les ondes des téléphones mobiles pendant l'utilisation. Si vous constatez une telle interférence, éloignez le téléphone mobile du produit.

L'appareil doit être placé près de la prise secteur, et la fiche du cordon doit être facilement accessible en cas de problème.

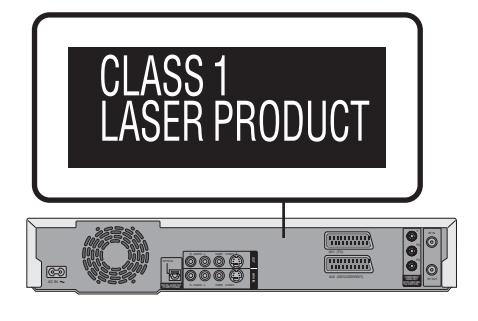

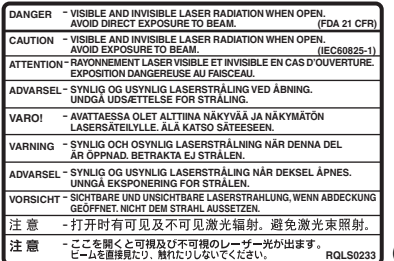

(À l'intérieur de l'appareil)

# **Prise en main**

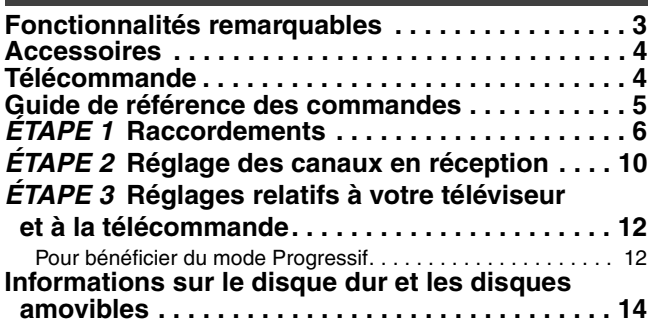

# **Enregistrement**

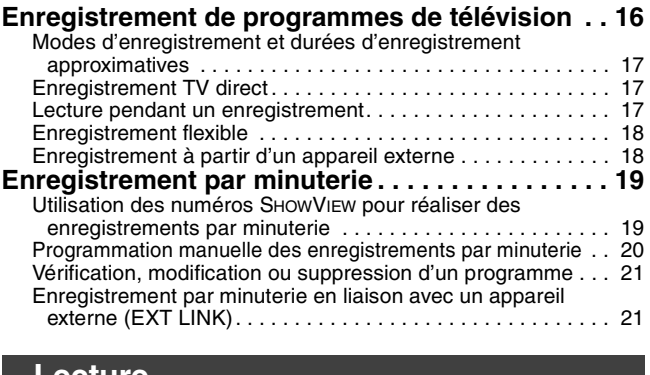

# **Lecture**

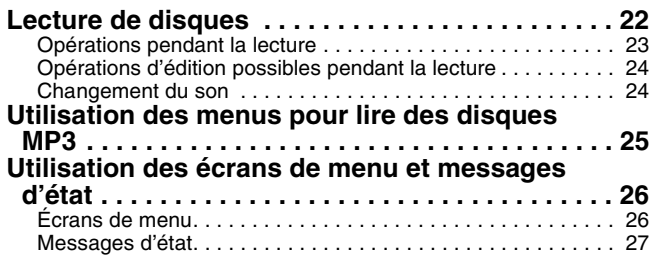

# **Fonctionnalités remarquables**

Cet enregistreur de DVD vidéo enregistre des images vidéo de haute qualité sur disque dur et sur support DVD-RAM à accès direct et rapide. Ces caractéristiques rendent possible de nombreuses fonctionnalités très supérieures à celles qu'offraient les magnétoscopes à bande. Voici un aperçu des fonctionnalités les plus remarquables de cet enregistreur.

# Enregistrement immédiat

Il n'est plus nécessaire de rechercher un espace libre sur le support comme c'était le cas pour les cassettes. Dès que vous appuyez sur la touche d'enregistrement, l'appareil localise un espace libre sur le disque et lance immédiatement l'enregistrement. Ainsi, vous n'aurez plus jamais à vous inquiéter à l'idée qu'un enregistrement puisse en effacer un plus ancien.

# Enregistrement sur disque dur

Vous avez la possibilité d'enregistrer vos programmes favoris sur un disque dur pouvant accueillir jusqu'à 142 heures d'enregistrements [en mode EP (8heures)]. Vous pouvez également copier à grande vitesse les programmes enregistrés sur DVD-RAM ou DVD-R pour

disposer d'une copie archivée.

# Lecture immédiate

Il n'est plus nécessaire de "rembobiner" ou d'opérer une avance rapide. La fonction Direct Navigator vous amène instantanément au début de la séquence enregistrée.

# **Edition et montage**

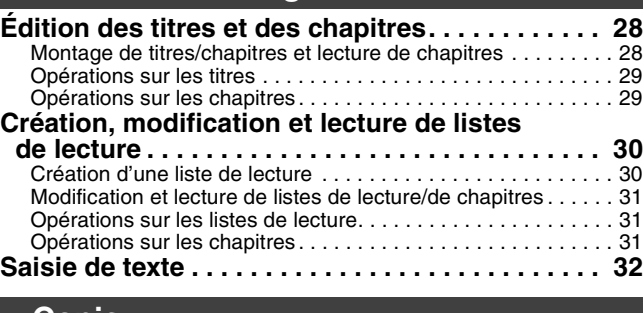

# **Copie**

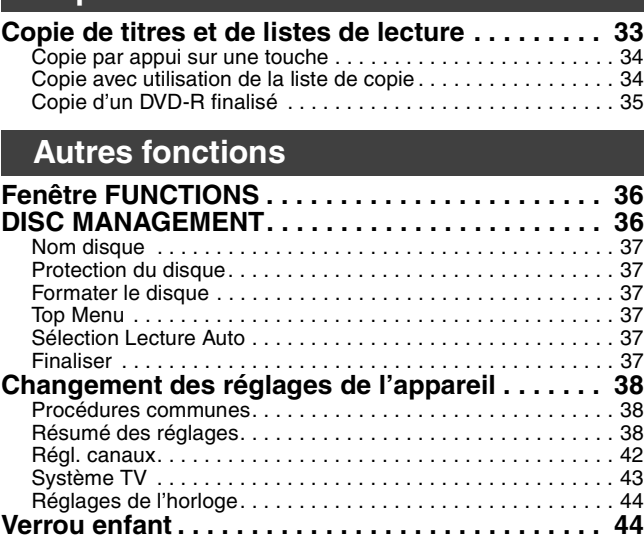

# **Informations de référence**

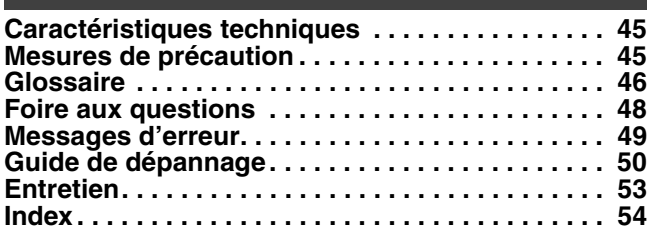

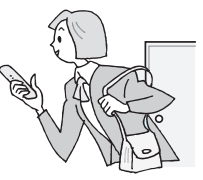

# Lecture en cours d'enregistrement

Il n'est plus nécessaire d'attendre qu'un enregistrement soit terminé pour commencer à le visionner. Tout en laissant l'enregistrement se conclure, vous pouvez simultanément en débuter la lecture.

# Enregistrement et lecture simultanés

Pendant un enregistrement, vous pouvez visionner un programme enregistré précédemment.

# Saut dans le temps

En cours de lecture, même si l'appareil est par ailleurs en train d'enregistrer, vous pouvez passer à la lecture d'une partie ultérieure du programme en indiquant le nombre de secondes ou de minutes à sauter.

# **Accessoires**

Veuillez vérifier et identifier les accessoires fournis.

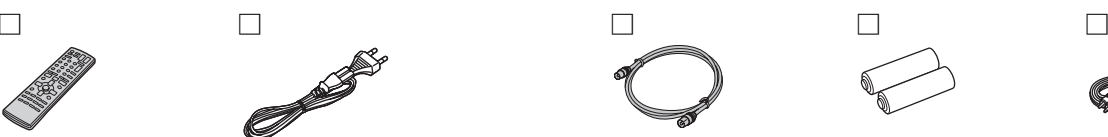

**1 Télécommande** (EUR7721KH0)

∫ **Piles**

- **1 Cordon d'alimentation secteur**
	- ≥À n'utiliser qu'avec cet appareil. Ne l'utilisez pas avec un autre appareil.

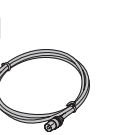

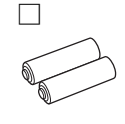

pour la télécommande

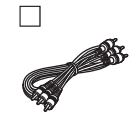

**1 Câble audio/vidéo**

# <span id="page-3-0"></span>**Télécommande**

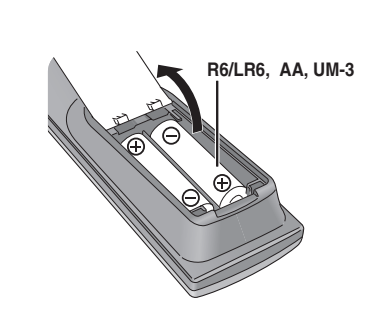

- ●Insérer les piles de façon que leurs pôles (+ et -) correspondent à ceux de la télécommande.
- ≥Ne pas utiliser de piles de type rechargeable.
- ≥Ne pas mélanger des vieilles piles avec des piles neuves.
- ≥Ne pas utiliser différents types de piles en même temps.
- ≥Ne pas chauffer ou exposer les piles à une flamme.
- ≥Ne pas démonter ou court-circuiter les piles.
- ≥Ne pas essayer de recharger des piles alcalines ou au manganèse.
- ≥Ne pas utiliser des piles dont le revêtement a été enlevé.

Une mauvaise manipulation des piles peut entraîner une fuite d'électrolyte dont le contact peut endommager des objets ou causer un incendie.

Retirez les piles si vous n'avez pas l'intention d'utiliser la télécommande pendant une période prolongée. Conservez-les dans un endroit frais et sombre.

### **Remarque**

Si vous ne pouvez pas commander l'appareil ou le téléviseur en utilisant cette télécommande après avoir changé les piles, veuillez entrer de nouveau les codes (➡[page 13\)](#page-12-0).

∫ **Utilisation**

**1 Câble coaxial RF 2 Piles**

Capteur de signal de télécommande

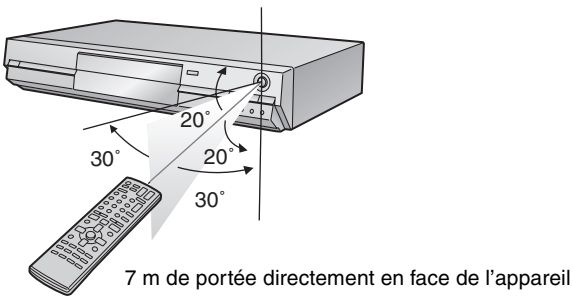

**Le fabricant n'accepte aucune responsabilité et n'offre aucune compensation pour toute perte de matériel enregistré ou monté à cause d'un problème avec l'appareil ou le support d'enregistrement, et n'accepte aucune responsabilité et n'offre aucune compensation pour les dommages ultérieurs causés par cette perte.** 

**Exemples de cause de telles pertes :**

≥Un disque est utilisé comme décrit ci-dessus puis reproduit à nouveau sur cet appareil.

≥Un disque enregistré et monté avec un enregistreur de DVD ou le lecteur de disque d'un ordinateur fabriqué par une autre compagnie est reproduit sur cet appareil.

<sup>≥</sup>Un disque enregistré et monté avec cet appareil est reproduit sur un enregistreur de DVD ou le lecteur de disque d'un ordinateur fabriqué par une autre compagnie.

# <span id="page-4-0"></span>**Guide de référence des commandes**

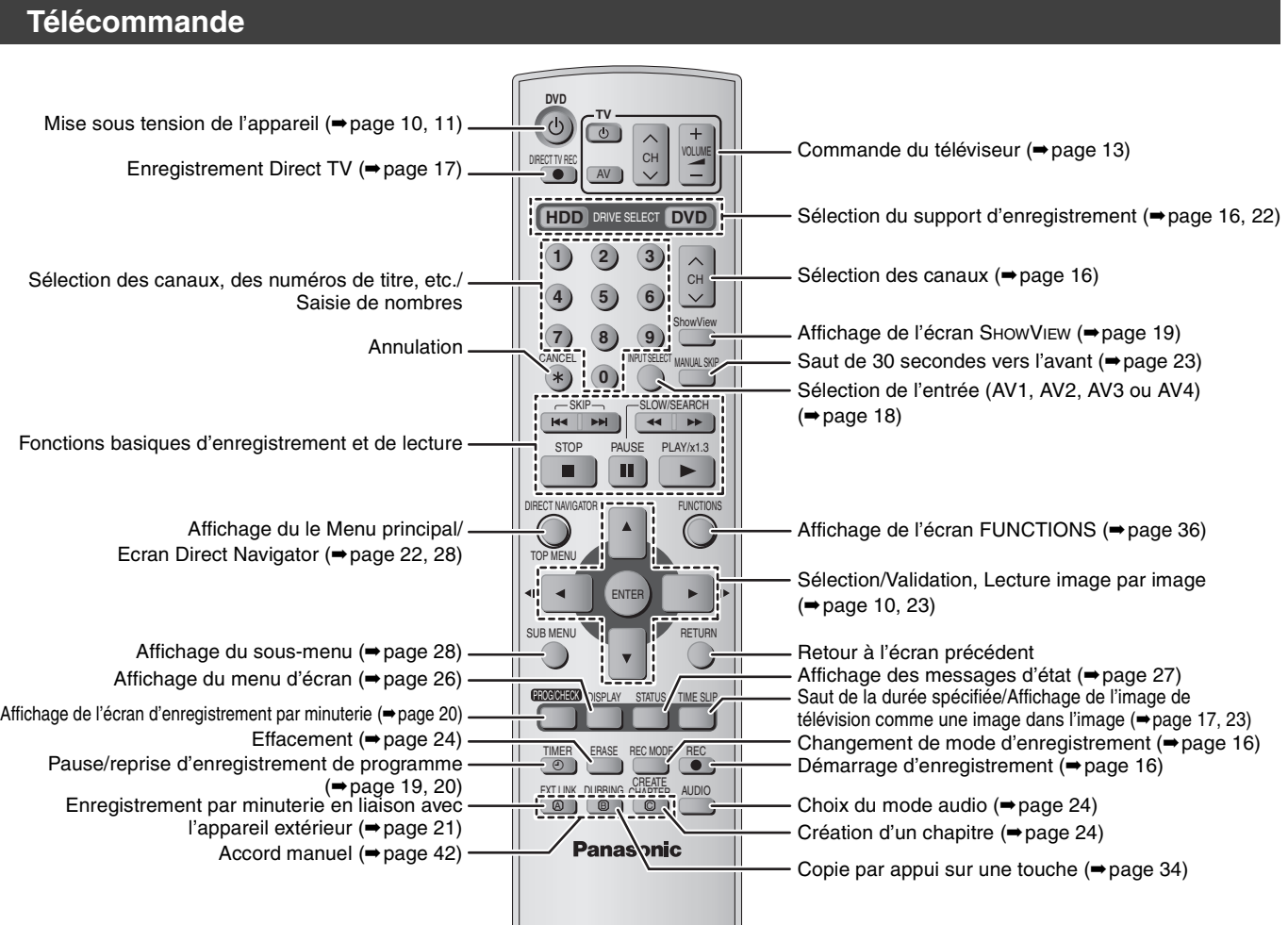

# **Appareil principal**

**Interrupteur d'attente/marche (**Í**/I)** (➡[page 10](#page-9-0), [11\)](#page-10-0)

Appuyer sur cet interrupteur pour commuter l'appareil du mode

d'attente au mode de marche et vice versa. En mode d'attente,

**EXTLink REC PLAY**

Ex.: [HDD]

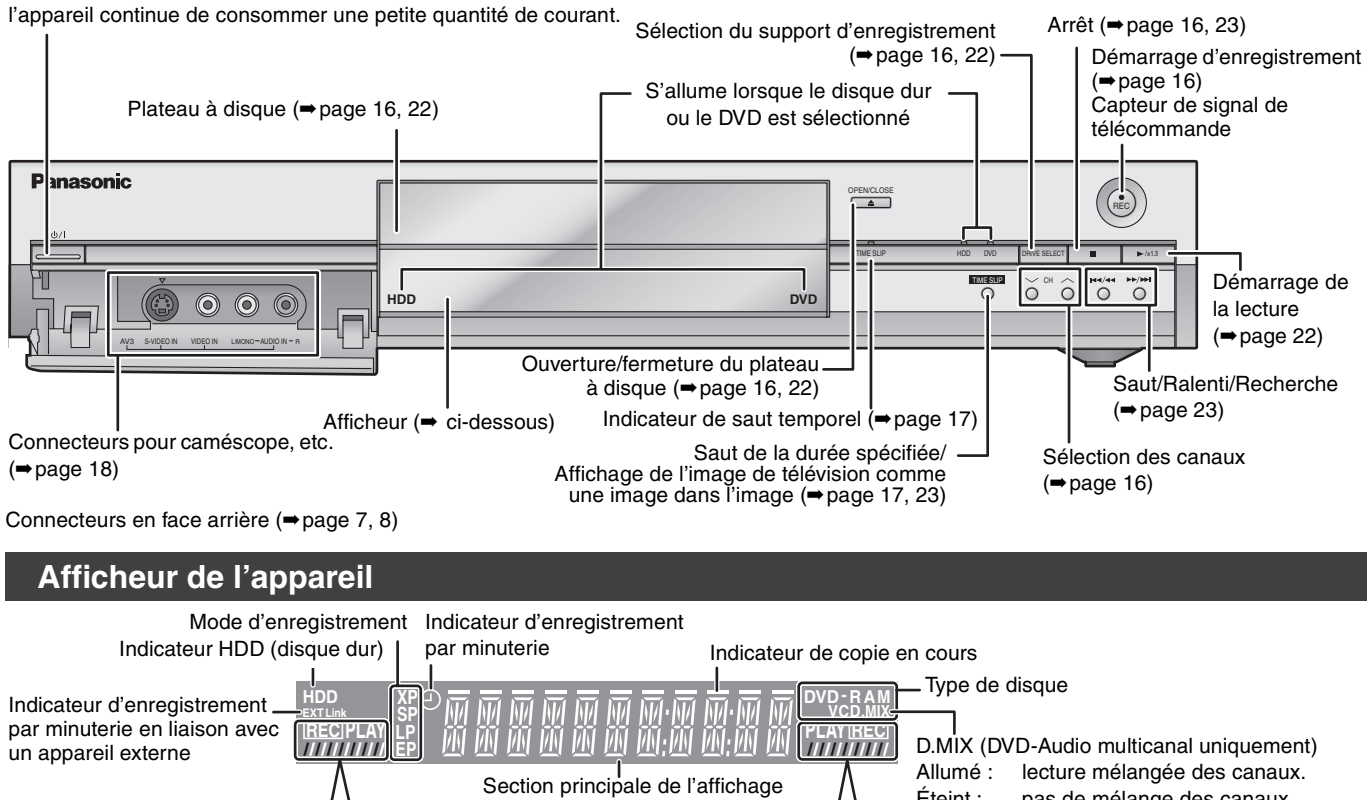

Enregistrement Lecture **Enregistrement/Lecture** 

**EXTLAY EXTLAY** 

**EXTLink**

**RQT7455** 

Éteint : pas de mélange des canaux, reproduction sur les deux

canaux avant.

# <span id="page-5-0"></span>**ÉTAPE 1 Raccordements**

≥Les connexions d'appareils décrites sont des exemples.

≥Avant les connexions, mettez hors tension tous les appareils et lisez les modes d'emploi appropriés.

≥Les appareils périphériques et les câbles optionnels sont vendus séparément, sauf indication contraire.

# ∫ **Recommandations de raccordement avec votre téléviseur**

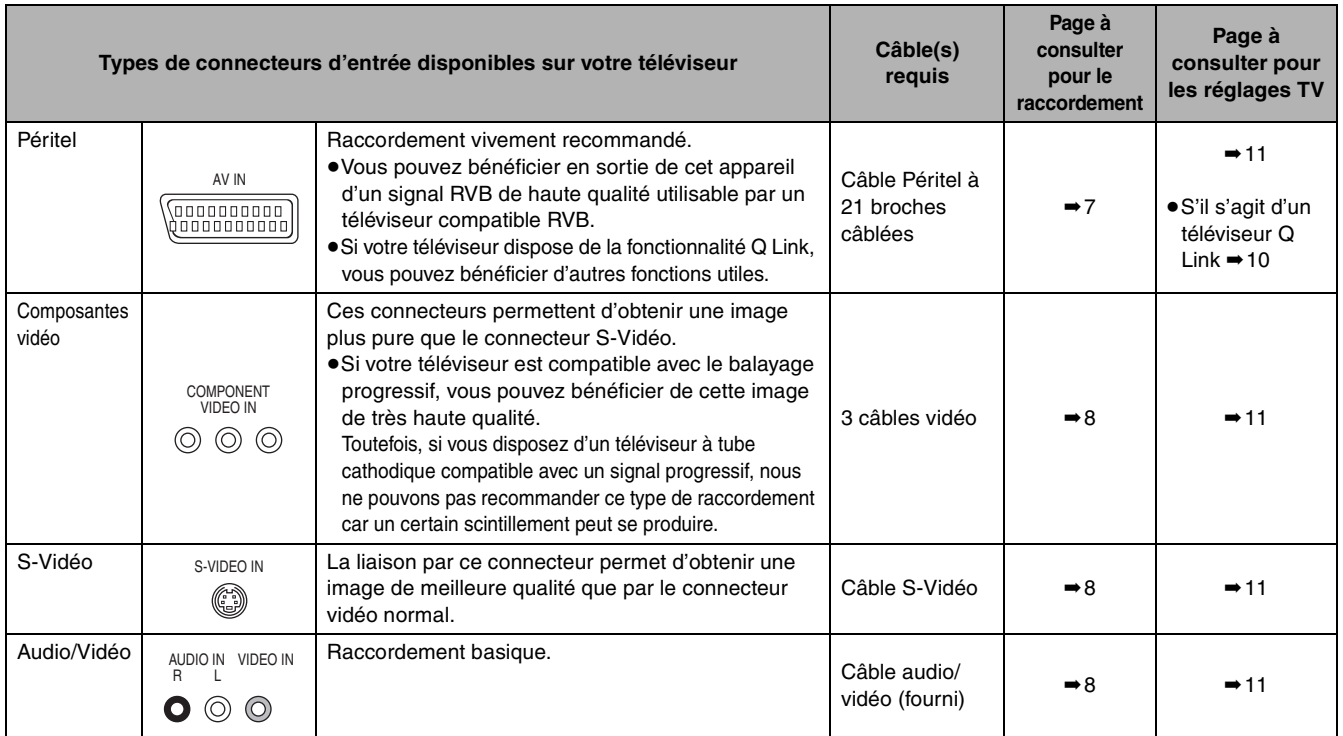

# **Fonctions Q Link**

Q Link désigne un ensemble de fonctions pratiques (Pour plus de précisions ➡page 47). Veillez à utiliser un câble Péritel (également nommé SCART) dont les 21 broches sont câblées pour pouvoir utiliser les fonctions Q Link.

Les systèmes ci-après d'autres fabricants sont à peu près équivalents au système Q Link de Panasonic. Pour les détails, référez-vous au mode d'emploi de votre téléviseur ou consultez votre revendeur.

● Q Link (marque déposée de Panasonic)

≥DATA LOGIC (marque déposée de Metz)

≥Easy Link (marque déposée de Philips)

- ≥Megalogic (marque déposée de Grundig)
- ≥SMARTLINK (marque déposée de Sony)
- ∫ **Exemples d'équipements connectables à cet appareil**

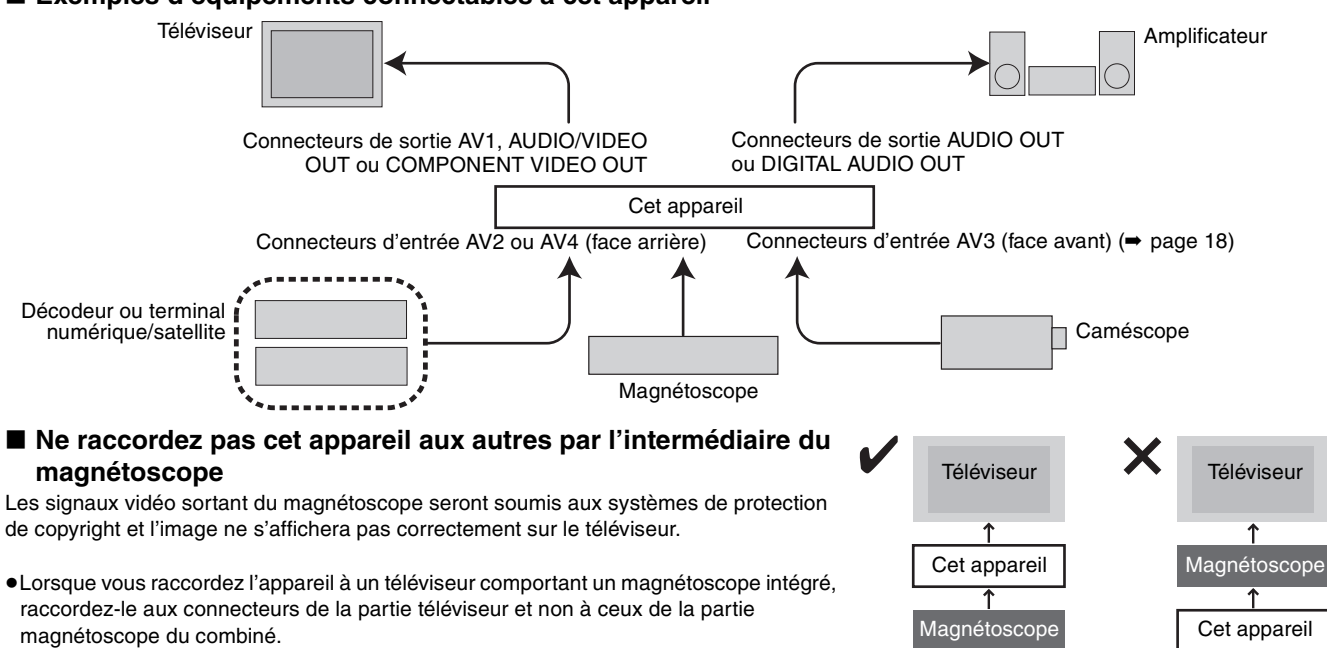

# ■ Lorsque vous ne comptez pas vous servir de **l'appareil pendant un certain temps**

Pour économiser l'électricité, débranchez-le de la prise de courant. L'appareil consomme en effet un peu d'énergie même lorsqu'il est éteint (environ 3 W).

**Avant de déplacer l'appareil, assurez-vous que son plateau à disque est vide. Dans le cas contraire, vous risqueriez d'endommager sérieusement le disque et l'appareil.**

# <span id="page-6-0"></span>**Raccordement au téléviseur par prise Péritel 21 broches et au magnétoscope**

S'il n'y a pas de prise Péritel 21 broches sur le téléviseur (➡[page 8](#page-7-0))

indique un accessoire fourni.

indique un accessoire non fourni.

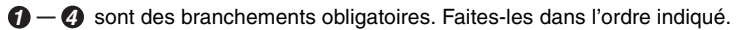

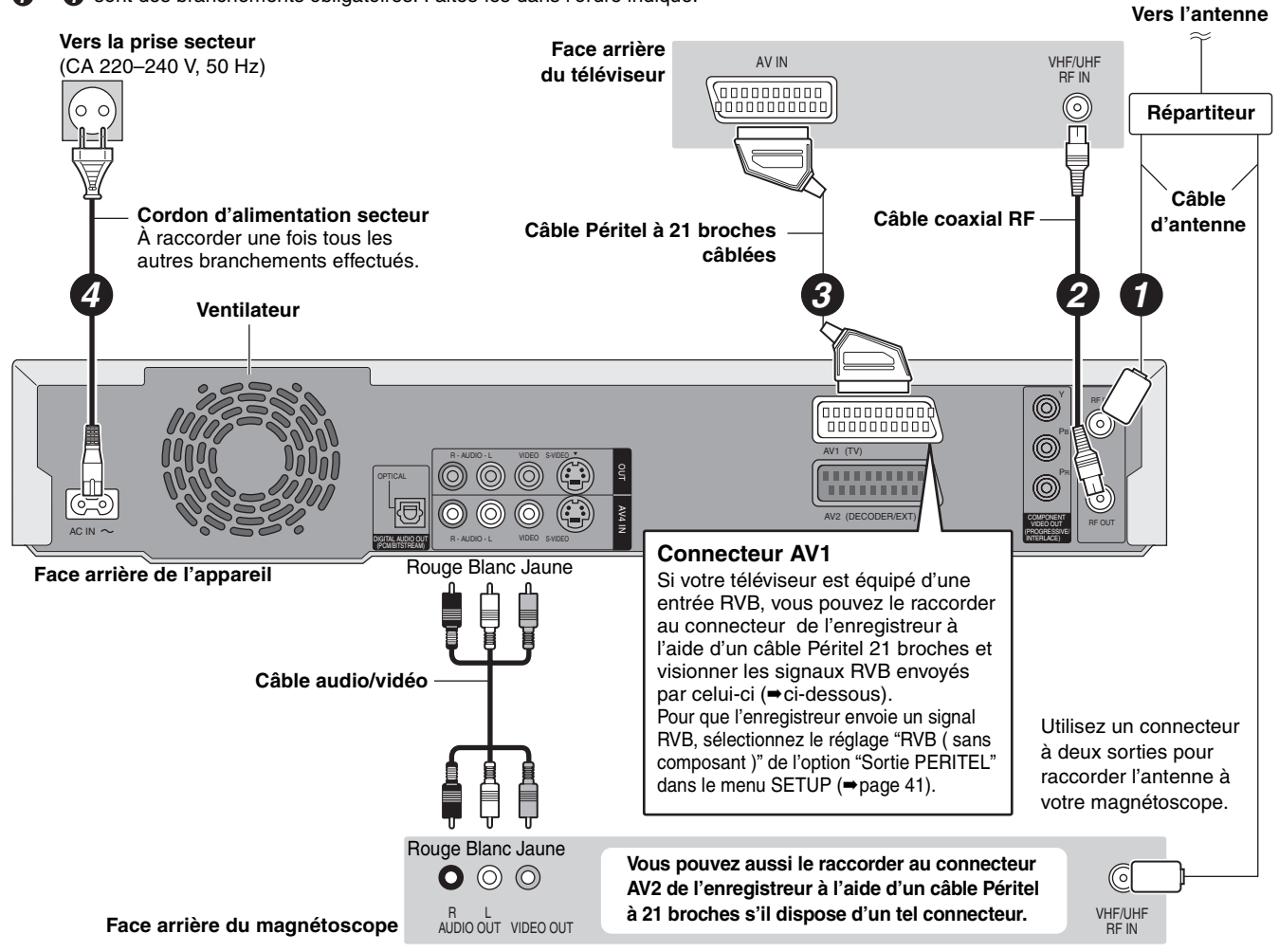

# ∫ **RVB**

Sigle des trois couleurs primaires de la lumière, rouge (R), vert (V) et bleu (B) et mode de production de signal vidéo fondé sur ces trois couleurs. En divisant le signal vidéo en trois couleurs pour la transmission, le parasitage est largement réduit, ce qui donne des images de qualité bien supérieure.

**FRANÇAIS** 

# **ÉTAPE 1 Raccordements**

# <span id="page-7-0"></span>**Raccordement d'un téléviseur doté de connecteurs AUDIO/VIDEO, S-VIDEO ou COMPONENT VIDEO et d'un magnétoscope**

Raccordement au téléviseur par câble Péritel 21 broches (➡[page 7\)](#page-6-0)

indique un accessoire fourni.

indique un accessoire non fourni.

*1 4* sont des branchements obligatoires. Faites-les dans l'ordre indiqué.

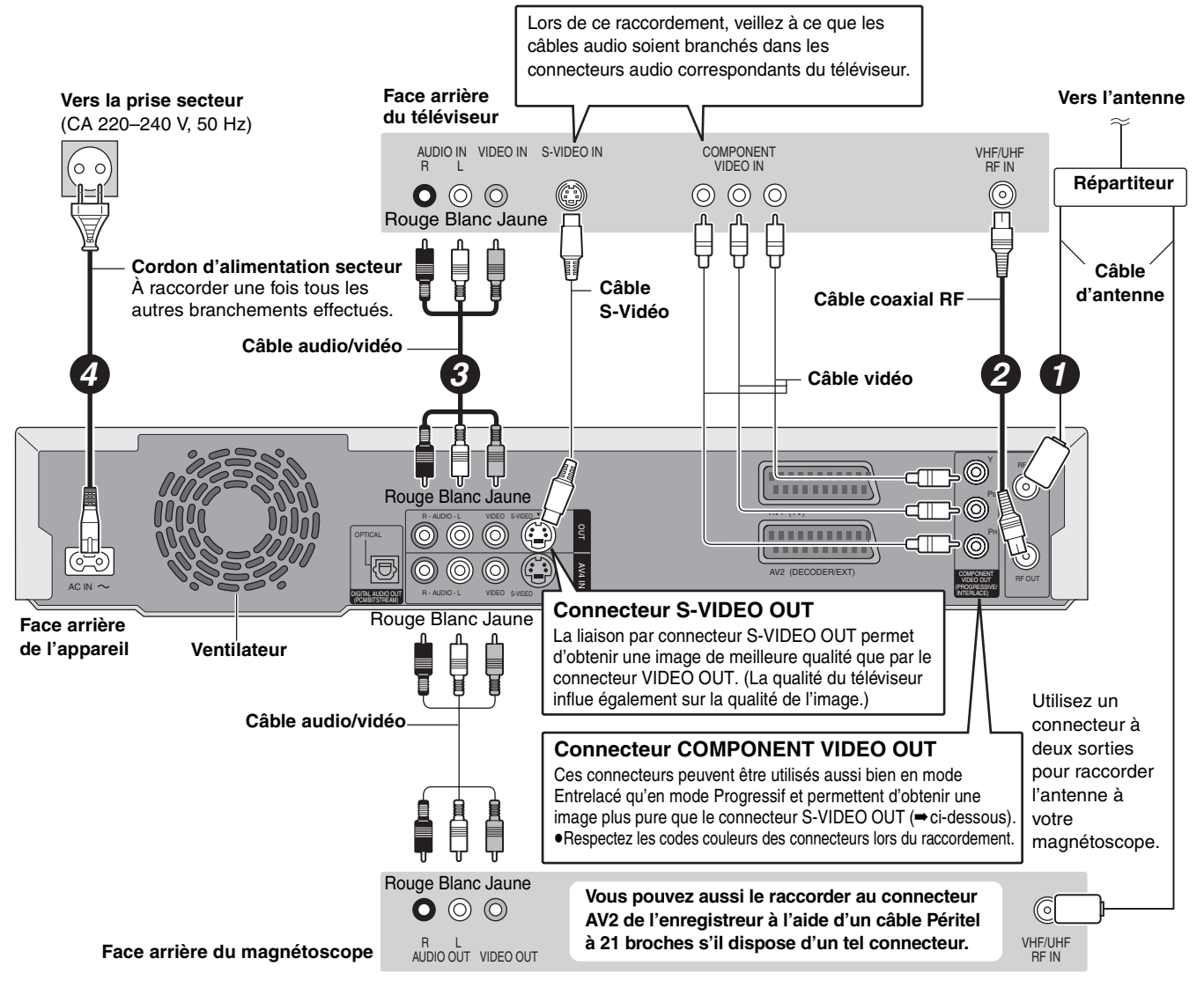

# ∫ **Sortie composantes vidéo**

Dans ce système de transmission vidéo, trois signaux sont transmis, deux pour les différences de couleur (PB/PR) et un pour la luminance (Y), dans le but d'obtenir une meilleure fidélité de reproduction des couleurs. Si le téléviseur est compatible avec le mode progressif, c'est une image de grande qualité qui peut être obtenue, car les sorties des composantes vidéo de cet enregistreur envoient un signal en mode progressif (➡page 46).

**Concernant le mode Progressif (**➡**[page 12](#page-11-1))**

**RQT7455** 8

FRANÇAIS

# **Raccordement d'un terminal satellite, d'un terminal numérique ou d'un décodeur**

- ≥On appelle ici "décodeur" un appareil utilisé pour décoder des émissions brouillées (télévision payante).
- ≥Modifiez les réglages "Entrée AV2" et "Connexion AV2" du menu SETUP en fonction des appareils raccordés (➡page 41).

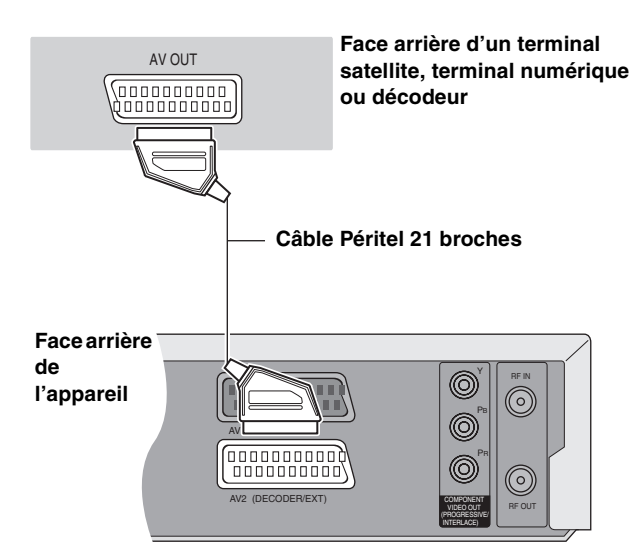

### **Affichage du signal du décodeur sur le téléviseur lorsque l'enregistreur est arrêté ou enregistre.**

Si vous avez raccordé le téléviseur au connecteur AV1 et le décodeur au connecteur AV2 de l'enregistreur, appuyez sur [0] + [ENTER]. (La mention "DVD" apparaît sur l'afficheur de l'enregistreur.)

Appuyez de nouveau pour annuler l'opération. (La mention "TV" apparaît sur l'afficheur de l'enregistreur.)

≥Si le téléviseur reçoit les signaux RVB, le signal RVB en sortie du décodeur peut aussi être relayé de la même façon par l'enregistreur.

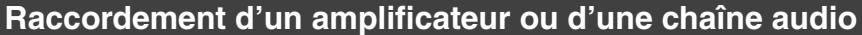

# ■ Pour bénéficier du son multicanal Surround **d'un DVD Vidéo**

Raccordez un amplificateur doté de décodeurs Dolby Digital, DTS et MPEG à l'aide d'un câble audio optonumérique et changez en conséquence les réglages de "Sortie audio numérique" (➡page 40).

- ≥Il n'est pas possible d'utiliser de décodeur DTS Digital Surround incompatible avec les DVD.
- ≥Même si ce raccordement est utilisé, le son ne sera diffusé que sur 2 canaux lors de la lecture de DVD Audio.

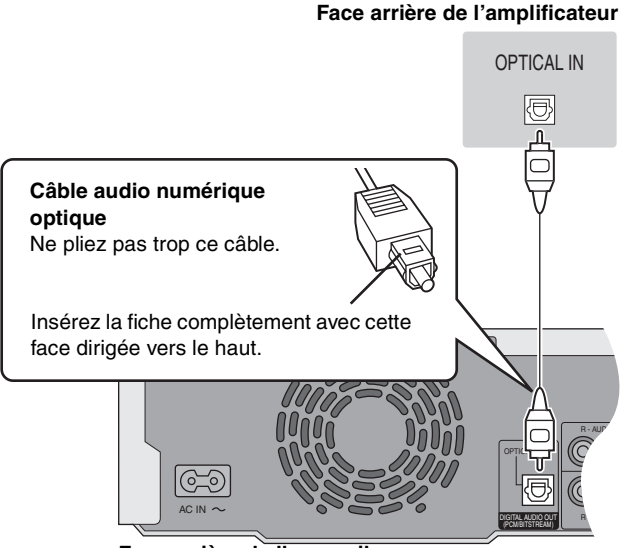

**Face arrière de l'appareil**

# ■ Raccordement à un amplificateur de chaîne **stéréo**

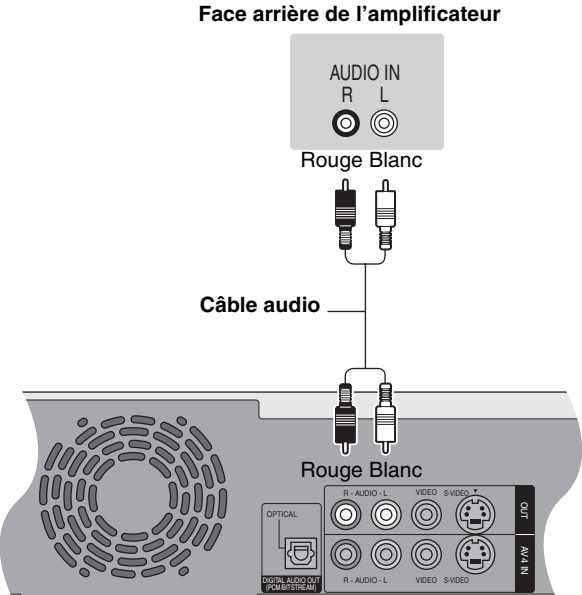

**Face arrière de l'appareil**

**Ne posez pas l'appareil sur un amplificateur ou un autre appareil susceptible de chauffer.** La chaleur peut en effet endommager l'appareil.

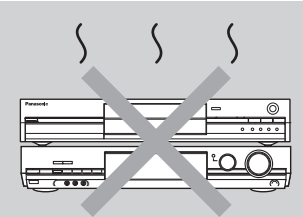

# <span id="page-9-0"></span>**ÉTAPE 2 Réglage des canaux en réception**

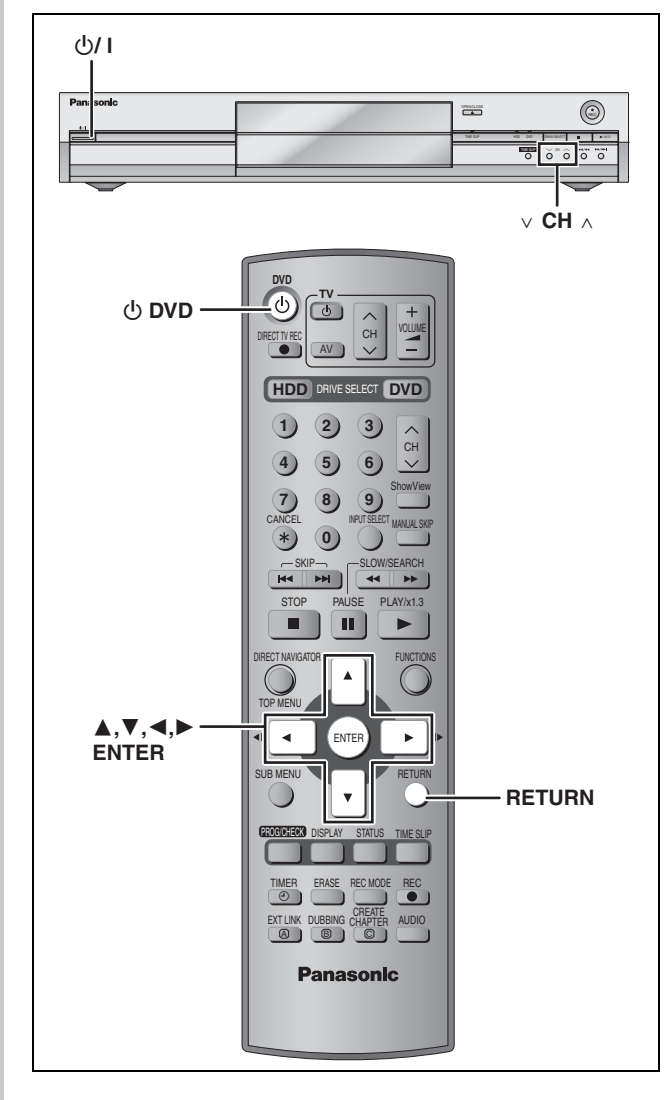

# <span id="page-9-1"></span>**Téléchargement des préréglages (Installation avec les fonctions Q Link)**

**Au cas où le téléviseur dispose des fonctions Q Link (**➡**page 47) et est raccordé par prise Péritel 21 broches (**➡**[page 7\)](#page-6-0).**

Vous pouvez télécharger les réglages d'accord du téléviseur. En outre, l'enregistreur synchronise son réglage de date et d'heure avec celui du téléviseur lorsqu'on sélectionne un canal TV diffusant ces informations.

- **1 Allumez le téléviseur et sélectionnez l'entrée AV correspondant au connecteur auquel est raccordé l'enregistreur.**
- **2** Appuyez sur [ $\circlearrowleft$  DVD] pour mettre **l'appareil sous tension.**

Le téléchargement depuis le téléviseur débute.

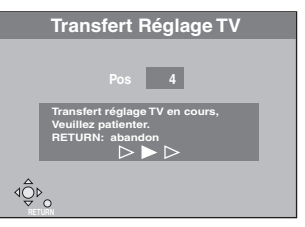

Le téléchargement est terminé quand vous pouvez voir l'image de télévision.

≥Si le menu de réglage du pays s'affiche sur le téléviseur, appuyez sur  $[\triangle, \blacktriangledown, \blacktriangle, \blacktriangleright]$  pour sélectionner votre pays, puis appuyez sur [ENTER].

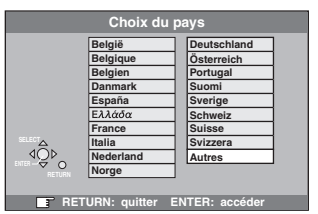

Si vous sélectionnez "Schweiz", "Suisse" ou "Svizzera" comme réglage Pays, ou si l'accord du téléviseur a été effectué pour la Suisse, le menu de réglage "Power Save" apparaît. Sélectionnez "Marche" ou "Arrêt" (➡page 38).

**Pour arrêter la procédure en cours** Appuyez sur [RETURN].

■ Si le menu de réglage de l'heure apparaît Réglez l'heure manuellement (➡page 44).

- Pour vérifier si les stations ont été accordées **correctement (**➡**page 42)**
- ∫ **Pour relancer le téléchargement des réglages de canaux (**➡**page 43)**

**RQT7455** 10

# <span id="page-10-0"></span>**Réglage automatique (Installation sans les fonctions Q Link)**

- ≥**Avec raccordement au téléviseur par connecteur VIDEO OUT, S-VIDEO OUT ou COMPONENT VIDEO OUT (**➡**[page 8\)](#page-7-0).**
- ≥**Avec raccordement à un téléviseur dépourvu des fonctions Q Link (**➡**page 47).**

La fonction d'Auto-configuration de cet appareil effectue un accord automatique sur toutes les chaînes de télévision disponibles et synchronise son réglage de date et d'heure sur celui de la chaîne sélectionnée si celle-ci diffuse ces informations.

- **1 Allumez le téléviseur et sélectionnez l'entrée AV correspondant au connecteur auquel est raccordé l'enregistreur.**
- **2 Appuyez sur [** $\circlearrowleft$  **DVD] pour mettre l'appareil sous tension.**

Le menu de réglage du pays apparaît.

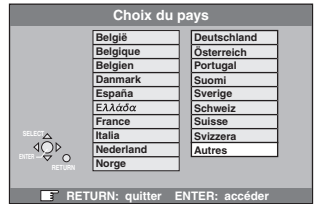

Si vous sélectionnez "Schweiz", "Suisse" ou "Svizzera", le menu de réglage "Power Save" apparaît. Sélectionnez "Marche" ou "Arrêt" (➡page 38).

**3 Appuyez sur [**3**,** <sup>4</sup>**,** <sup>2</sup>**,** <sup>1</sup>**] pour choisir le pays.**

# **4 Appuyez sur [ENTER].**

Le réglage automatique démarre. Cela prend environ 8 minutes.

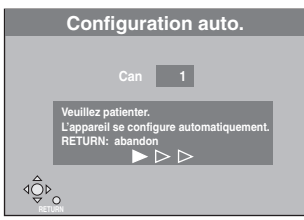

Le réglage est terminé quand vous pouvez voir l'image de télévision.

### **Pour arrêter la procédure en cours** Appuyez sur [RETURN].

# ∫ **Si le menu de réglage de l'heure apparaît** Réglez l'heure manuellement (➡page 44).

- ∫ **Pour vérifier si les stations ont été accordées correctement (**➡**page 42)**
- Pour relancer la fonction de réglage **automatique (**➡**page 43)**

Vous pouvez aussi procéder comme suit pour relancer le réglage automatique des chaînes.

Lorsque l'enregistreur est allumé et à l'arrêt

**Maintenez appuyées simultanément [** $\vee$  **CH] et [CH**  $\wedge$ **] sur l'appareil principal jusqu'à ce que l'écran de réglage du pays apparaisse.**

≥Tous les réglages, sauf les niveaux de classement, mais y compris le mot de passe et le réglage de date et heure reprennent leur valeur d'usine. Les enregistrements programmés par minuterie sont également annulés.

# <span id="page-11-0"></span>**ÉTAPE 3 Réglages relatifs à votre téléviseur et à la télécommande**

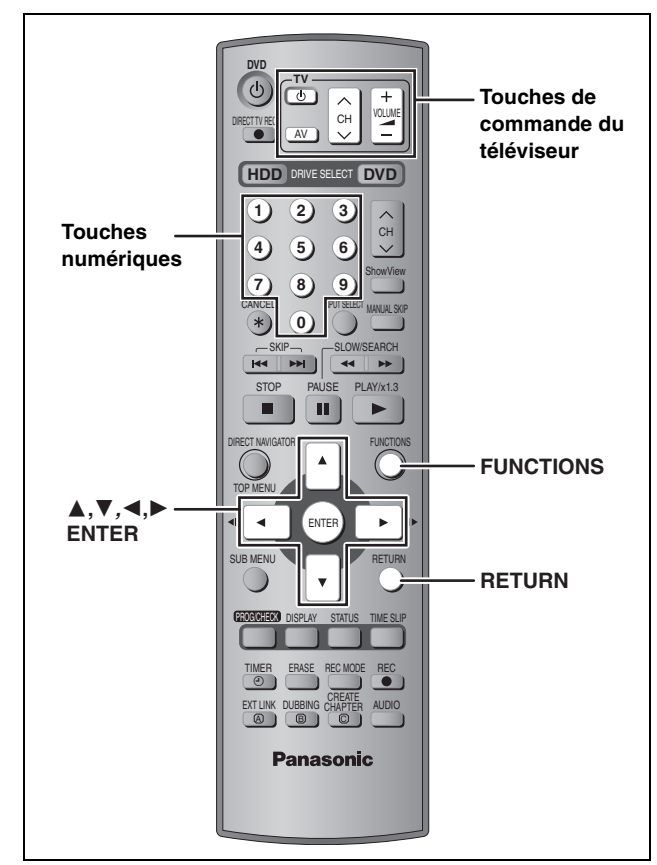

# **Sélection du type et du format du téléviseur**

Choisissez le réglage convenant à votre téléviseur et à vos préférences.

# **1 À l'arrêt**

# **Appuyez sur [FUNCTIONS].**

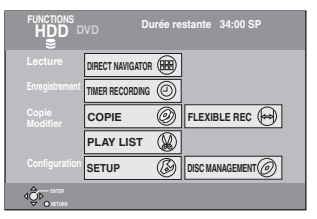

**2** Appuyez sur  $[A, \nabla, \blacktriangleleft, \blacktriangleright]$  pour **choisir "SETUP" et appuyez sur [ENTER].**

### **SETUP Autres Disque Vidéo Audio Affichage Connexion sat. Régl. canaux Manuel Reprogrammation au Transfert Réglage TV**   $\Phi$

- **3 Appuyez sur [**3**,** <sup>4</sup>**] pour choisir "Connexion sat." et appuyez sur [**1**].**
- **4 Appuyez sur [**3**,** <sup>4</sup>**] pour choisir "Aspect TV" et appuyez sur [ENTER].**
- **5 Appuyez sur [**3**,** <sup>4</sup>**] pour choisir le format du téléviseur puis appuyez sur [ENTER].**

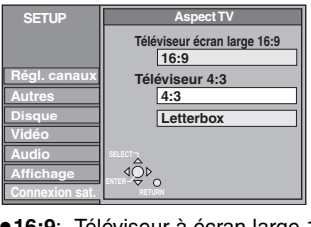

≥**16:9**: Téléviseur à écran large 16:9

- ≥**4:3**: Téléviseur à écran 4:3 [HDD] [RAM] Les titres sont enregistrés comme ils
	- apparaissent à l'écran.
- **EVD-VI** Les signaux vidéo enregistrés pour les écrans larges sont reproduits au format Pan & Scan (sauf si c'est interdit par le producteur du disque) (➡[page 46\)](#page-45-1).
- ≥**Letterbox**: Téléviseur à écran 4:3 Les images en format large sont affichées entièrement en mode "boîte aux lettres" (➡[page 46\)](#page-45-1).

# <span id="page-11-1"></span>**Pour bénéficier du mode Progressif**

Vous pouvez profiter d'un balayage vidéo progressif en raccordant les connecteurs COMPONENT VIDEO OUT de cet appareil à un téléviseur à écran LCD ou plasma compatible avec ce type de signal (➡page 46).

- **1 À l'arrêt**
	- **Appuyez sur [FUNCTIONS].**
- **2** Appuyez sur  $[A, \nabla, \blacktriangleleft, \blacktriangleright]$  pour **choisir "SETUP" et appuyez sur [ENTER].**
- **3 Appuyez sur [**3**,** <sup>4</sup>**] pour choisir "Connexion sat." et appuyez sur [**1**].**
- **4 Appuyez sur [**3**,** <sup>4</sup>**] pour choisir "Progressif" et appuyez sur [ENTER].**
- **5 Appuyez sur [**3**,** <sup>4</sup>**] pour choisir "Marche" et appuyez sur [ENTER].**

Le signal envoyé en sortie est maintenant un signal progressif.

# **Remarque**

- ≥En cas de raccordement à un téléviseur classique (à tube cathodique) ou multistandard en mode PAL, même s'il est compatible avec le balayage progressif, le signal progressif peut entraîner un certain scintillement. Si c'est le cas, désactivez l'option "Réglage progr." (➡page 27).
- ≥L'image ne s'affichera pas correctement si le téléviseur n'est pas compatible avec ce standard.
- ≥Aucun signal n'est émis par les connecteurs COMPONENT VIDEO OUT si l'option "Sortie PERITEL" du menu SETUP est réglée sur "RVB ( sans composant )". Choisissez le réglage "Vidéo ( avec composant )" ou "S-Vidéo ( avec composant )" de cette option (➡page 41).
- ≥Si le téléviseur est raccordé aux connecteurs VIDEO OUT, S-VIDEO OUT ou AV1 de l'enregistreur, le signal envoyé par ce dernier est entrelacé quel que soit le réglage choisi.

**Pour quitter cet écran** Appuyez plusieurs fois sur [RETURN]. **Pour retourner à l'écran précédent** Appuyez sur [RETURN].

FRANÇAIS

# <span id="page-12-0"></span>**Commande du téléviseur**

Vous pouvez configurer les touches "TV" de la télécommande de l'enregistreur pour qu'elles permettent l'allumage et l'extinction du téléviseur, le choix de son entrée, la sélection du canal et le changement de volume sonore.

# **Pointez la télécommande vers le téléviseur** Tout en maintenant [**thelangle**] **TV**] appuyée, **entrez le code de deux chiffres approprié à l'aide des touches numériques.**

# Ex.: 01:  $[0] \rightarrow [1]$

# **Fabricant et code correspondant**

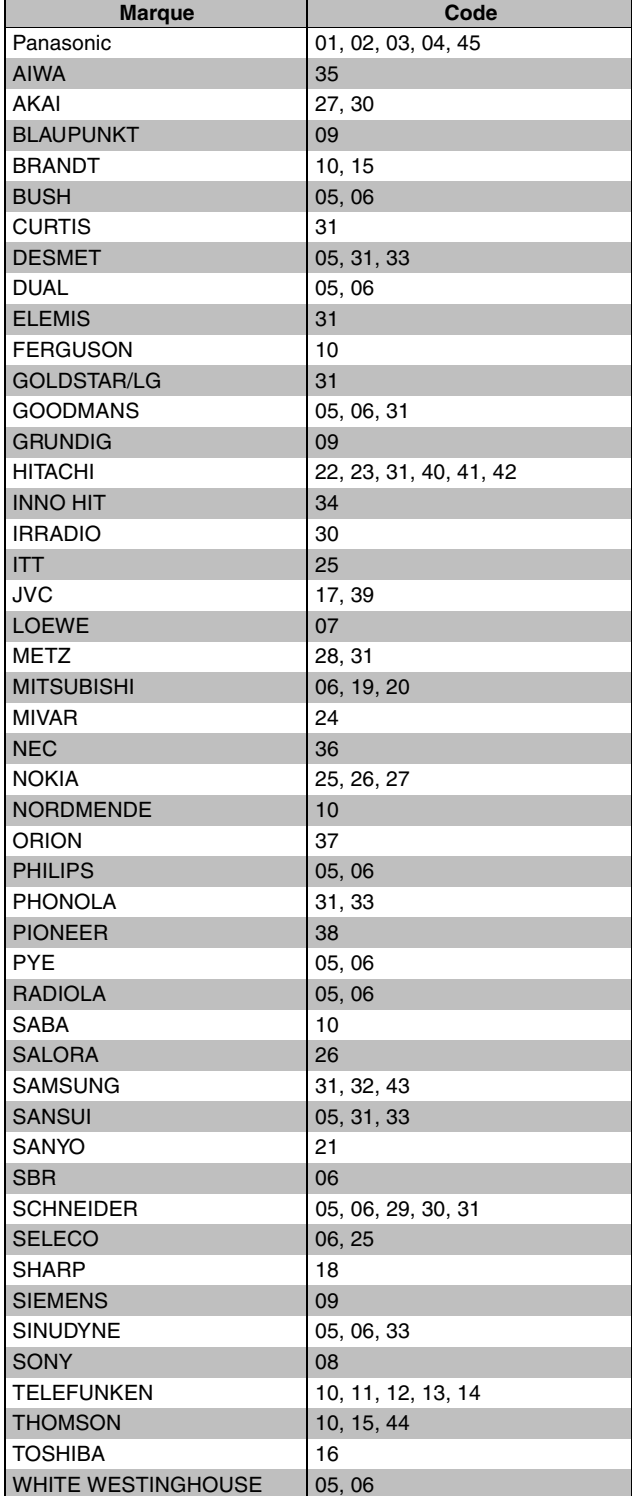

Testez le code en essayant de mettre le téléviseur sous tension et en changeant les canaux. Répétez la procédure jusqu'à ce que vous trouviez le code qui permette de commander le téléviseur.

≥Si la marque de votre téléviseur ne se trouve pas dans la liste ou si le code donné pour votre téléviseur ne vous permet pas de commander votre téléviseur, c'est que cette télécommande n'est pas compatible avec votre téléviseur.

# **Si plusieurs appareils Panasonic répondent à la télécommande**

Si d'autres appareils Panasonic sont à proximité, modifiez le code de référence à la fois sur l'enregistreur et sur la télécommande (les deux codes doivent correspondre).

En temps normal, utilisez le code réglé d'usine "DVD 1".

# **1 À l'arrêt**

**Appuyez sur [FUNCTIONS].**

- **2 Appuyez sur [**3**,** <sup>4</sup>**,** <sup>2</sup>**,** <sup>1</sup>**] pour choisir "SETUP" et appuyez sur [ENTER].**
- **3 Appuyez sur [**3**,** <sup>4</sup>**] pour choisir "Autres" et appuyez sur [**1**].**
- **4 Appuyez sur [**3**,** <sup>4</sup>**] pour choisir "Télécommande" et appuyez sur [ENTER].**
- **5 Appuyez sur [**3**,** <sup>4</sup>**] pour choisir un des codes proposés ("DVD 1","DVD 2" ou "DVD 3") puis appuyez sur [ENTER].**

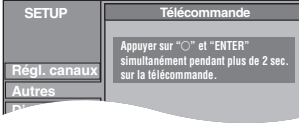

- **6 Pour changer le code sur la télécommande Tout en appuyant sur [ENTER], appuyez sur la touche numérique voulue ([1], [2] ou [3]) en maintenant la pression pendant au moins 2 secondes.**
- **7 Appuyez sur [ENTER].**
- ∫ **Lorsque le symbole suivant apparaît sur l'afficheur de l'appareil**

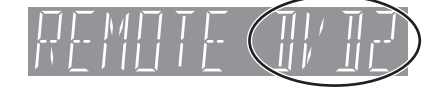

Code de télécommande de l'appareil

Changez maintenant le code de la télécommande pour qu'il corresponde à celui de l'appareil (➡étape 6).

# **Remarque**

L'exécution de l'option "Effacer" du menu SETUP restaure le code "DVD 1" sur l'appareil principal. Refaites passer le code de la télécommande à 1 (➡étape 6).

**RQT7455** 

# <span id="page-13-0"></span>**Disque dur et disques utilisables pour l'enregistrement et la lecture**

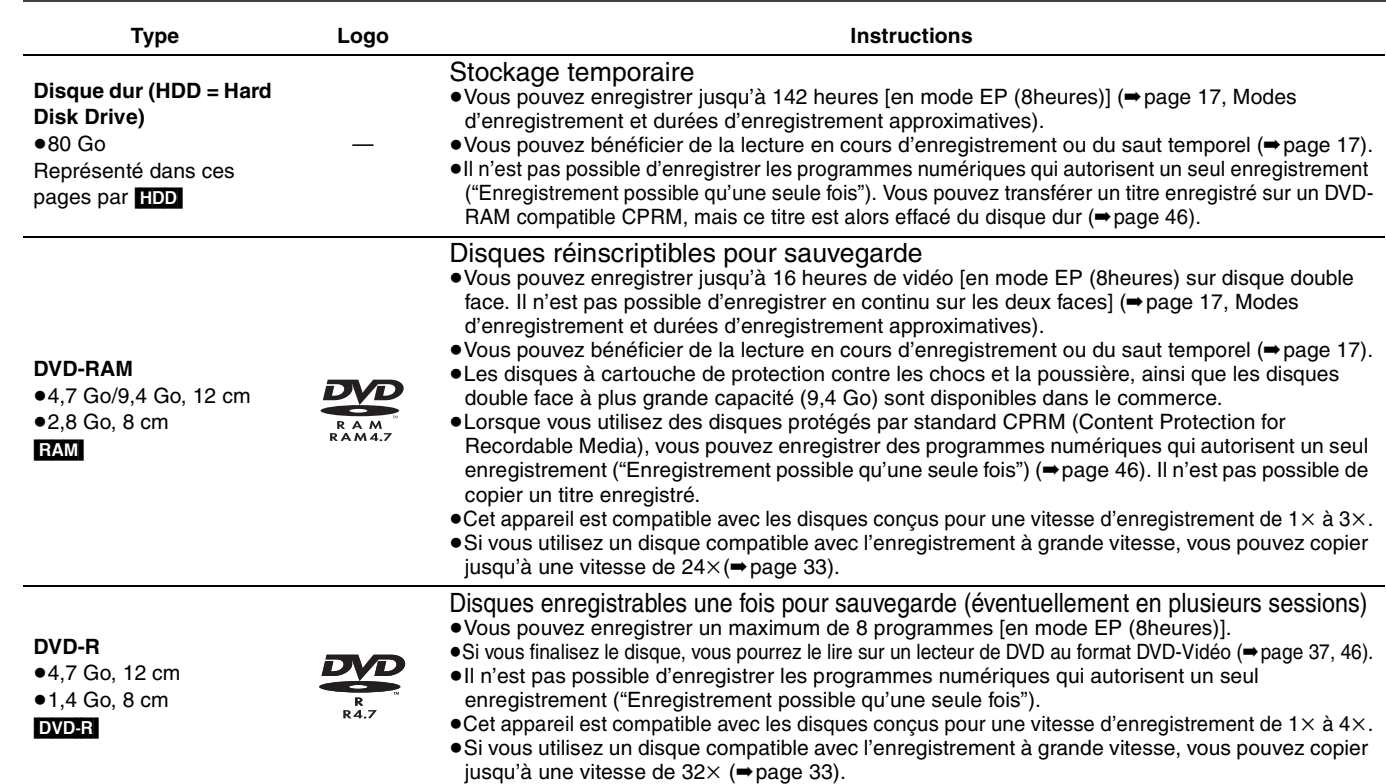

≥Nous vous recommandons d'utiliser des disques Panasonic. Les DVD-R des autres fabricants peuvent subir des problèmes d'enregistrement ou de lecture en fonction des conditions d'enregistrement.

≥Cet appareil ne peut pas enregistrer sur des disques contenant à la fois des signaux PAL et NTSC. (Cependant, ces deux types de programmes peuvent être enregistrés sur le disque dur.) La lecture de disques enregistrés avec à la fois des signaux PAL et NTSC sur un autre appareil n'est pas garantie.

# **Que choisir, des DVD-RAM ou des DVD-R ?**

Les différences entre les deux supports sont détaillées dans le tableau suivant. Faites votre choix en fonction de vos besoins.

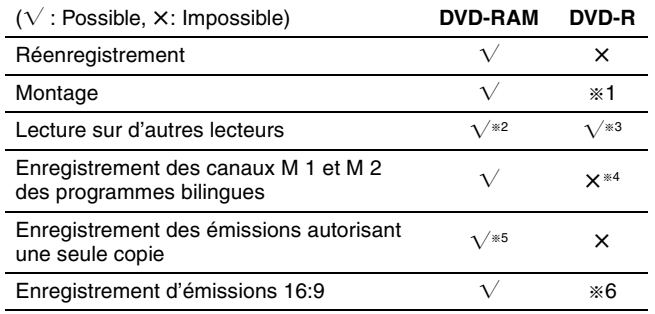

- § 1 Il est possible d'effacer, de nommer et de modifier les vignettes. En cas d'effacement, on ne gagne pas d'espace libre sur le disque.
- § 2 Seulement sur les lecteurs compatibles DVD-RAM.
- § 3 Après finalisation du disque (➡page 37, 46).
- § 4 Un seul enregistrement (➡[page 40, Selection Audio bilingue\)](#page-39-0).
- § 5 Disques compatibles CPRM (➡page 46) uniquement.
- § 6 L'image est enregistrée au format 4:3.

### Remarque

Lorsque l'option "DVD-R enreg. mode Rapide" est réglée sur "Oui", les restrictions relatives à l'enregistrement de la seconde piste audio, etc. s'appliquent également aux DVD-RAM. Réglez cette option sur "Non" si vous ne prévoyez pas d'avoir besoin d'effectuer une copie sur DVD-R à grande vitesse du programme à enregistrer (➡[page 39](#page-38-0)).

# ■ **Protection <b>RAM** (cartouche-disque)

Avec la languette de protection en écriture en position de protection, vous ne pouvez pas enregistrer, monter ou effacer le disque. Lecture automatique à l'introduction dans l'appareil.

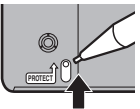

# **Disques en lecture seule (12 cm/8 cm)**

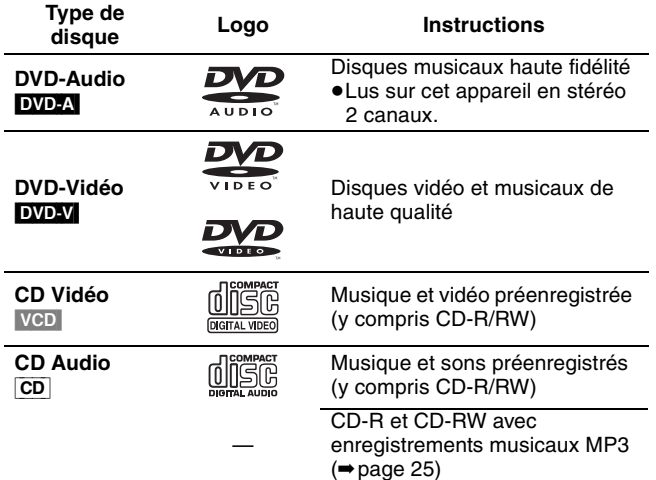

- ≥Cet appareil lit les CD-R/CD-RW (enregistrements audio). Fermez la session ou finalisez le disque après l'enregistrement. La lecture peut être impossible avec certains CD-R ou CD-RW à cause des conditions d'enregistrement.
- ≥Le producteur du contenu peut agir sur le mode de lecture du disque. C'est pourquoi vous pouvez ne pas être capable de commander la lecture de la façon décrite dans ces modes d'emploi. Lisez les instructions du disque attentivement.

# **Disques ne pouvant pas être reproduits**

- ≥DVD-RAM de 2,6 et 5,2 Go, 12 cm
- ≥DVD-R 3,95 et 4,7 Go pour composition multimédia
- ≥DVD-R non finalisé enregistré sur un autre appareil (➡[page 46,](#page-45-2)  [Finaliser](#page-45-2))

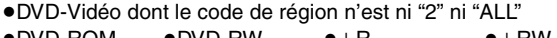

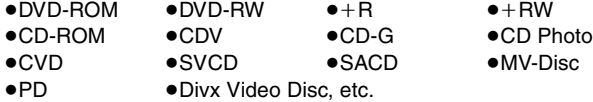

14

**FRANCAIS** 

et appareil Magnétoscope

# **Types de disques ou d'enregistrement sur disque dur par rapport au téléviseur raccordé**

Lorsque vous utilisez des disques enregistrés en PAL ou en NTSC, ou lorsque vous lisez un titre enregistré sur le disque dur en PAL ou en NTSC, consultez le tableau ci-après.

### $(\sqrt{\cdot} : \text{Possible}, \times : \text{Imppossible})$

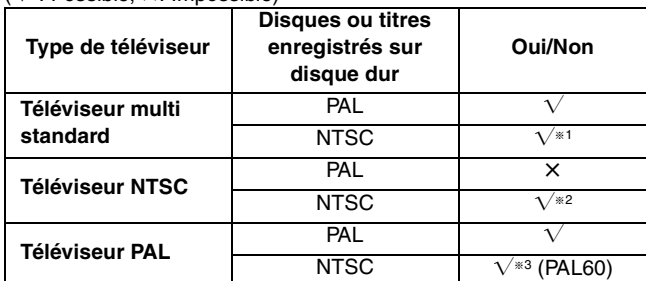

§<sup>1</sup> Si vous sélectionnez "NTSC" pour l'option "Système TV" (➡page 43), l'image peut être plus claire.

- §<sup>2</sup> Sélectionnez "NTSC" pour l'option "Système TV" (➡page 43). §<sup>3</sup> Si votre téléviseur n'est pas conçu pour prendre en charge les signaux PAL 525/60, l'image n'apparaîtra pas correctement.
- ≥Lorsque vous lisez un titre enregistré sur le disque dur, assurezvous que le réglage de l'option "Système TV" correspond bien au standard du titre (→ page 43).

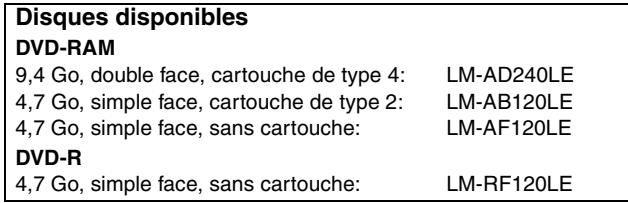

# **Consignes relatives au disque dur (HDD)**

Le disque dur est un support d'enregistrement de haute précision qui tourne très vite, ce qui le rend plus sensible à des incidents éventuels. Adoptez la règle consistant à copier vos enregistrements sur DVD à titre de sauvegarde.

# ■ Le disque dur n'est pas conçu pour supporter **les vibrations, les chocs ou la poussière**

Si l'environnement de fonctionnement et les manipulations auxquelles est soumis le disque dur sont incorrects, celui-ci peut en souffrir et la lecture et l'enregistrement peuvent devenir impossibles. Particulièrement lorsqu'il est en fonctionnement, ne soumettez pas l'appareil à des vibrations ou des chocs, ou bien prenez la peine de le débrancher auparavant de la prise de courant. Dans le cas d'une coupure de courant, il est possible que le contenu en cours d'enregistrement ou de lecture ne soit plus lisible.

# ■ Le disque dur est un support de stockage **temporaire**

Le disque dur n'est pas conçu comme un support permanent d'enregistrement. Utilisez-le comme support de stockage temporaire pour voir une fois le programme enregistré, l'éditer ou le sauvegarder sur DVD.

# ∫ **Dès que vous suspectez un problème de fonctionnement, sauvegardez immédiatement tout le contenu du disque dur sur DVD**

S'il y a dysfonctionnement du disque dur, il peut s'ensuivre des bruits inhabituels ou des problèmes d'image (parasites, notamment). Dans ces conditions, la poursuite de l'utilisation de l'appareil peut aggraver le dysfonctionnement du disque dur, jusqu'à le rendre inutilisable. Dès que vous remarquez ce type de problème, sauvegardez tout le contenu du disque dur sur DVD. Les contenus du disque dur qui ne sont plus visibles sont irrécupérables.

# ∫ **Précautions d'installation**

- ≥**Ne placez pas l'appareil dans un coffrage qui bloquerait largement les flux d'air du ventilateur en face arrière et des ouïes de ventilation sur les côtés.**
- ≥**Placez l'appareil sur une surface plane et non sujette à des vibrations ou chocs.**
- ≥**Ne placez pas l'appareil sur un autre générant de la chaleur, par exemple un magnétoscope, etc.**
- ≥Ne placez pas l'appareil en un lieu exposé à des changements de température.
- ≥Placez l'appareil dans un lieu où il ne
- peut pas y avoir de phénomène de condensation. La condensation est un phénomène par lequel de l'humidité se forme sur une surface froide lorsqu'elle est soumise à brusque changement de température. La condensation peut endommager les circuits internes de l'appareil.

### ≥**Conditions dans lesquelles la condensation peut se produire**

- –En cas de changement brusque de température (passage d'un endroit très chaud à un endroit très froid ou vice versa, ou exposition à un système de climatisation, ou lorsque de l'air froid souffle directement sur l'appareil.) Lorsque le disque dur (qui chauffe lorsqu'il fonctionne) est exposé à de l'air froid, de la condensation peut se former à l'intérieur du disque, ou endommager les têtes de lecture du disque, etc.
- –Lorsque la pièce est chargée d'humidité ou de vapeur d'eau. –En période de pluie.
- ≥Dans une telle situation, **sans mettre l'appareil sous tension**, laissez l'appareil s'adapter à la température ambiante et attendez 2 à 3 heures que la condensation ait disparu.
- ∫ **La fumée de cigarette peut causer un mauvais fonctionnement ou une panne**

Une panne peut se produire si de la fumée de cigarette ou de l'aérosol pénètre dans l'appareil.

### ∫ **En cours de fonctionnement**

≥Ne déplacez pas l'appareil et ne le soumettez pas à des vibrations ou des chocs. (Le disque dur pourrait s'en trouver endommagé.)

≥Ne débranchez pas le cordon d'alimentation de la prise de courant et si celle-ci comporte un coupe-circuit, ne l'actionnez pas.

Lorsque l'appareil fonctionne, le disque dur tourne à haute vitesse. Un certain niveau de bruit ou de vibration est donc normal.

### ∫ **Lors d'un déplacement de l'appareil**

- 1 Mettez l'appareil hors tension. (Patientez jusqu'à ce que la mention "BYE" disparaisse de l'écran.)
- 2 Débranchez le cordon d'alimentation de la prise de courant. 3 Ne déplacez l'appareil que lorsque le disque dur est complètement arrêté (il faut environ 2 minutes) afin d'éviter les vibrations et chocs en mouvement. (Même après mise hors
	- tension, le disque dur continue de tourner un court moment.)

# ∫ **Durée d'enregistrement restant sur le disque dur**

Cet appareil enregistre en utilisant une technique de compression à débit variable (VBR) pour optimiser la place occupée par l'enregistrement en fonction de la complexité des images, ce qui signifie que la durée d'enregistrement possible indiquée ne peut être calculée exactement à l'avance et peut différer de la durée d'enregistrement réelle constatée par la suite.

Si la durée d'enregistrement restante est insuffisante, supprimez les titres dont vous n'avez plus besoin pour récupérer de l'espace avant de lancer l'enregistrement. (La suppression d'une liste de lecture est insuffisante pour récupérer de la durée d'enregistrement.)

### ∫ **Lorsque la mention "HDD SLP (SLEEP)" apparaît sur l'afficheur**

Ce message signifie que le disque dur est passé en mode SLEEP (au repos) dans le but de prolonger sa durée de vie.

- ≥Appuyez sur [HDD] pour le remettre en rotation et en service. ≥Lorsqu'il est en mode SLEEP, la lecture ou l'enregistrement peut
- ne pas débuter immédiatement car le disque dur a besoin d'un peu de temps pour se réactiver.
- ≥S'il n'y pas de DVD dans l'appareil, le disque dur passe ne mode SLEEP au bout de 30 minutes d'inutilisation. Lorsque vous ne vous servez pas de l'appareil, nous vous recommandons donc de ne pas laisser de DVD à l'intérieur.

■ Dédommagements relatifs aux contenus enregistrés Panasonic n'endosse aucune responsabilité dans les éventuels dommages directs ou indirects découlant d'un problème quelconque ayant entraîné la perte d'un enregistrement, et ne fournit aucune garantie sur les contenus au cas où l'enregistrement ou l'édition ne se déroulerait pas de façon satisfaisante. La proposition ci-dessus s'applique aussi au cas où une réparation quelconque de l'appareil aurait été effectuée (du disque dur ou d'autres composants de l'appareil).

**RQT7455** 

# <span id="page-15-1"></span><span id="page-15-0"></span>**Enregistrement de programmes de télévision**

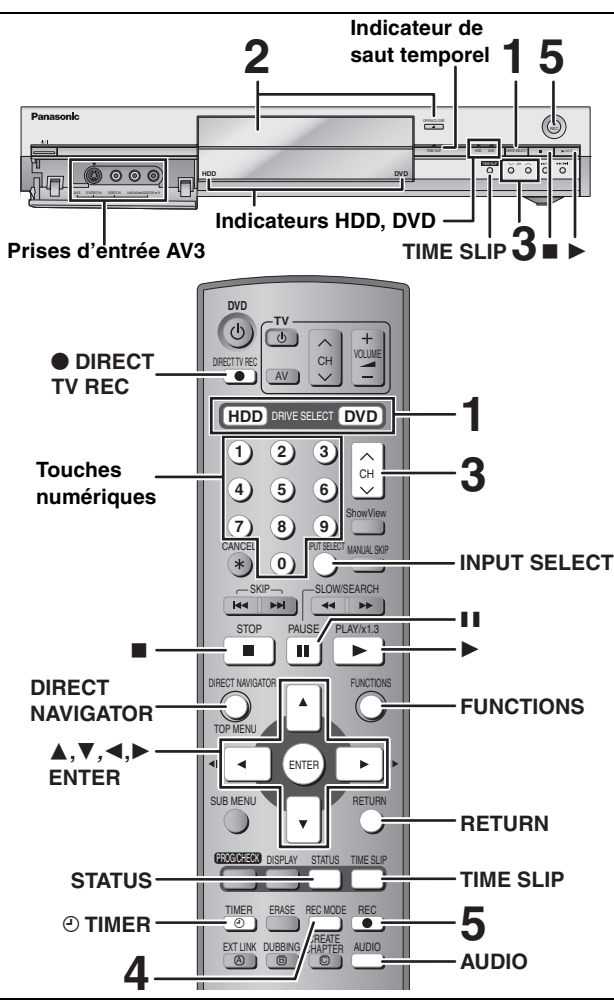

### HDD RAM DVD-R

- ≥Il n'est pas possible d'enregistrer simultanément sur le disque dur (HDD) et sur DVD.
- ≥Il n'est pas possible d'enregistrer de façon continue d'une face d'un disque à double face sur l'autre. Vous devez éjecter le disque et le retourner. ≥Si vous utilisez un DVD-RAM de 8 cm, retirez le disque de sa cartouche.
- ≥Vous pouvez enregistrer jusqu'à 500 titres sur le disque dur et jusqu'à 99 titres sur un DVD.
- ≥Il n'est pas possible d'enregistrer une source CPRM (➡page 46) protégée sur un DVD-R ou un DVD-RAM de 2,8 Go.

### **À propos des DVD-R**

- ≥Pour copier un titre enregistré en mode grande vitesse sur DVD-R, faites réglez l'option "DVD-R enreg. mode Rapide" au réglage "Oui" avant de lancer la copie sur le disque dur. (➡[page 39](#page-38-0))
- ≥Lorsque vous enregistrez une émission de TV bilingue sur DVD-R, seul l'un des deux canaux audio "M 1" ou "M 2" peut être enregistré. Sélection à "Selection Audio bilingue" (➡page 40).
- ≥**Pour reproduire un DVD-R enregistré avec cet appareil sur un autre lecteur de DVD, le disque doit d'abord être finalisé (**➡**[page 37](#page-36-6)).**

# **1 Appuyez sur [HDD] ou sur [DVD] pour sélectionner le lecteur sur lequel vous voulez enregistrer.**

Le témoin indicateur HDD (disque dur) ou DVD de l'appareil s'allume.

**2 Si vous avez sélectionné le lecteur de DVD**

# **Appuyez sur [**< **OPEN/CLOSE] sur l'appareil principal pour ouvrir le plateau et insérez un disque.**

≥Appuyez de nouveau sur la touche pour refermer le plateau. ≥Si vous introduisez un disque alors que vous avez

- sélectionné le disque dur, l'indicateur DVD de l'appareil clignote pendant que celui-ci lit le contenu du DVD. Introduisez-le à fond jusqu'à ce
- Insérez avec l'étiquette dirigée vers le haut.

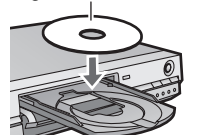

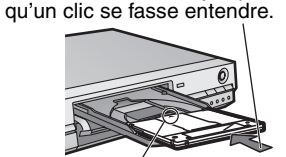

Insérez avec la flèche vers l'avant.

**3** Appuyez sur [ $\land$   $\lor$  CH] pour choisir le **canal.**

Pour choisir avec les touches numériques:<br>Ex.: 5:  $[0] \rightarrow [5]$  $[0] \rightarrow [5]$ 15:  $[1] \rightarrow [5]$ **HDD SP REC PLAY PLA**

**4 Appuyez sur [REC MODE] pour choisir le mode d'enregistrement (XP, SP, LP ou EP).**

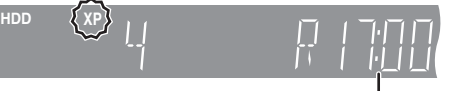

Durée encore libre sur le disque

≥Pour enregistrer le son en utilisant LPCM (mode XP uniquement) : Pour l'option "Mode audio pour enreg. XP" du menu SETUP,

choisissez le réglage "LPCM" (➡page 40).

# **5 Appuyez sur [**¥ **REC] pour démarrer l'enregistrement.**

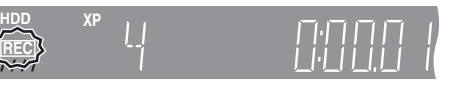

L'enregistrement se fait sur l'espace libre sur le disque dur. Aucun contenu existant n'est remplacé.

- ≥Vous ne pouvez pas changer le canal ni le mode d'enregistrement pendant l'enregistrement.
- ≥[HDD] [RAM] Vous pouvez changer le canal de réception audio en appuyant sur [AUDIO] pendant l'enregistrement. (Cela n'affecte pas l'enregistrement de l'audio.)

# ∫ **Pour arrêter l'enregistrement Appuyez sur [**∫**].**

Enregistrez sous la forme d'un titre jusqu'au point d'arrêt.

# [HDD]

Lors d'un enregistrement continu de très longue durée, les titres sont automatiquement découpés en segments de 8 heures. [DVD-R]

Il faut environ 30 secondes à l'appareil pour terminer le traitement des informations d'enregistrement après la fin de l'enregistrement.

# ∫ **Pour mettre l'enregistrement en pause Appuyez sur [**;**].**

Appuyez de nouveau pour reprendre l'enregistrement. (Le titre n'est pas divisé en plusieurs titres.)

# ∫ **Pour indiquer une durée d'enregistrement— Enregistrement à une touche Pendant l'enregistrement**

# **Appuyez sur [**¥ **REC] sur l'appareil principal pour choisir la durée d'enregistrement.**

Chaque fois que vous appuyez sur la touche:

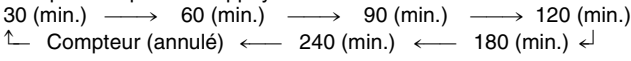

≥Cela ne fonctionne pas pendant les enregistrements par minuterie (➡[page 19\)](#page-18-0) ou lors de l'utilisation du mode Enregistrement flexible (➡[page 18\)](#page-17-0).

# **Si une chaîne transmet du Télétexte**

L'appareil enregistre automatiquement le nom de la chaîne et du programme si la Program. TV de la chaîne est correctement définie (➡page 42).

# **Remarque**

Il est possible que cet appareil mette un certain temps pour récupérer ces titres (jusqu'à 30 minutes) et il est possible qu'il échoue dans certains cas.

# RANÇAIS

# <span id="page-16-2"></span><span id="page-16-0"></span>**Modes d'enregistrement et durées d'enregistrement approximatives**

En fonction du contenu enregistré, la durée d'enregistrement peut être plus courte que celle indiquée.

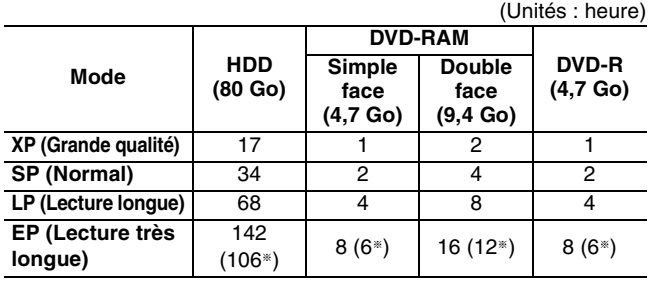

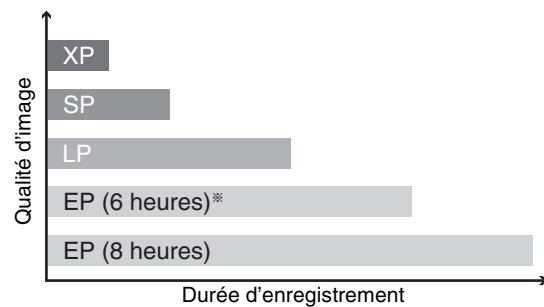

- § Lorsque l'option "Temps d'Enr. en mode EP" est réglée sur "EP (6heures)" au menu SETUP.
- La qualité sonore est meilleure en mode "EP (6heures)" qu'en mode "EP (8heures)".

# **Remarque**

Lorsque vous enregistrez un DVD-RAM avec le mode "EP (8heures)", il est possible que le disque ne soit pas lisible sur certains lecteurs de DVD pourtant compatibles DVD-RAM. Dans ce cas, utilisez le mode "EP (6heures)".

# **FR (Mode Enregistrement flexible)**

L'appareil choisit automatiquement une vitesse d'enregistrement entre XP et EP (8heures) qui permet à l'enregistrement de correspondre à la durée d'enregistrement disponible avec la meilleure qualité d'enregistrement possible.

- ≥Vous pouvez choisir ce mode lors d'une opération de copie ou d'enregistrement par minuterie.
- ≥Lorsque vous enregistrez sur disque dur, la qualité d'image est automatiquement ajustée de telle sorte que le titre puisse être copié sur un DVD de 4,7 Go.
- ≥Tous les modes d'enregistrement de XP à EP apparaissent sur l'affichage.

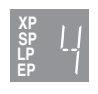

# **Enregistrement TV direct**

# **Au cas où le téléviseur dispose des fonctions Q Link et est raccordé par prise Péritel 21 broches.**

Cette fonction vous permet de démarrer immédiatement

l'enregistrement du programme que vous êtes en train de regarder sur le téléviseur.

1 **Appuyez sur [HDD] ou sur [DVD] pour sélectionner le lecteur sur lequel vous voulez enregistrer.**

Le témoin indicateur HDD (disque dur) ou DVD de l'appareil s'allume.

- 2 **Si vous avez sélectionné le lecteur de DVD Introduisez un disque. (**➡**[page 16\)](#page-15-0)**
- 3 **Appuyez sur [**¥ **DIRECT TV REC].** L'enregistrement démarre.

<span id="page-16-1"></span>HDD RAM **Lecture pendant un enregistrement**

# **Lecture à partir du début du titre pendant son enregistrement—Lecture en cours d'enregistrement**

# **Appuyez sur [**1**] (PLAY).**

L'indicateur de saut temporel sur l'appareil principal s'allume.

**Lecture d'un titre précédemment enregistré pendant l'enregistrement d'un autre—Enregistrement/ Lecture simultanés**

# 1 **Appuyez sur [DIRECT NAVIGATOR].**

# $\mathbb{Z}$  Appuyez sur  $\left[\blacktriangle, \blacktriangledown, \blacktriangle, \blacktriangleright\right]$  pour **choisir un titre et appuyez sur [ENTER].**

L'indicateur de saut temporel sur l'appareil principal s'allume.

**Pour quitter l'écran DIRECT NAVIGATOR** Appuyez sur [DIRECT NAVIGATOR].

<span id="page-16-3"></span>**Lecture d'une scène pendant l'enregistrement— Saut temporel**

# 1 **Appuyez sur [TIME SLIP].**

L'indicateur de saut temporel sur l'appareil principal s'allume.

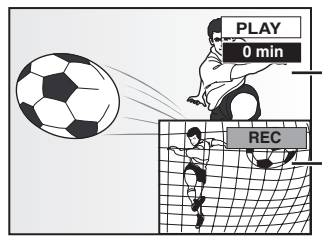

La lecture démarre à partir de 30 secondes avant.

Images en cours d'enregistrement

≥Vous entendez le son de lecture.

# 2 **Appuyez sur [**3**,** <sup>4</sup>**] pour entrer la durée et appuyez sur [ENTER].**

≥Appuyez sur [TIME SLIP] pour changer la durée par pas d'une minute. Appuyez de nouveau pour afficher les images de lecture et d'enregistrement.

∫ **Pour arrêter la lecture Appuyez sur [**∫**].**

# ∫ **Pour arrêter l'enregistrement**

2 secondes après arrêt de la lecture **Appuyez sur [**∫**].**

# ∫ **Pour arrêter l'enregistrement sur minuterie Appuyez sur [** $\odot$  **TIMER].**

≥Vous pouvez aussi appuyez sur la touche [∫] de l'appareil pendant au moins 3 secondes pour arrêter l'enregistrement.

# **Remarque**

La lecture en cours d'enregistrement n'est possible que pour les programmes qui sont encodés dans le même système TV (PAL/ NTSC).

**Pour arrêter l'enregistrement** Appuyez sur [■].

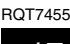

**Référez-vous à la nomenclature des commandes de la [page 16.](#page-15-0)**

# <span id="page-17-0"></span>**Enregistrement flexible**

# HDD RAM DVD-R

L'appareil choisit pour l'enregistrement la meilleure qualité d'image possible en fonction de l'espace encore libre sur le disque. Ex.:

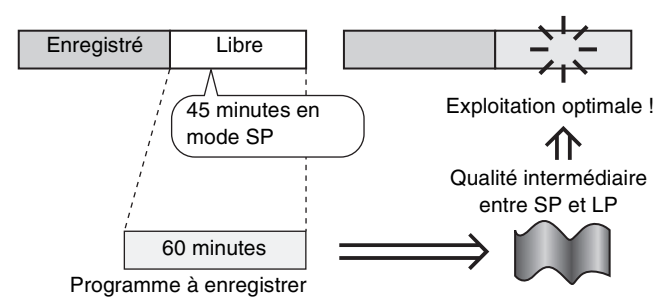

# **Préparation**

Sélection du canal à enregistrer.

- 1 **À l'arrêt**
	- **Appuyez sur [FUNCTIONS].**
- 2 **Appuyez sur [**3**,** <sup>4</sup>**,** <sup>2</sup>**,** <sup>1</sup>**] pour choisir "FLEXIBLE REC" et appuyez sur [ENTER].**

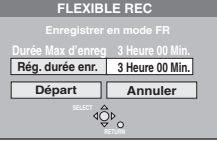

- 3 **Appuyez sur [**2**,** <sup>1</sup>**] pour choisir "Heure" et "Min.", puis appuyez sur [**3**,** 4**] pour fixer la durée d'enregistrement.**
	- ≥Vous ne pouvez pas dépasser 8 heures d'enregistrement. ≥Vous pouvez aussi régler la durée d'enregistrement avec les touches numériques.

4 **Lorsque vous voulez lancer l'enregistrement**

# **Appuyez sur [**3**,** 4**,** 2**,** 1**] pour choisir "Départ" et appuyez sur [ENTER].**

≥L'enregistrement démarre.

≥Le mode d'enregistrement passe en mode FR (Enregistrement flexible).

**Pour quitter l'écran sans lancer d'enregistrement** Appuyez sur [RETURN].

**Pour arrêter l'enregistrement avant la fin prévue** Appuyez sur [■].

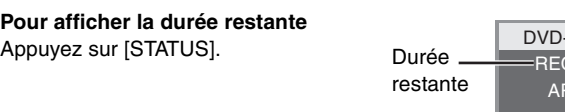

L R

ARD

-RAM  $\overline{\mathbb{C}}$  59

# <span id="page-17-1"></span>**Enregistrement à partir d'un appareil externe**

### HDD RAM DVD-R

### **Préparation**

- ≥Raccordez le magnétoscope, le décodeur ou le terminal satellite/ numérique aux connecteurs d'entrée de cet appareil.
- ≥Lors de l'enregistrement de programmes bilingues

# HDD RAM

Quand à la fois M 1 et M 2 sont choisis sur l'appareil connecté, vous pouvez choisir le type de son pour la lecture.

# [DVD-R]

- Choisissez le type de son M 1 ou M 2 sur l'appareil connecté. (Vous ne pouvez pas choisir le type de son en cours de lecture.) ≥Lorsque l'appareil externe émet un signal NTSC, faites passer
- l'option "Système TV" à "NTSC" au menu SETUP (➡page 43). ≥Pour réduire les parasites lors d'un enregistrement à partir d'un
- appareil externe, faites passer l'option "AV avec NR" à "Oui" au menu SETUP (➡page 39).
- ≥Appuyez sur [HDD] ou sur [DVD] pour sélectionner le lecteur sur lequel vous voulez enregistrer.

**Ex.: Raccordement d'un périphérique vidéo aux connecteurs d'entrée AV3**

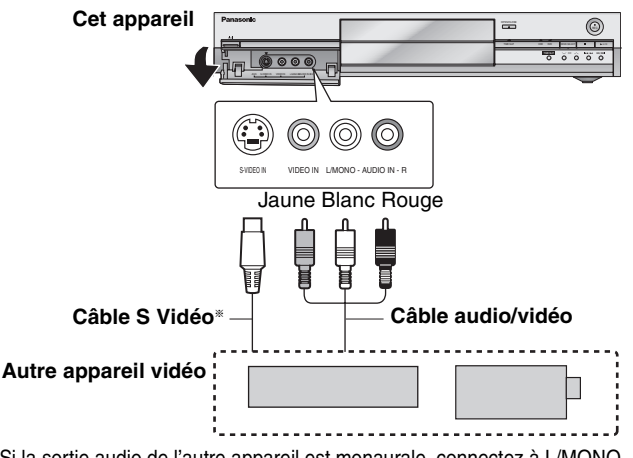

Si la sortie audio de l'autre appareil est monaurale, connectez à L/MONO. § La liaison par connecteur S-VIDEO permet d'obtenir une image de meilleure qualité que par le connecteur VIDEO.

- 1 **À l'arrêt**
	- **Appuyez sur [INPUT SELECT] pour choisir le canal d'entrée pour l'appareil que vous avez connecté.**

Si, par exemple, vous avez raccordé l'appareil aux connecteurs AV3, sélectionnez "A3".

2 **Appuyez sur [REC MODE] pour choisir le mode d'enregistrement (XP, SP, LP ou EP).** ≥En utilisant la fonction Enregistrement flexible (➡ gauche),

vous pouvez recopier une cassette VHS sur un disque avec la meilleure qualité possible sans gâcher d'espace sur le disque.

3 **Lors d'un enregistrement à partir d'un appareil vidéo externe Démarrez la lecture sur l'autre appareil.**

**Enregistrement depuis un décodeur ou un terminal numérique/satellite Sélectionnez le bon canal sur l'autre** 

**appareil.**

# 4 **Appuyez sur [**¥ **REC].** L'enregistrement démarre.

**Pour sauter des passages indésirables** Appuyez sur [II] pour mettre l'enregistrement en pause. (Appuyez

de nouveau pour reprendre l'enregistrement.)

**Pour arrêter l'enregistrement** Appuyez sur [■].

**Presque toutes les cassettes et DVD vidéo en vente dans le commerce ont été traités pour empêcher les copies illégales. Aucun support traité de cette façon ne peut être enregistré en utilisant cet appareil.**

**RQT7455** 

# <span id="page-18-0"></span>**Enregistrement par minuterie**

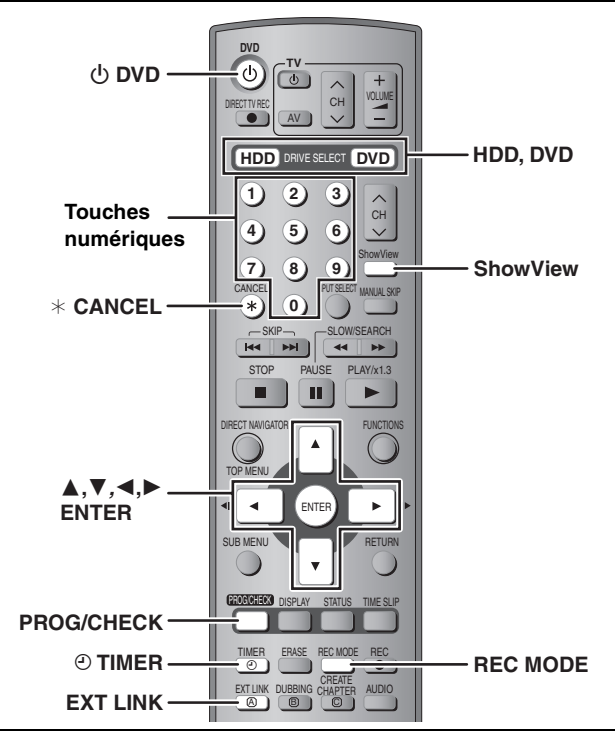

### HDD RAM DVD-R

Vous pouvez entrer jusqu'à 32 programmes avec un mois d'avance maximum.

# <span id="page-18-1"></span>**Utilisation des numéros SHOWVIEW pour réaliser des enregistrements par minuterie**

La saisie des codes SHOWVIEW vous permet de programmer facilement l'appareil pour un enregistrement. Vous pouvez trouver ces codes dans les programmes TV des journaux et des magazines.

# **1 Appuyez sur [ShowView].**

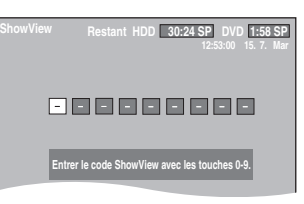

**2 Appuyez sur les touches numériques pour entrer le numéro SHOWVIEW.**

Appuyez sur [2] pour revenir en arrière et corriger un chiffre.

# **3 Appuyez sur [ENTER].**

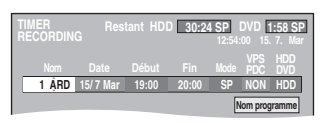

- ≥Vérifiez qu'il s'agit du bon programme et faites des corrections si nécessaire en utilisant  $[4, 7, 4]$ (➡[page 20](#page-19-0), étape 3).
- ≥Lorsque "-- ---" apparaît dans la colonne "Nom", il n'est pas possible d'utiliser l'enregistrement par minuterie. Appuyez sur [ $\blacktriangle$ ,  $\nabla$ ] pour choisir le programme voulu. Après avoir entré l'information de la station de télévision, elle est mémorisée dans l'appareil.
- ≥Vous pouvez aussi appuyer sur [REC MODE] pour changer de mode d'enregistrement.
- ≥**VPS/PDC** (➡ ci-contre)  $OUI \longleftrightarrow NON (- - )$
- ≥Vous pouvez aussi appuyer sur [HDD] ou sur [DVD] pour choisir la destination de l'enregistrement. Lorsque la destination de l'enregistrement est le "DVD" et qu'il ne reste pas assez d'espace libre sur celui-ci, l'enregistrement se poursuit automatiquement sur le disque dur ("HDD") (➡ ci-contre, Enregistrement de secours).
- ≥**NOUV (Renouvellement automatique de l'enregistrement)** [HDD] (➡[page 20\)](#page-19-1)  $OUI \longleftrightarrow NON$
- ≥**Nom programme**

Appuyez sur [◀, ▶] pour choisir "Nom programme" et appuyez sur [ENTER] (➡[page 32](#page-31-1)).

# **4 Appuyez sur [ENTER].**

Les réglages sont mémorisés.

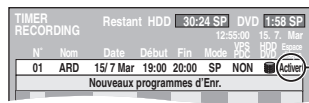

Assurez-vous que la mention "Activer" est bien affichée.

Répétez les étapes 1 à 4 pour programmer d'autres enregistrements.

# **5** Appuyez sur [ $\odot$  TIMER].

" $\mathfrak{S}$ " s'allume sur l'afficheur de l'appareil, pour indiquer que l'attente d'enregistrement par minuterie est activée.

≥L'écran de message

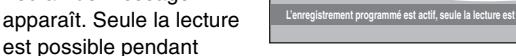

- l'attente d'enregistrement sur minuterie (➡[page 22,](#page-21-1) [23](#page-22-1)). (Il n'est pas possible de lire un titre enregistré avec un système de codage différent du système de télévision actuellement choisi sur l'appareil.)
- ≥L'enregistreur n'est pas éteint. Pour économiser l'énergie, éteignez l'appareil en appuyant sur  $[\bigcirc$  DVD].

# ∫ **Pour libérer l'appareil du mode d'attente d'enregistrement**

# **Appuyez sur [** $\odot$  **TIMER].**

L'indicateur "O" s'éteint.

- ≥Veillez à appuyer sur [F TIMER] avant l'heure de début du programme pour mettre l'appareil en mode d'attente d'enregistrement. L'enregistrement par minuterie fonctionne uniquement si "O" est affiché.
- ∫ **Pour annuler l'enregistrement quand il a déjà commencé**

### **Appuyez sur [** $\odot$  **TIMER].**

≥Vous pouvez aussi appuyer sur la touche [∫] de l'appareil pendant au moins 3 secondes pour arrêter l'enregistrement.

### **Remarque**

- ≥Les enregistrements par minuterie sont effectués quel que soit l'état de l'appareil, allumé ou en veille.
- ≥L'enregistrement par minuterie débute lorsque l'heure programmée est atteinte, même si l'appareil est alors en cours de lecture.
- ≥En revanche, les enregistrements par minuterie ne démarrent pas si vous êtes en cours d'édition/montage ou de copie à vitesse normale (➡[page 33](#page-32-0)).
- ●Le symbole "<sup>o</sup>" clignote pendant environ 5 secondes si l'appareil ne peut pas passer en attente d'enregistrement par minuterie.
- ≥Si l'appareil n'est pas mis en mode d'attente d'enregistrement au moins 10 minutes avant l'heure de début de l'enregistrement par minuterie programmé, "<sup>O</sup>" clignote sur l'affichage. Dans ce cas, appuyez sur [O TIMER] pour mettre l'appareil en mode d'attente d'enregistrement.
- ≥Si vous programmez des enregistrements par minuterie successifs de façon qu'ils démarrent immédiatement l'un après l'autre, l'appareil ne peut pas enregistrer le début des programmes en dehors du premier (quelques secondes avec le disque dur ou un DVD-RAM et environ 30 secondes avec un DVD-R).

# ∫ **Fonction VPS/PDC (**➡**page 47)**

Si un signal VPS/PDC est diffusé par la chaîne TV, même si l'heure réelle de début du programme change, l'heure de début d'enregistrement s'y adapte automatiquement. **Pour activer la fonction VPS/PDC**

À l'étape 3 de la colonne VPS/PDC, appuyez sur  $[\triangle, \blacktriangledown]$  pour sélectionner "OUI".

# <span id="page-18-2"></span>∫ **Enregistrement de secours**

Lorsque la destination d'enregistrement définie est le **"DVD"** pour un enregistrement sur minuterie, et au cas où le programme ne tiendrait pas sur le DVD, la destination est automatiquement changée en **"HDD"** (disque dur).

- ≥S'il n'y a pas de DVD sur le plateau, ou si le DVD n'est pas enregistrable, ou lorsqu'un enregistrement par minuterie débute alors qu'une copie est en cours, la destination est là aussi modifiée et devient le disque dur.
- ≥L'écran Direct Navigator signale les programmes qui ont fait l'objet d'un enregistrement de secours (ils sont repérés par
- l'icône " $\rightarrow$ ".) ( $\rightarrow$  [page 22\)](#page-21-1).
- ≥Si l'espace restant sur le disque dur est insuffisant, le programme est enregistré aussi longtemps que possible sur le disque dur.
- ≥L'enregistrement de secours n'est pas activé lorsque l'enregistrement a été programmé avec fonction VPS/PDC et si pour cette raison, il dure plus longtemps que prévu et ne tient plus sur le disque.

RANÇAIS

**RQT7455** 

# **Référez-vous à la nomenclature des commandes de la [page 19.](#page-18-0)**

### HDD RAM DVD-R

Vous pouvez entrer jusqu'à 32 programmes avec un mois d'avance maximum. (Chaque programme quotidien ou hebdomadaire est compté comme un programme.)

# <span id="page-19-0"></span>**Programmation manuelle des enregistrements par minuterie**

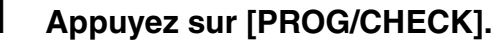

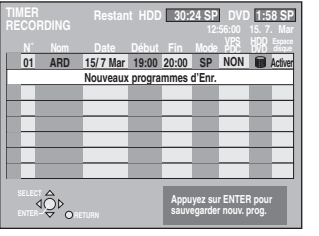

**2 Appuyez sur [**3**,** <sup>4</sup>**] pour choisir "Nouveaux programmes d'Enr." et appuyez sur [ENTER].**

**3 Appuyez sur [**1**] pour vous déplacer parmi les éléments sur l'affichage et changez les éléments avec [▲, ▼].** 

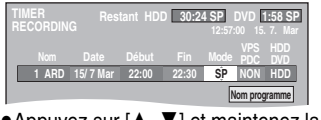

●Appuyez sur [▲, ▼] et maintenez la pression pour modifier Début (Heure de début) et Fin (Heure de fin) par pas de 30 minutes.

- ≥Vous pouvez aussi régler Nom (Programme/Chaîne TV), Date, Début (Heure de début) et Fin (Heure de fin) à l'aide des touches numériques.
- ≥Vous pouvez aussi appuyer sur [REC MODE] pour changer de mode d'enregistrement.

### ≥**Date**

- $\rightarrow$  Date :  $\mapsto$ De la date du jour jusqu'à un mois plus tard  $\perp$   $\uparrow$  moins un jour Minuterie quotidienne: Dim-Sam>Lun-Sam>Lun-Ven  $\downarrow$  1 Minuterie hebdomadaire: Dim>--->Sam
- ≥**VPS/PDC** (➡page 19)

 $OUI \longleftrightarrow NON (- - -)$ 

- ≥Vous pouvez aussi appuyer sur [HDD] ou sur [DVD] pour choisir la destination de l'enregistrement. Lorsque la destination de l'enregistrement est le "DVD" et qu'il ne reste pas assez d'espace libre sur celui-ci, l'enregistrement se poursuit automatiquement sur le disque dur ("HDD") (➡page 19, Enregistrement de secours).
- ≥**NOUV (Renouvellement automatique de l'enregistrement)** [HDD] (➡ ci-contre)  $OUI \longleftrightarrow NON$
- ≥**Nom programme** (➡page 32)
- Appuyez sur [◀, ▶] pour choisir "Nom programme" et appuyez sur [ENTER].

# **4 Appuyez sur [ENTER].**

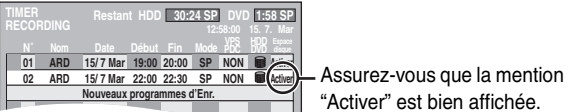

"Activer" est bien affichée.

Répétez les étapes 2 à 4 pour programmer d'autres enregistrements.

# **5 Appuyez sur [© TIMER].**<br>"<sup>O"</sup> s'allume sur l'afficheur de l'appareil, pour indiquer que

l'attente d'enregistrement par minuterie est activée. ≥L'écran de message

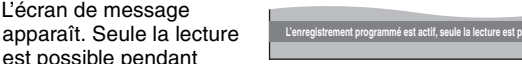

l'attente d'enregistrement sur minuterie (➡[page 22,](#page-21-1) [23](#page-22-1)). (Il n'est pas possible de lire un titre enregistré avec un système de codage différent du système de télévision actuellement choisi sur l'appareil.)

≥L'enregistreur n'est pas éteint. Pour économiser l'énergie, éteignez l'appareil en appuyant sur  $[\bigcirc$  DVD].

# ∫ **Pour libérer l'appareil du mode d'attente d'enregistrement**

### **Appuyez sur [** $\odot$  **TIMER].**

L'indicateur "O" s'éteint.

- ≥Veillez à appuyer sur [F TIMER] avant l'heure de début du programme pour mettre l'appareil en mode d'attente d'enregistrement. L'enregistrement par minuterie fonctionne uniquement si "O" est affiché.
- ∫ **Pour annuler l'enregistrement quand il a déjà commencé**

### **Appuyez sur [** $\odot$  **TIMER].**

≥Vous pouvez aussi appuyer sur la touche [∫] de l'appareil pendant au moins 3 secondes pour arrêter l'enregistrement.

### **Remarque**

- ≥Les enregistrements par minuterie sont effectués quel que soit l'état de l'appareil, allumé ou en veille.
- ≥L'enregistrement par minuterie débute lorsque l'heure programmée est atteinte, même si l'appareil est alors en cours de lecture.
- ≥En revanche, les enregistrements par minuterie ne démarrent pas si vous êtes en cours d'édition/montage ou de copie à vitesse normale (➡[page 33](#page-32-0)).
- ●Le symbole "<sup>o"</sup> clignote pendant environ 5 secondes si l'appareil ne peut pas passer en attente d'enregistrement par minuterie.
- ≥Si l'appareil n'est pas mis en mode d'attente d'enregistrement au moins 10 minutes avant l'heure de début de l'enregistrement par minuterie programmé, "O" clignote sur l'affichage. Dans ce cas, appuyez sur [O TIMER] pour mettre l'appareil en mode d'attente d'enregistrement.
- ≥Si vous programmez des enregistrements par minuterie successifs de façon qu'ils démarrent immédiatement l'un après l'autre, l'appareil ne peut pas enregistrer le début des programmes en dehors du premier (quelques secondes avec le disque dur ou un DVD-RAM et environ 30 secondes avec un DVD-R).

# <span id="page-19-1"></span>**Renouvellement automatique de l'enregistrement**

### [HDD]

Si vous enregistrez le même programme sur disque dur tous les jours ou toutes les semaines en enregistrement par minuterie, l'appareil enregistre la nouvelle émission à la place de l'ancienne. **Cette fonction n'est disponible que lorsqu'on sélectionne des enregistrements hebdomadaires ou quotidiens.**

- **1 Appuyez sur [PROG/CHECK].**
- **2 Appuyez sur [**3**,** <sup>4</sup>**] pour choisir le programme et appuyez sur [ENTER].**
- **3 Appuyez sur [**2**,** <sup>1</sup>**] pour sélectionner la colonne "NOUV".**
- **4 Appuyez sur [**3**,** <sup>4</sup>**] pour sélectionner "OUI" puis appuyez sur [ENTER].**

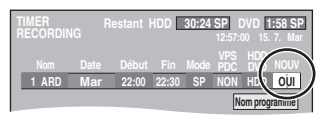

# **Remarque**

- ≥Si un programme déjà enregistré pour lequel la fonction Renouvellement automatique a été sélectionné est protégé, ou si la lecture d'un contenu sur disque dur est en cours, ou encore si une copie est en cours, le programme n'est pas remplacé par la nouvelle émission. Il est enregistré comme un programme distinct et c'est lui qui sera remplacé lorsque le prochain Renouvellement automatique aura lieu.
- ≥Les listes de lecture créées à partir de programmes donnant lieu à un Renouvellement automatique sont effacées au moment du renouvellement.
- ≥Lorsqu'il y a pas assez de place sur le disque dur, il se peut que le programme ne soit pas complètement enregistré (même s'il s'agit d'un simple renouvellement).

**RQT7455** 20

# Enregistrement RQT7455**Enregistrement**

# <span id="page-20-0"></span>**Vérification, modification ou suppression d'un programme**

≥Même quand l'appareil est éteint, vous pouvez afficher la liste des enregistrements par minuterie en appuyant sur [PROG/CHECK].

# **Appuyez sur [PROG/CHECK].**

# **Icônes**

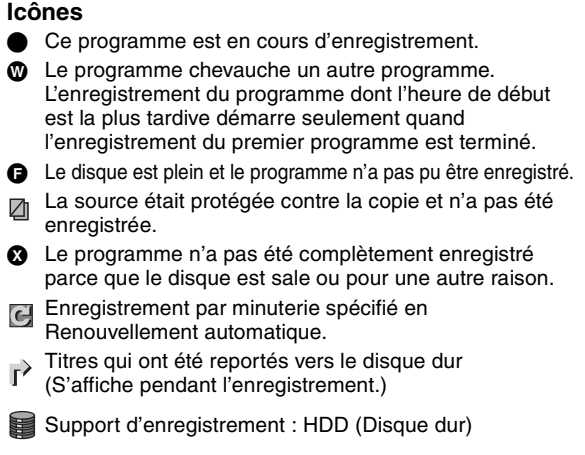

# Support d'enregistrement : DVD

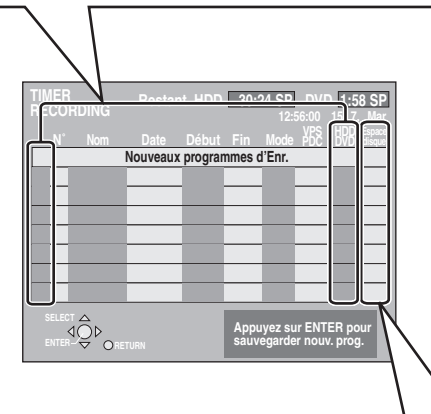

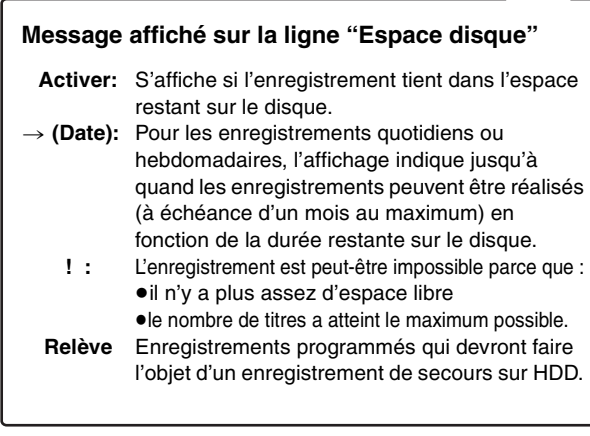

# ■ Pour modifier un programme

**Appuyez sur [**3**,** 4**] pour choisir le programme et appuyez sur [ENTER].** (➡**[page 20](#page-19-0)**, **étape 3)**

# ∫ **Pour supprimer un programme**

**Appuyez sur [**3**,** 4**] pour choisir le programme et appuyez sur [**¢ **CANCEL].**

# ■ Pour quitter la liste des enregistrements **programmés**

- **Appuyez sur [PROG/CHECK].**
- Pour mettre l'appareil en mode d'attente de **minuterie d'enregistrement**

# **Appuyez sur [** $\odot$  **TIMER].**

"O" s'allume sur l'afficheur de l'appareil, pour indiquer que l'attente d'enregistrement par minuterie est activée.

### ≥Les programmes n'ayant pas pu être enregistrés sont effacés de la liste à 4 heures du matin deux jours plus tard.

# <span id="page-20-1"></span>**Enregistrement par minuterie en liaison avec un appareil externe (EXT LINK)**

# HDD RAM DVD-R

Si un appareil externe (par exemple un terminal satellite) muni d'une fonction de minuterie est connecté à la prise AV2 de cet enregistreur à l'aide d'un câble Péritel à 21 broches (➡page 9), il est possible de commander l'appareil externe depuis l'enregistreur.

### **Préparation**

- ≥Modifiez le réglage de l'option "Ext Link" du menu SETUP en fonction des appareils raccordés (➡page 41).
- ≥La programmation de la minuterie doit être réalisée sur l'appareil externe et réglée sur le mode d'attente d'enregistrement par minuterie. Reportez-vous au mode d'emploi de l'appareil externe pour plus de précisions.

# **Appuyez sur [EXT LINK].**

L'appareil s'éteint et passe en attente d'enregistrement.

- ≥L'enregistrement débute lorsqu'un signal provenant de l'appareil externe est reçu.
- ≥Aussi longtemps qu'une image vidéo est transmise par le terminal satellite ou numérique, l'appareil l'enregistre.

Lorsque le message illustré ci-dessous s'affiche à l'écran, appuyez sur [ $\blacktriangleleft$ ,  $\blacktriangleright$ ] pour sélectionner "Oui" (poursuite de l'enregistrement du programme en cours) ou "Annuler" (annulation de l'enregistrement), puis appuyez sur [ENTER].

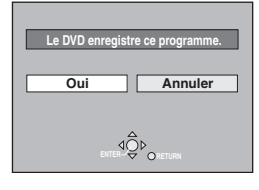

# **Pour annuler la commande de l'appareil externe**

Appuyez sur [EXT LINK] pour arrêter l'enregistrement ou pour annuler le mode d'attente d'enregistrement par liaison externe.

- ≥Vous pouvez aussi appuyer sur la touche [∫] de l'appareil pendant au moins 3 secondes pour arrêter l'enregistrement.
- ≥Afin d'éviter tout fonctionnement inopiné, appuyez sur [EXT LINK] pour annuler le réglage une fois l'enregistrement terminé.

### **Pour votre information**

- ≥La séquence en cours d'enregistrement s'affiche automatiquement sur l'écran du téléviseur si ce dernier est raccordé au connecteur AV1 de l'enregistreur par un câble Péritel à 21 broches.
- ≥Cette fonction est inopérante avec certains appareils. Reportezvous au mode d'emploi de l'appareil externe pour plus de précisions.
- ≥Le début de l'enregistrement peut ne pas être enregistré correctement dans certains cas.
- ≥Quand "Ext Link" est réglé sur "Ext Link 2", cette fonction est inopérante si le signal d'entrée est un signal NTSC.

Lecture

<span id="page-21-1"></span><span id="page-21-0"></span>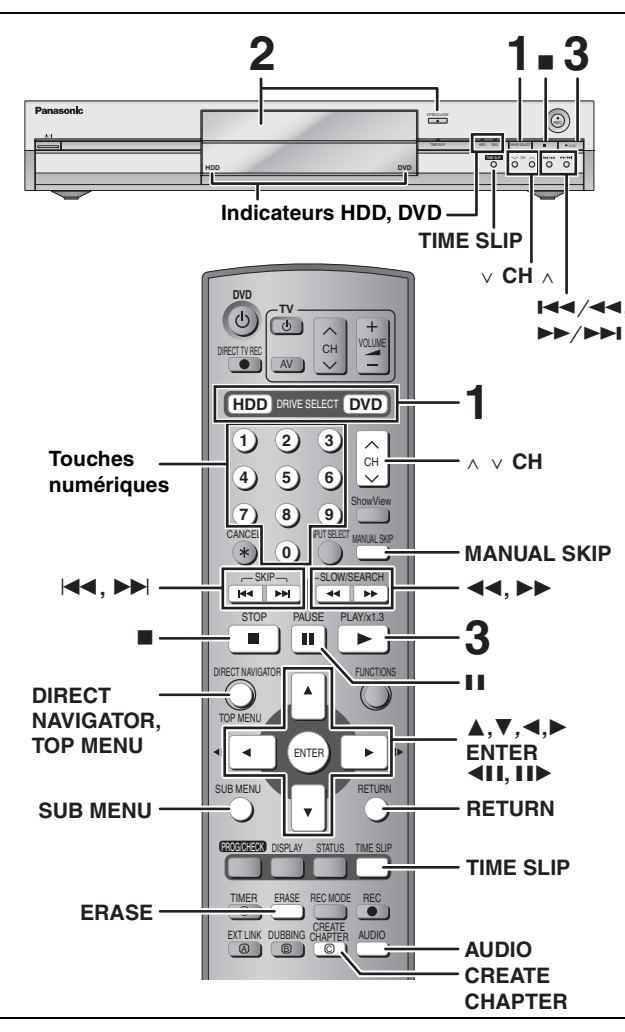

- ≥Il est possible de lire un programme sur un support tout en enregistrant sur un autre (mais l'édition simultanée n'est pas possible).
- ≥Il n'est pas possible de lire de façon continue d'une face d'un disque à double face sur l'autre. Vous devez éjecter le disque et le retourner.
- ≥Si vous utilisez un DVD-RAM de 8 cm, retirez le disque de sa cartouche.
- ≥Lorsque vous lisez un titre enregistré sur le disque dur, assurezvous que le réglage de l'option "Système TV" correspond bien au standard du titre (➡[page 43\)](#page-42-1).

# **1 Appuyez sur [HDD] ou sur [DVD] pour sélectionner la source de la lecture.**

Le témoin indicateur HDD (disque dur) ou DVD de l'appareil s'allume.

**2 Si vous avez sélectionné le lecteur de DVD Appuyez sur [**< **OPEN/CLOSE] sur l'appareil principal pour ouvrir le plateau, et insérez un disque.**

≥Appuyez de nouveau sur la touche pour refermer le plateau. ≥Si vous introduisez un disque alors que vous avez sélectionné le disque dur, l'indicateur DVD de l'appareil clignote pendant que celui-ci lit le contenu du DVD. Introduisez-le à fond jusqu'à ce qu'un clic se fasse entendre. Insérez avec l'étiquette dirigée vers le haut.

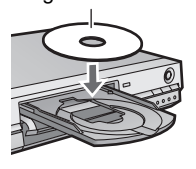

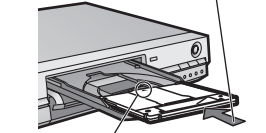

Insérez avec la flèche vers l'avant.

**HDD EXTLink**

**REC PLAY**

**SP**

# **3 Appuyez sur [**1**] (PLAY).**

### HDD RAM DVD-R

La lecture démarre à partir du dernier titre enregistré.

### DVD-A DVD-V VCD CD

La lecture démarre à partir du début du disque.

- Sélection des programmes (titres) enregistrés à lire HDD RAM DVD-R
- **1 Appuyez sur [DIRECT NAVIGATOR].**

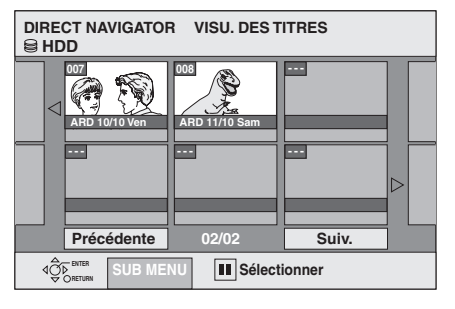

**2 Appuyez sur [**3**,** 4**,** 2**,** 1**] pour choisir un titre et appuyez sur [ENTER].**

Vous pouvez aussi choisir les titres avec les touches numériques.<br>Ex.: **EUDE** EX.:

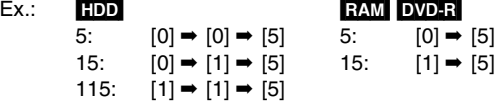

### **Pour afficher les autres pages**

Appuyez sur [▲, ▼, ◀, ▶] pour choisir "Précédente" ou "Suiv." et appuyez sur [ENTER].

●Vous pouvez aussi appuyer sur [ $\blacktriangleleft$ ,  $\blacktriangleright$ ) pour afficher d'autres pages.

### **Pour quitter cet écran**

Appuyez sur [DIRECT NAVIGATOR].

Icônes de l'écran Navigateur direct

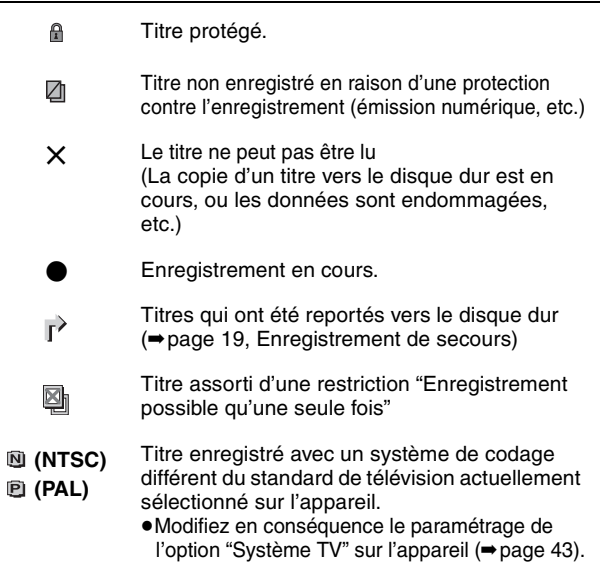

### **Aspect de l'écran Navigateur direct**

Cet écran existe en deux présentations, "Affichage onglet" et "Affichage tableau".

≥Changement de présentation

- 1 Appuyez sur [SUB MENU] en présentation Affichage onglet. 2 Appuyez sur  $[A, \nabla]$  pour choisir "Affichage tableau" et
- appuyez sur [ENTER].

# ■ Quand un écran de menu apparaît sur le téléviseur [DVD-A] [DVD-V]

### **Appuyez sur [**3**,** 4**,** 2**,** 1**] pour choisir l'élément et appuyez sur [ENTER].**

Certains éléments peuvent aussi être sélectionnés avec les touches numériques.

[VCD] **Appuyez sur les touches numériques pour sélectionner l'élément voulu.**

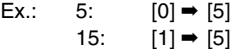

# ≥**Pour retourner à l'écran de menu**

**DVD-A** Appuyez sur [TOP MENU]. DVD-V Appuyez sur [TOP MENU] ou [SUB MENU].

**VCD** Appuyez sur [RETURN].

<span id="page-22-1"></span><span id="page-22-0"></span>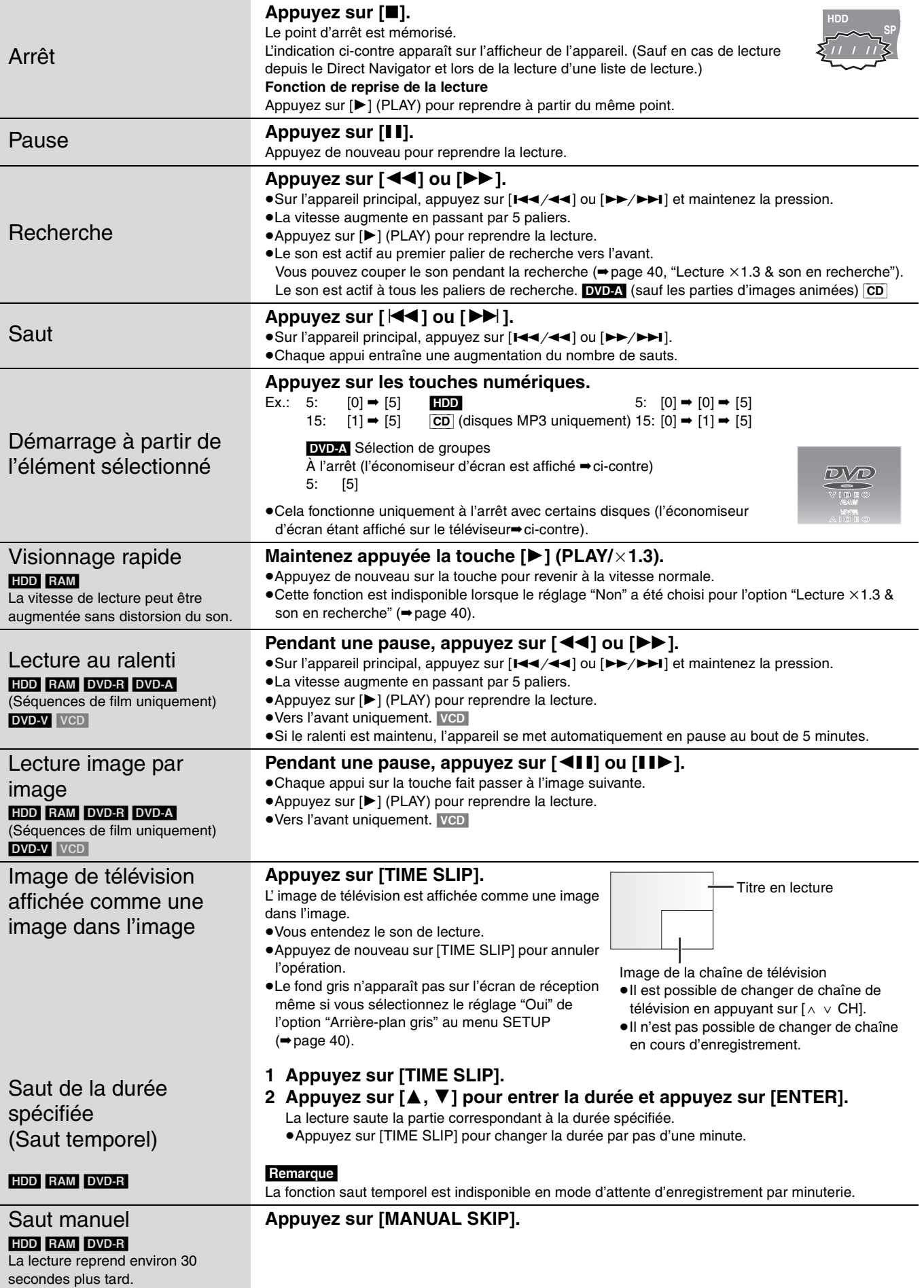

<span id="page-23-0"></span>**Opérations d'édition possibles pendant la lecture**

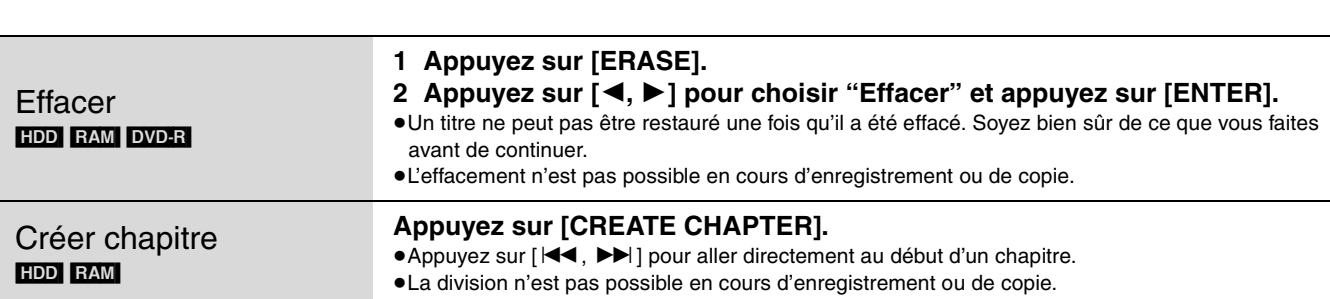

# <span id="page-23-1"></span>**Changement du son**

# **Appuyez sur [AUDIO].**

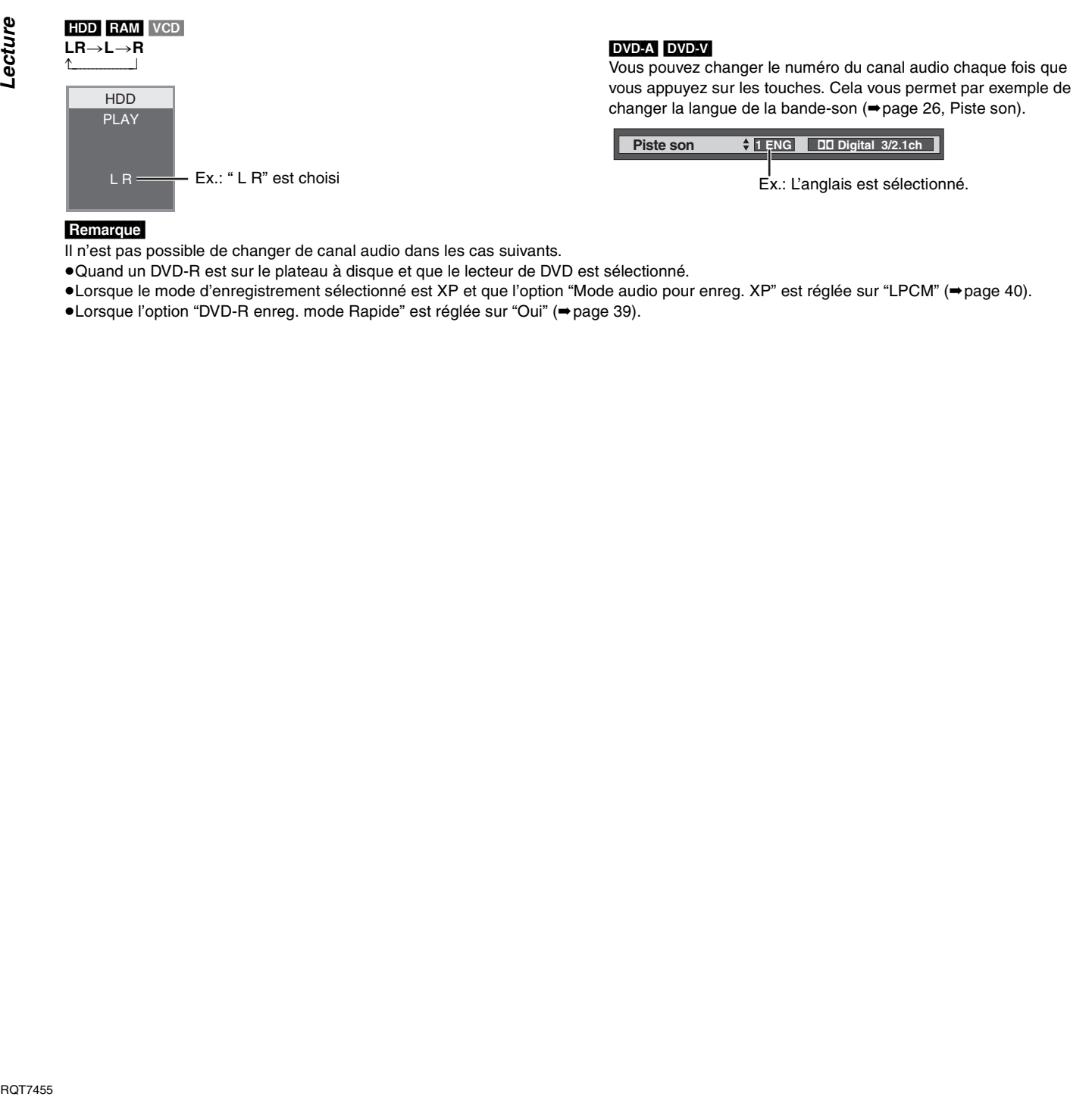

### **Remarque**

Il n'est pas possible de changer de canal audio dans les cas suivants.

≥Quand un DVD-R est sur le plateau à disque et que le lecteur de DVD est sélectionné.

≥Lorsque le mode d'enregistrement sélectionné est XP et que l'option "Mode audio pour enreg. XP" est réglée sur "LPCM" (➡[page 40](#page-39-3)).

≥Lorsque l'option "DVD-R enreg. mode Rapide" est réglée sur "Oui" (➡[page 39\)](#page-38-0).

ecture

# <span id="page-24-0"></span>**Utilisation des menus pour lire des disques MP3**

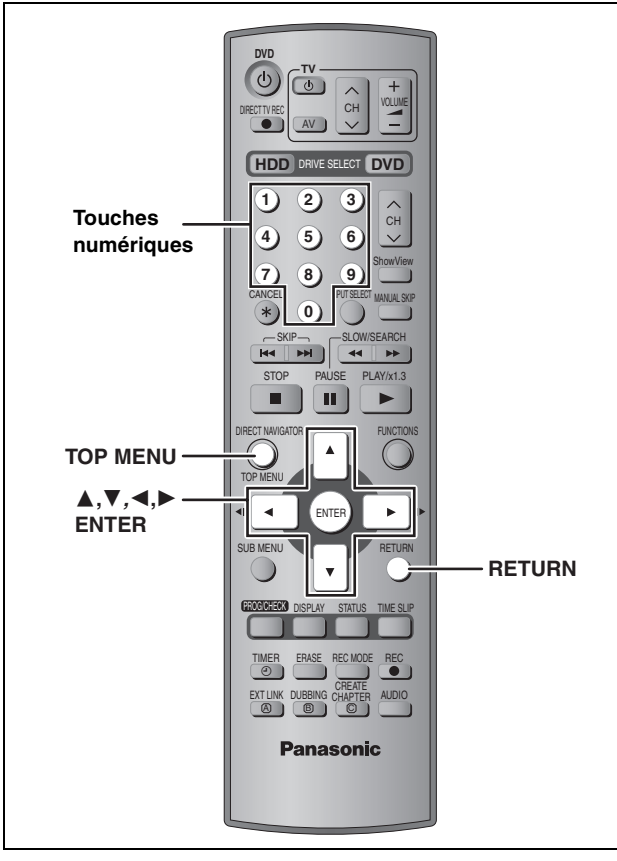

### [CD] (disques MP3 uniquement)

Cet appareil peut lire les fichiers MP3 enregistrés sur un CD-R/RW conçu pour l'enregistrement audio et finalisé (➡[page 46](#page-45-1)) sur un ordinateur. Les fichiers sont considérés comme des plages et les dossiers comme des groupes.

# **1 Appuyez sur [TOP MENU].**

**G**: No de groupe

- **T**: No de plage dans le groupe
- **Total**: No de la plage choisie/Nb total de plages dans tous les groupes

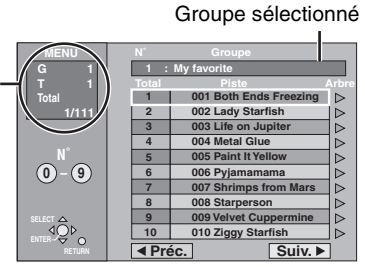

# **2 Appuyez sur [**3**,** <sup>4</sup>**] pour choisir la plage et appuyez sur [ENTER].**

La lecture continue jusqu'à la dernière plage du dernier groupe.

- " $F$ " indique la plage en cours de lecture.
- ≥Vous pouvez aussi choisir les plages avec les touches numériques.<br>Ex.: 5:
	- $5: [0] \rightarrow [0] \rightarrow [5]$ 15:  $[0] \rightarrow [1] \rightarrow [5]$

# **Pour afficher les autres pages**

Appuyez sur [▲, ▼, ◀, ▶] pour choisir "Préc." ou "Suiv." et appuyez sur [ENTER].

Une fois que toutes les plages d'un groupe sont apparues, la liste des plages du groupe suivant apparaît.

# **Pour quitter cet écran**

Appuyez sur [TOP MENU].

**Utilisation de l'écran arborescent pour trouver un groupe**

**Pendant que la liste des fichiers est affichée**

### **1 Appuyez sur [**1**] pendant qu'une plage est mise en valeur sur l'affichage de l'écran arborescent. Arbre G 7/25 001 My favorite 001 Brazilian pops 002 Chinese pops 003 Czech pops 004 Hungarian pops b 1005 Liner notes 006 Japanese pops 007 Mexican pops MENU N˚ 0 9 – G 8 T 14 Total 40/111 MP3 music** Vous ne pouvez pas choisir **No de groupe choisi/Nb total de groupes** Si le groupe ne contient pas de plage, "– –" est affiché à la place du numéro de groupe.

les groupes qui ne contiennent pas de fichiers compatibles.

# **2** Appuyez sur  $[A, \nabla, \blacktriangleleft, \blacktriangleright]$  pour **choisir un groupe et appuyez sur [ENTER].**

La liste des fichiers pour le groupe apparaît.

**Pour retourner à la liste des fichiers** Appuyez sur [RETURN].

 **008 Philippine pops 009 Swedish pops 001 Momoko 002 Standard number 001 Piano solo 1-002 Vocal** 

**SELECT ENTER**

### **Conseils de réalisation de disques MP3**

- ≥Les disques doivent être compatibles avec le format ISO9660 1 ou 2 (sauf pour les formats étendus).
- ≥Taux de compression compatibles: entre 32 kbit/s et 320 kbit/s
- ≥Fréquences d'échantillonnage prises en charge:
	- 16 kHz, 22,05 kHz, 24 kHz, 32 kHz,
	- 44,1 kHz et 48 kHz
- ≥Nombre maximum de plages et de groupes reconnaissables: 999 plages et 99 groupes
- ≥Cet appareil prend en charge les disques multisessions.
- ≥Cet appareil n'est pas compatible avec les balises ID3 ou l'écriture par paquet.
- ≥Selon la nature de l'enregistrement, certains éléments peuvent ne pas être reproductibles.
- ≥La lecture du disque peut prendre un certain temps si celui-ci contient beaucoup d'images ou de sessions.
- ≥L'ordre de présentation peut être différent de celui apparaissant sur l'ordinateur.

Ex.:

**Racine** 

### **Affectation d'un nom aux dossiers et aux fichiers**

- ≥Les fichiers MP3 doivent avoir l'extension ".MP3" ou ".mp3".
- ≥Au moment de

l'enregistrement, donnez aux dossiers et aux fichiers un préfixe de 3 chiffres en fonction de l'ordre dans lequel vous souhaitez les reproduire (cela ne fonctionne pas toujours).

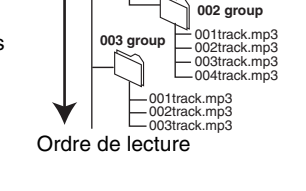

<sup>001</sup> **<sup>001</sup> (dossier=groupe)**

002track.mp3 003track.mp3

001track.mp3 (fichier=plage)

≥Les alphabets et les chiffres arabes apparaissent correctement. Les autres caractères peuvent ne pas s'afficher correctement.

<span id="page-25-0"></span>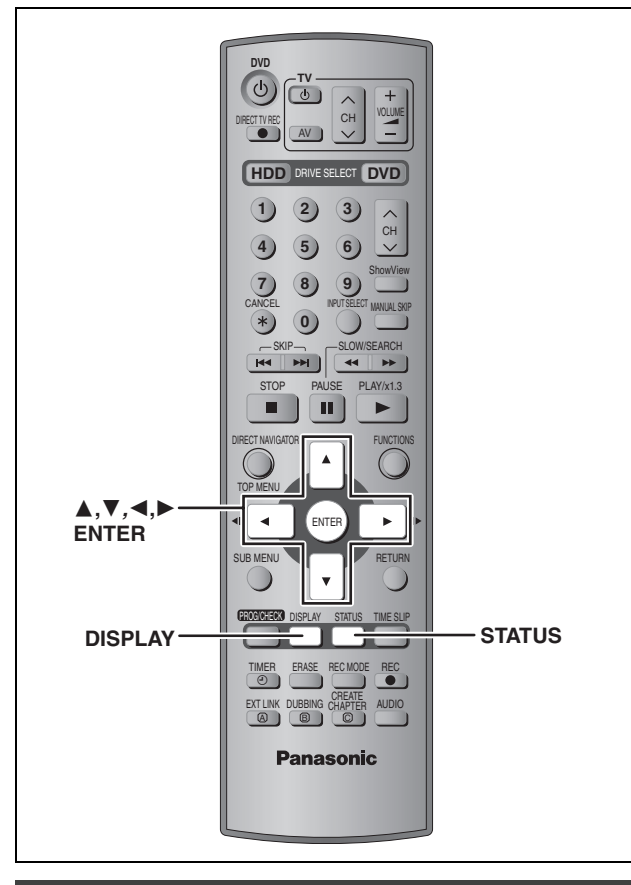

# <span id="page-25-1"></span>**Écrans de menu**

# **1 Appuyez sur [DISPLAY].**

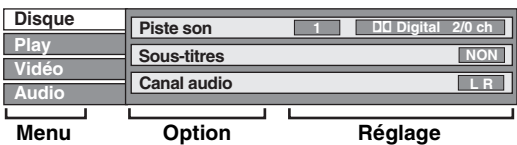

≥En fonction de l'état de l'appareil (en cours de lecture, à l'arrêt, etc.) et du contenu du disque, certaines options ne peuvent pas être choisies ou modifiées.

- **2 Appuyez sur [**3**,** <sup>4</sup>**] pour choisir le menu et appuyez sur [▶].**
- **3 Appuyez sur [**3**,** <sup>4</sup>**] pour choisir l'option voulue et appuyez sur [**1**].**
- **4 Appuyez sur [**3**,** <sup>4</sup>**] pour choisir le réglage.**

≥Certaines options peuvent être modifiées en appuyant sur [ENTER].

**Pour faire disparaître les menus** Appuyez sur [DISPLAY].

# <span id="page-25-2"></span>**Menu Disque—Définition du contenu du disque**

### **Piste son**§

### HDD RAM DVD-R

Les attributs audio du disque sont affichés. DVD-A DVD-V

Sélectionnez l'audio et la langue (➡ ci-dessous, Attribut audio et Langue).

# **Sous-titres**§

HDD RAM DVD-R

 (Disques permettant l'activation ou la désactivation des soustitres)

# DVD-A DVD-V

Activation ou désactivation des sous-titres et choix de la langue des sous-titres (➡ ci-dessous, Langue).

≥Il n'est pas possible d'enregistrer avec cet appareil des données d'activation/désactivation de sous-titres.

# HDD RAM DVD-R

**Canal audio HDD RAM** VCD

➡[page 24, Changement du son](#page-23-1)

### **Angle**§ [DVD-A] [DVD-V]

### **Image fixe DVD-A**

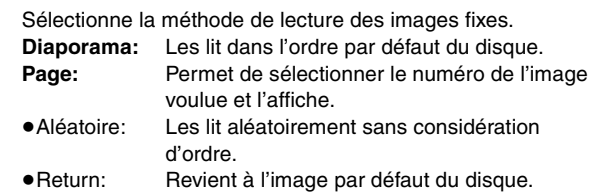

### **PBC (Commande de la lecture → [page 46\)](#page-45-1)**  $VCD$

Indique si la lecture à partir du menu (commande de la lecture) est en ou hors service.

- § Il est possible que vous deviez passer par les menus (➡page 22) du disque pour modifier ce réglage.
- ≥L'affichage change selon le contenu du disque. Lorsqu'il n'y a pas d'enregistrement, le changement n'est pas possible.

### **Attribut audio**

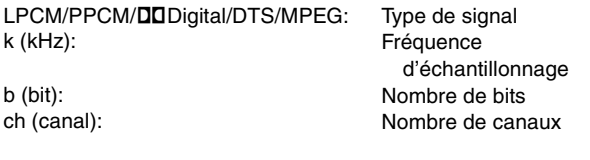

### **Langue**

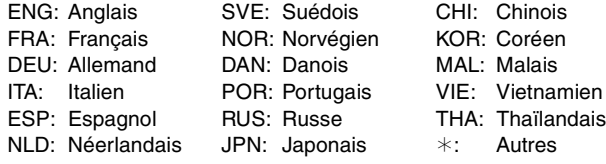

RANÇAIS

### **Menu Play—Changement de l'ordre de lecture**

Cette fonction n'est disponible que lorsque la durée de lecture écoulée est affichée.

### **Lect. reprise**

- Tout ≥Chapitre ≥Groupe ≥PL (Liste de lecture) ≥Titre [VCD] [CD] (sauf disques MP3) HDD RAM DVD-R DVD-V DVD-A CD (disques MP3 uniquement) HDD RAM HDD RAM DVD-R DVD-V
- ≥Piste
- DVD-A VCD CD

Sélectionnez "NON" pour annuler.

### **Menu Vidéo—Changement de la qualité d'image**

### **Lecture NR**

Réduit les parasites et les dégradations de l'image.

### **Réglage progr.**§ **(**➡**[page 46\)](#page-45-1)**

Sélectionnez "OUI" pour activer le mode progressif. Sélectionnez "NON" si l'image est étirée dans sa largeur.

**Mode transf.**§ [Lorsque l'option "Réglage progr." (➡ ci-dessus) est réglée sur "OUI".]

Sélectionnez la méthode de conversion du signal progressif en fonction du contenu lu (➡[page 46](#page-45-1), Films et vidéo).

Lorsque le signal émis est un signal PAL

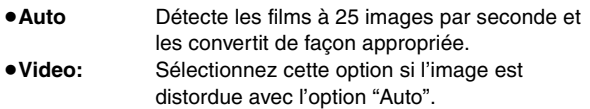

Lorsque le signal émis est un signal NTSC

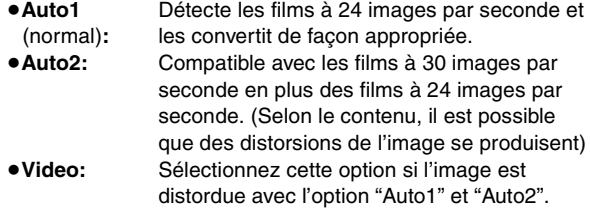

§ Lorsque l'option "Progressif" est réglée sur "Marche" dans le menu SETUP (→ page 12).

### **Menu Audio—Changement des effets sonores**

### **V.S.S. HDD RAM DVD-R DVD-V**

(Uniquement avec Dolby Digital à 2 canaux ou plus)

Bénéficiez d'un effet surround si vous utilisez seulement deux haut-parleurs avant.

- ≥Désactivez l'option V.S.S. si elle entraîne une distorsion.
- ≥La fonction V.S.S. ne fonctionne pas pour les enregistrements bilingues.

### **Optim. dialogues DVD-A DVD-V**

(Dolby Digital, 3 canaux ou plus uniquement, comprenant un canal central)

Le volume du canal central est augmenté pour rendre les dialogues plus faciles à entendre.

# <span id="page-26-0"></span>**Messages d'état**

Des messages d'état s'affichent sur le téléviseur lorsque vous utilisez l'enregistreur, afin de vous informer sur l'état de l'appareil.

# **Appuyez sur [STATUS].**

L'affichage change chaque fois que vous appuyez sur la touche. ≥Les affichages ci-dessous ne constituent que des exemples.

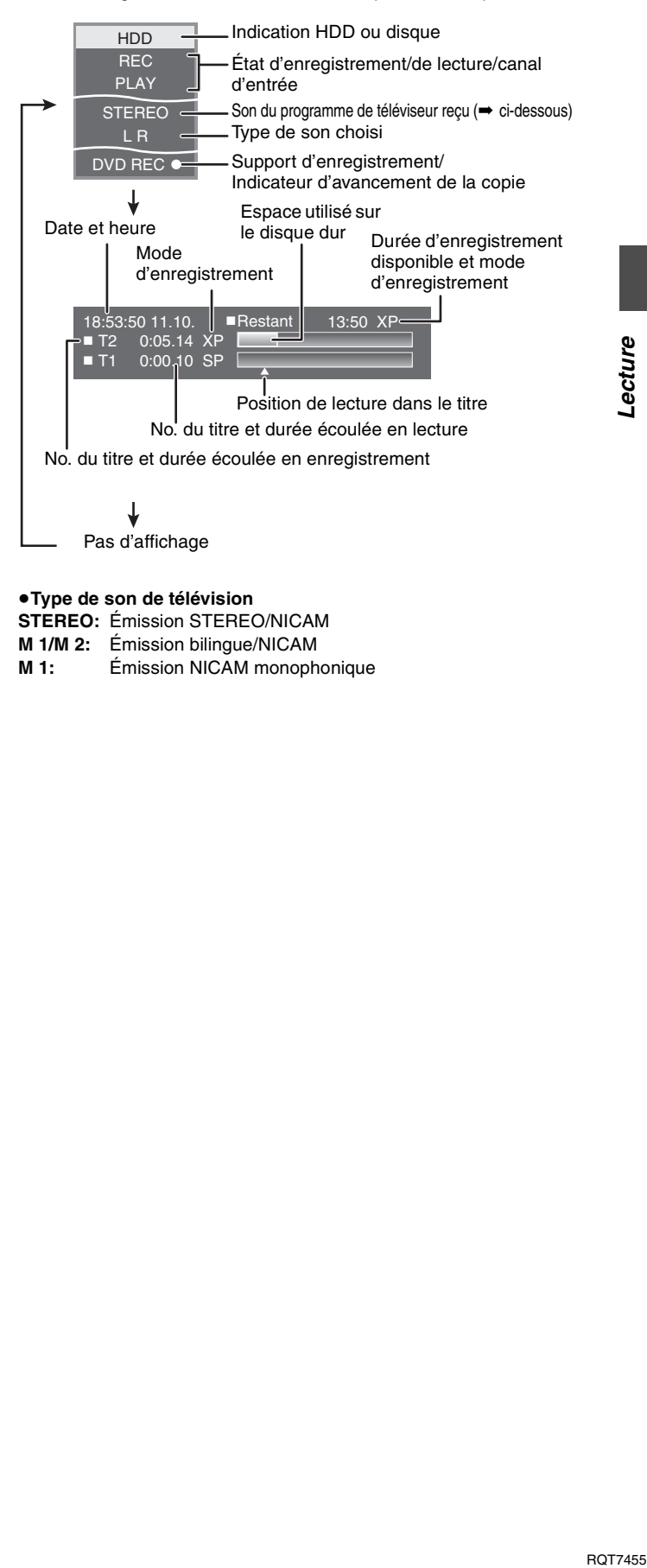

Pas d'affichage

### ≥**Type de son de télévision**

**STEREO:** Émission STEREO/NICAM

- **M 1/M 2:** Émission bilingue/NICAM
- **M 1:** Émission NICAM monophonique

ecture

# <span id="page-27-0"></span>**Édition des titres et des chapitres**

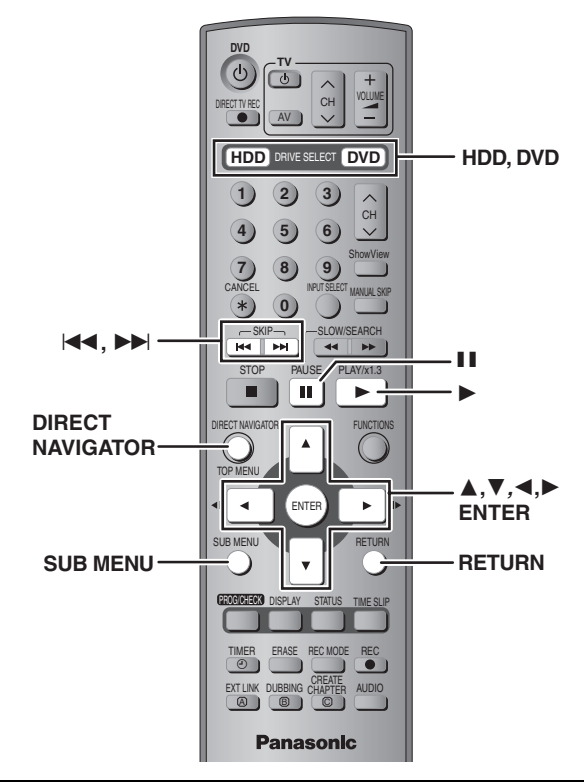

# HDD RAM DVD-R

### **Titre/Chapitre**

Les programmes sont enregistrés sous forme d'un titre contenant un seul chapitre. Titre

**Chapitre** Début **Financial Community of the Community Community Community Community Community Community Community Community** 

Vous pouvez néanmoins diviser un titre en plusieurs chapitres. [HDD] [RAM]

(➡page 24, 29, "Créer chapitre")

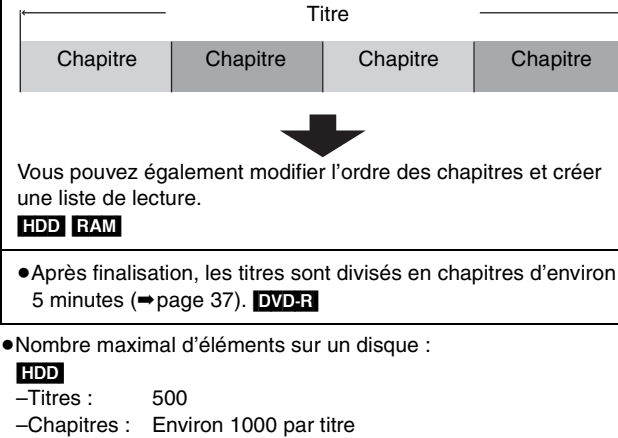

(dépend du type d'enregistrement.) RAM DVD-R –Titres : 99

–Chapitres : Environ 1000 (dépend du type d'enregistrement.)

### **Remarque**

- ≥Une fois effacé entièrement ou partiellement, un élément ne peut plus être restauré. Soyez bien sûr de ce que vous faites avant de continuer.
- ≥Il n'est pas possible de faire d'opération de montage ou d'édition pendant un enregistrement, une lecture en cours d'enregistrement, une copie, etc.
- ≥Les restrictions à l'enregistrement restent en vigueur même après édition (par exemple la division d'un titre, etc.)

# <span id="page-27-1"></span>**Montage de titres/chapitres et lecture de chapitres**

### **Préparation**

≥Appuyez sur [HDD] ou [DVD] pour sélectionner le lecteur source. ≥Retirez la protection (cartouche ➡page 14, disque ➡[page 37](#page-36-8)). [RAM]

- **1 Appuyez sur [DIRECT NAVIGATOR].**
- **2 Appuyez sur [▲, ▼, ◀, ▶] pour sélectionner le titre voulu.**

**DIRECT NAVIGATOR** 

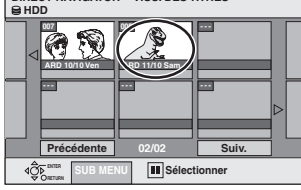

<span id="page-27-2"></span>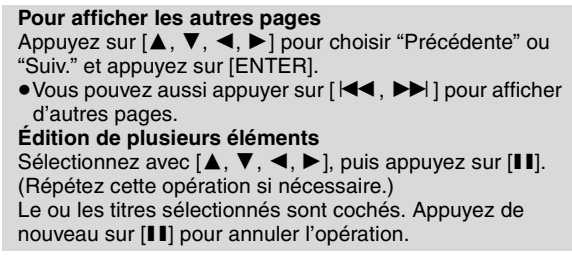

- **3 Appuyez sur [SUB MENU] puis sur [**3**,** 4**] pour choisir l'opération à effectuer et appuyez sur [ENTER].**
	- ≥Si vous avez sélectionné "Modifier", appuyez sur [3, 4]

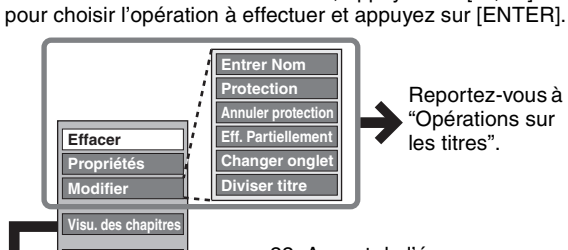

**Affichage tableau** page 22, Aspect de l'écran Navigateur direct

∫ **Si vous sélectionnez "Visu. des chapitres"**

**4 Appuyez sur [**3**,** <sup>4</sup>**,** <sup>2</sup>**,** <sup>1</sup>**] pour sélectionner le chapitre.**

Pour lancer la lecture **→** Appuyez sur [ENTER]. **Pour éditer l'élément** ➡ **Passez à l'étape 5.**

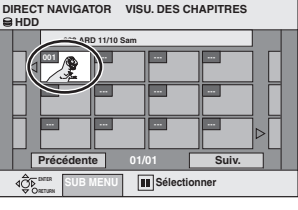

≥**Pour afficher les autres pages/Édition de plusieurs éléments (**➡ **ci-dessus)**

# **5 Appuyez sur [SUB MENU] puis sur [**3**,** 4**] pour choisir l'opération à effectuer et appuyez sur [ENTER].**

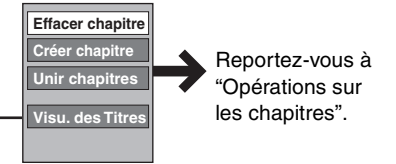

≥Vous pouvez repasser en présentation Visu. des Titres.

**Pour quitter cet écran** Appuyez sur [DIRECT NAVIGATOR]. **Pour retourner à l'écran précédent** Appuyez sur [RETURN].

Edition et montage

# <span id="page-28-0"></span>**Opérations sur les titres**

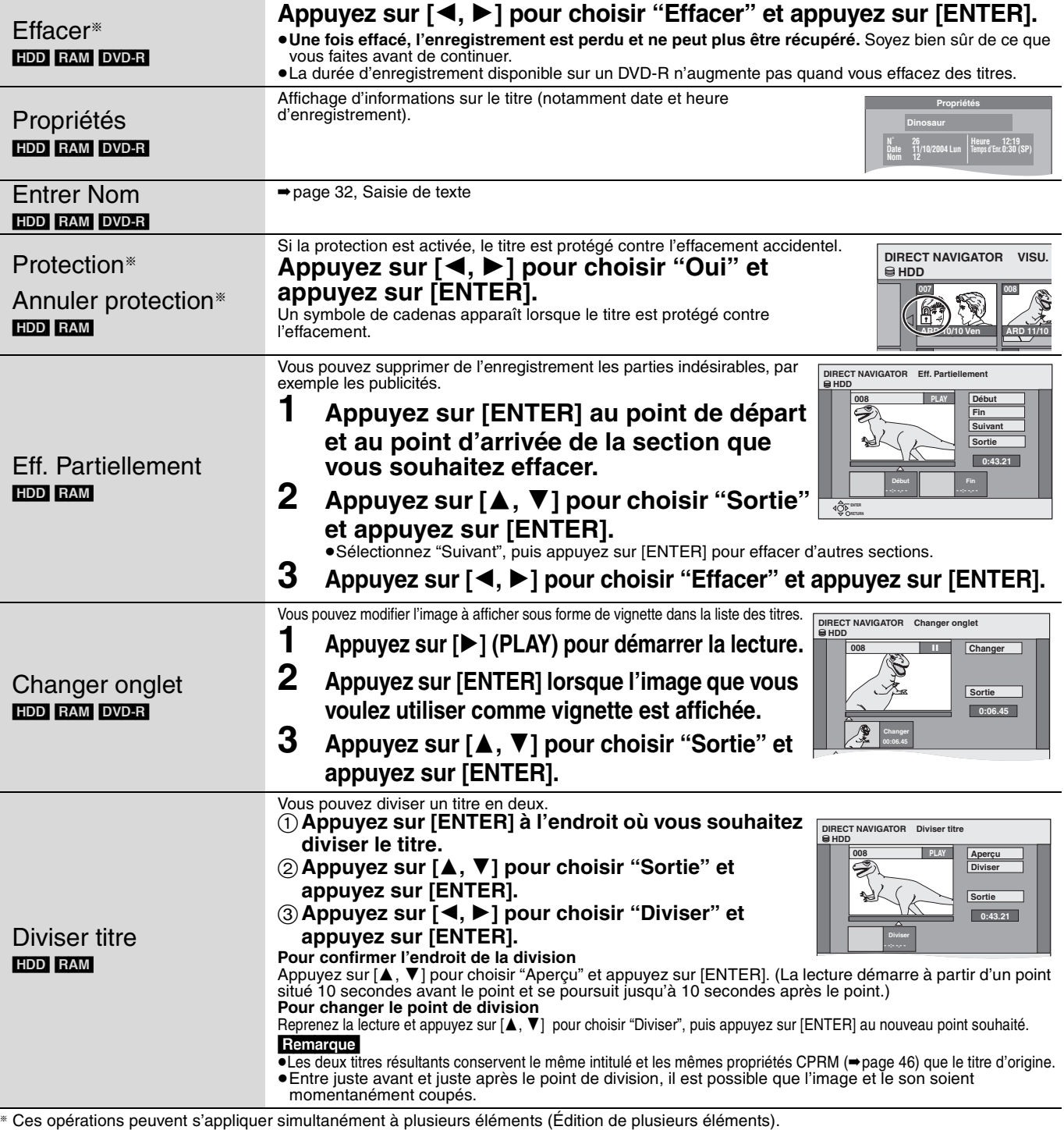

<span id="page-28-4"></span><span id="page-28-3"></span><span id="page-28-2"></span><span id="page-28-1"></span>**Opérations sur les chapitres**

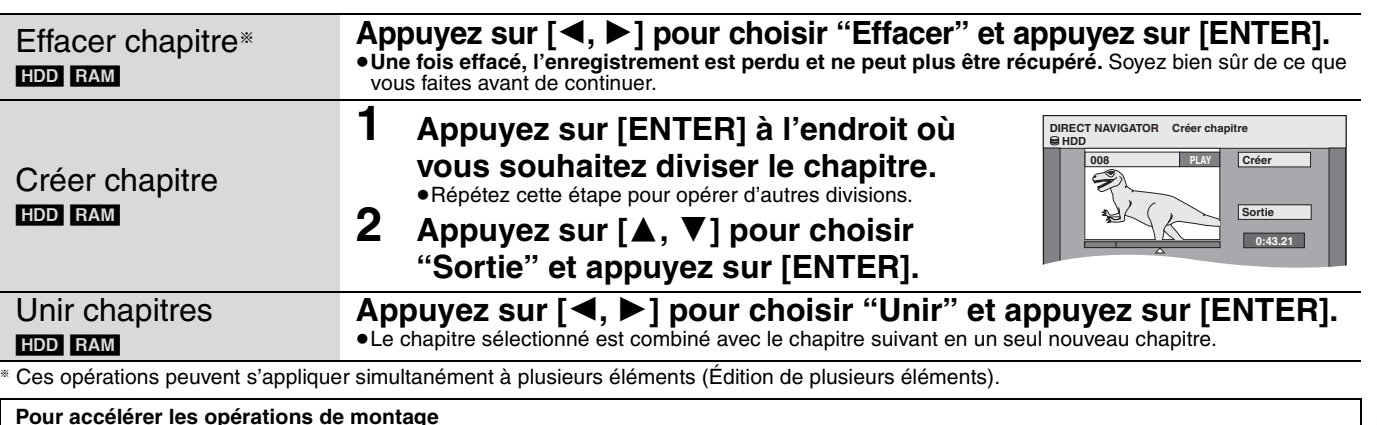

**Pour accélérer les opérations de montage**<br>●Utilisez la recherche, le saut temporel ou le ralenti (➡page 23) pour localiser le point voulu.

●Appuyez sur [ $\blacktriangleleft$ ,  $\blacktriangleright$ ) pour aller directement à la fin d'un titre.

# <span id="page-29-0"></span>**Création, modification et lecture de listes de lecture**

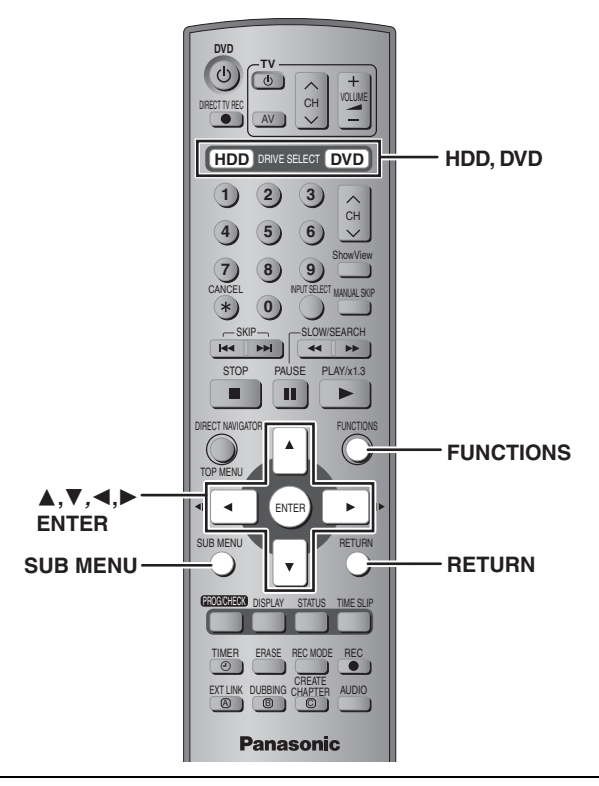

# HDD RAM

Edition et montage

Vous pouvez modifier l'ordre des chapitres (➡[page 28\)](#page-27-0) et créer une liste de lecture.

# **Titre Chapitre** Liste de lecture | Chapitre **Titre** Chapitre | Chapitre | Chapitre | Chapitre **Chapitre**

- ≥L'édition de listes de lecture ne modifie en rien les données enregistrées.
- ≥Les chapitres inclus dans une liste ne sont pas copiés ailleurs une deuxième fois ; ces listes n'occupent donc pas beaucoup de place.

≥Nombre maximal d'éléments sur un disque :

- –Listes de lecture : 99
- –Chapitres dans une

liste de lecture : environ 1000

(dépend du type d'enregistrement.)

### **Remarque**

- ≥Il n'est pas possible de créer ou de modifier une liste de lecture en cours de lecture ou d'enregistrement.
- ≥Les listes de lecture doivent correspondre au standard de télévision sélection via l'option "Système TV" (➡[page 43\)](#page-42-1).

# <span id="page-29-1"></span>**Création d'une liste de lecture**

### **Préparation**

- ≥Appuyez sur [HDD] ou [DVD] pour sélectionner le lecteur source.
- ≥Retirez la protection (cartouche ➡page 14, disque ➡[page 37\)](#page-36-8). [RAM]

# **1 À l'arrêt Appuyez sur [FUNCTIONS].**

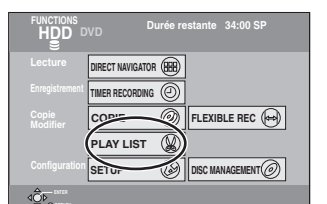

**2** Appuyez sur  $[A, \nabla, \blacktriangleleft, \blacktriangleright]$  pour **choisir "PLAY LIST" et appuyez sur [ENTER].**

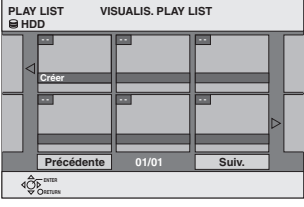

- **3 Appuyez sur [**3**,** <sup>4</sup>**,** <sup>2</sup>**,** <sup>1</sup>**] pour choisir "Créer" et appuyez sur [ENTER].**
- **4 Appuyez sur [**2**,** <sup>1</sup>**] pour choisir un titre et appuyez sur [**4**].**

≥Appuyez sur [ENTER] pour sélectionner tous les chapitres du titre, puis passez à l'étape 6.

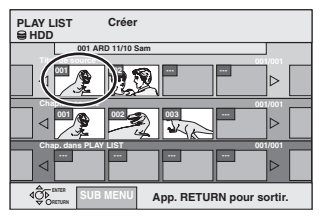

**5 Appuyez sur [**2**,** <sup>1</sup>**] pour sélectionner le chapitre à ajouter à la liste de lecture et appuyez sur [ENTER].**

Appuyez sur [▲] pour annuler.

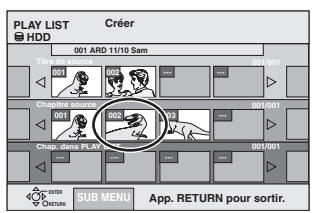

≥Vous pouvez aussi en profiter pour créer un nouveau chapitre dans le titre source. Appuyez sur [SUB MENU] pour choisir "Créer chapitre" et appuyez sur [ENTER] (➡page 29, Créer chapitre).

# **6 Appuyez sur [**2**,** <sup>1</sup>**] pour sélectionner la position à laquelle insérer le chapitre et appuyez sur [ENTER].**

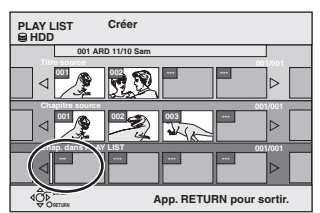

≥Répétez les étapes 5 à 6 pour ajouter d'autres chapitres.

- ≥Appuyez sur [3] pour sélectionner d'autres titres dans lesquels sélectionner des chapitres.
- **7 Appuyez sur [RETURN].**

**Pour quitter cet écran** Appuyez plusieurs fois sur [RETURN].

**Pour retourner à l'écran précédent** Appuyez sur [RETURN].

RQT7455 **Edition et montage**

<span id="page-30-0"></span>**Modification et lecture de listes de lecture/de chapitres**

- **1 Appuyez sur [FUNCTIONS].**
- **2** Appuyez sur  $[A, \nabla, \blacktriangleleft, \blacktriangleright]$  pour choisir **"PLAY LIST" et appuyez sur [ENTER].**
- **3 Appuyez sur [**3**,** <sup>4</sup>**,** <sup>2</sup>**,** <sup>1</sup>**] pour choisir la liste de lecture voulue.** Pour lancer la lecture **→** Appuyez sur [ENTER]. **Pour éditer l'élément** ➡ **Passez à l'étape 4.**

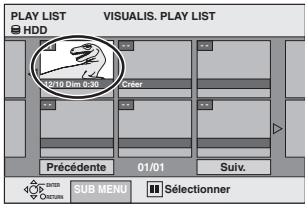

≥**Pour afficher les autres pages/Édition de plusleurs éléments (**➡**[page 28\)](#page-27-2)**

**4 Appuyez sur [SUB MENU] puis sur [**3**,** 4**] pour choisir l'opération à effectuer et appuyez sur [ENTER].**

≥Si vous avez sélectionné "Modifier", appuyez sur [3, 4] pour choisir l'opération à effectuer et appuyez sur [ENTER].

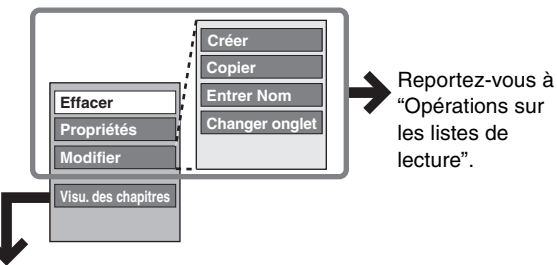

∫ **Si vous sélectionnez "Visu. des chapitres"**

# **5 Appuyez sur [**3**,** <sup>4</sup>**,** <sup>2</sup>**,** <sup>1</sup>**] pour**

# **sélectionner le chapitre.**

**Pour lancer la lecture** ➡ **Appuyez sur [ENTER]. Pour éditer l'élément** ➡ **Passez à l'étape 6.**

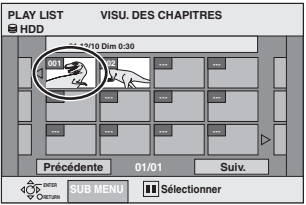

≥**Pour afficher les autres pages/Édition de plusleurs éléments (**➡**[page 28\)](#page-27-2)**

**6 Appuyez sur [SUB MENU] puis sur [**3**,** 4**] pour choisir l'opération à effectuer et appuyez sur [ENTER].**

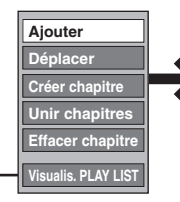

Reportez-vous à "Opérations sur les chapitres".

≥Vous pouvez repasser en présentation Visualis. PLAY LIST.

**Pour quitter cet écran** Appuyez plusieurs fois sur [RETURN]. **Pour retourner à l'écran précédent** Appuyez sur [RETURN].

# <span id="page-30-1"></span>**Opérations sur les listes de lecture**

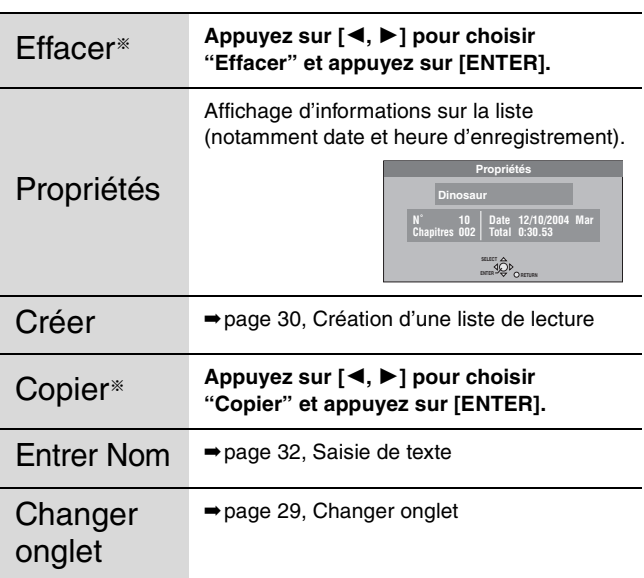

§Ces opérations peuvent s'appliquer simultanément à plusieurs éléments (Édition de plusieurs éléments).

# <span id="page-30-2"></span>**Opérations sur les chapitres**

L'édition des chapitres d'une liste ne modifie en rien les chapitres eux-mêmes ni les titres dont ils sont issus.

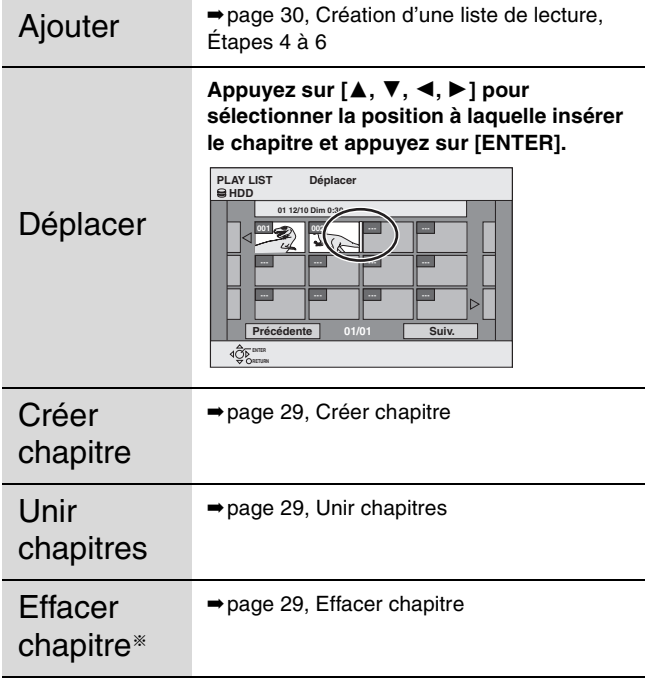

§Ces opérations peuvent s'appliquer simultanément à plusieurs éléments (Édition de plusieurs éléments).

RANÇAIS

**RQT7455** 

# <span id="page-31-1"></span>**Saisie de texte**

<span id="page-31-0"></span>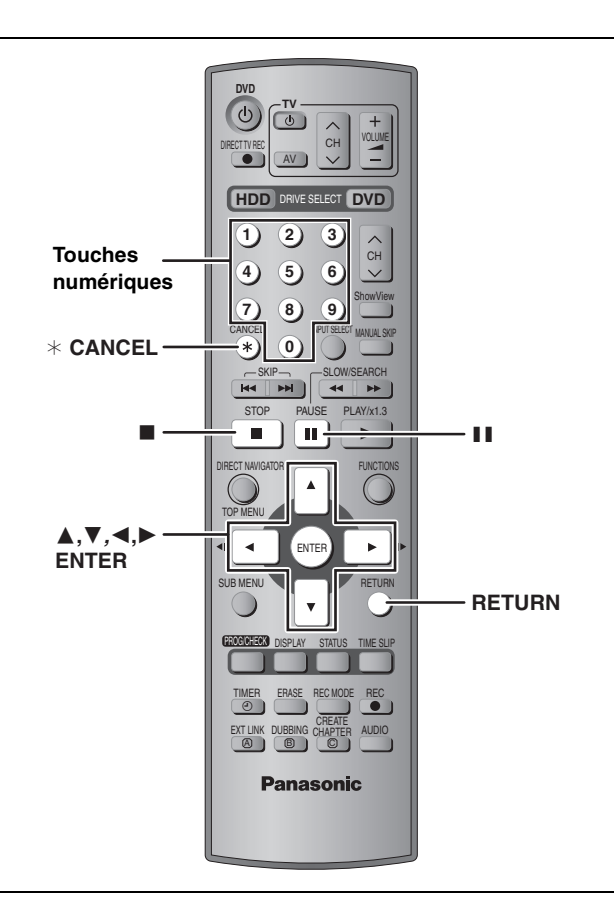

# [HDD] [RAM] [DVD-R]

Vous pouvez attribuer des noms aux titres, etc. enregistrés.

Nombre maximal de caractères:

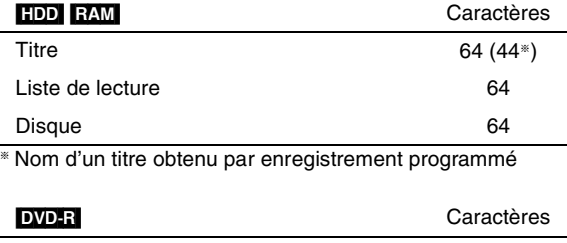

Si un nom est long, il se peut qu'il ne s'affiche pas entièrement sur certains écrans.

Titre 44 Disque 40

# **1 Affichez l'écran Entrer Nom.**

**Titre (enregistrement par minuterie)** Sélectionnez "Nom programme" à l'étape 3, page 19, 20. **Titre**

Sélectionnez "Entrer Nom" à l'étape 3, page 28.

**Liste de lecture**

Sélectionnez "Entrer Nom" à l'étape 4, page 31.

**Disque** Sélectionnez "Nom disque" à l'étape 3, page 36.

**Champ Nom :** montre le texte que vous avez entré

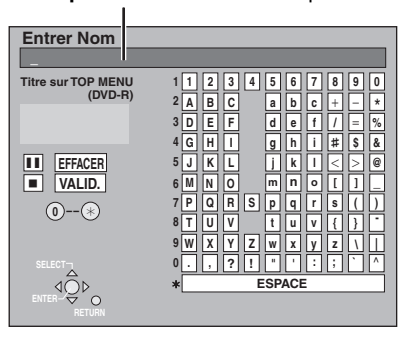

**2** Appuyez sur  $[A, \nabla, \blacktriangleleft, \blacktriangleright]$  pour **sélectionner un caractère puis appuyez sur [ENTER].**

Répétez cette étape pour entrer les autres caractères.

### ≥**Pour effacer un caractère**

Appuyez sur  $[\triangle, \blacktriangledown, \blacktriangle, \blacktriangleright]$  pour sélectionner le caractère voulu dans le champ Nom puis appuyez sur  $[I]$ .

≥**Utilisation des touches numériques pour entrer les caractères**

Ex.: Saisie de la lettre "R"

- 1 **Appuyez sur [7] pour vous déplacer jusqu'à la 7e ligne.**
- 2 **Appuyez deux fois sur [7] pour sélectionner "R".**
- 3 **Appuyez sur [ENTER].**

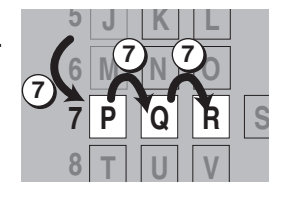

≥**Pour entrer un espace** Appuyez sur [¢ CANCEL] et appuyez sur [ENTER].

**3 Appuyez sur [**∫**] (VALID.).**

Vous ramène à l'écran précédent.

**Pour arrêter la procédure en cours** Appuyez sur [RETURN]. Le nom n'est pas mémorisé.

### **Remarque**

Si vous entrez un long titre, seule une partie apparaît sur l'écran de menu après la finalisation (➡ page 37). Lors de la saisie, la forme sous laquelle le nom figurera au menu principal peut être vérifiée dans la fenêtre "Titre sur TOP MENU (DVD-R)".

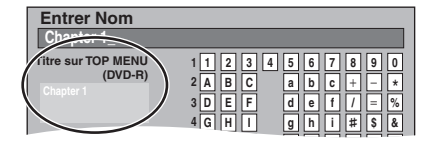

**RQT7455** 

# <span id="page-32-1"></span><span id="page-32-0"></span>**Copie de titres et de listes de lecture**

# [HDD] [RAM] [DVD-R]

Vous avez le choix entre plusieurs modes de copie.

### ■ Sens de la copie

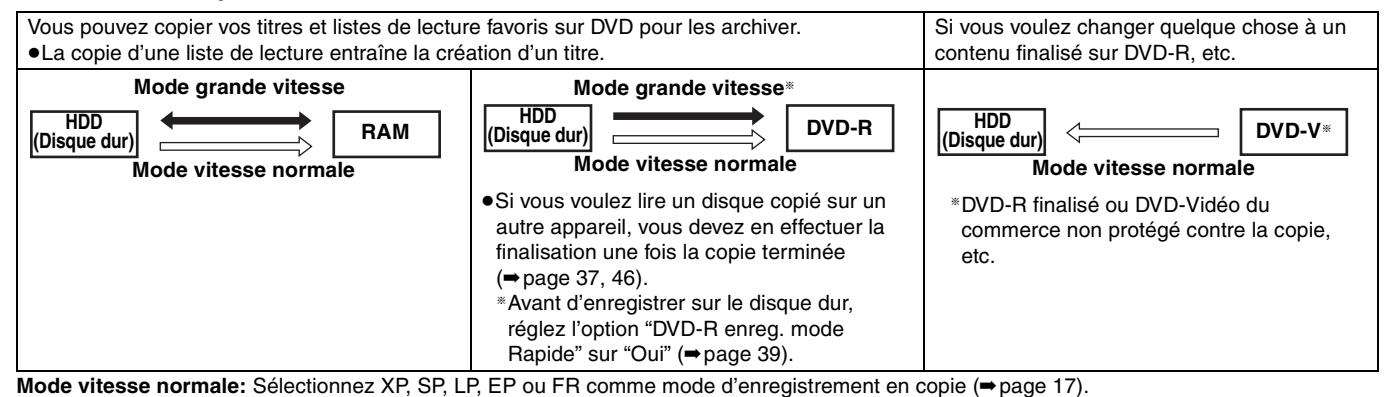

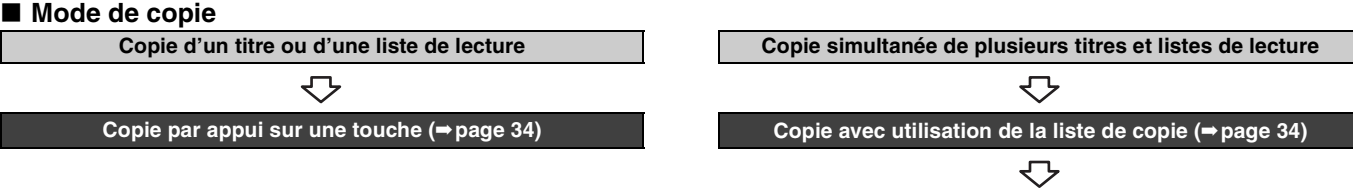

# **Vous avez la possibilité de choisir la vitesse de copie et la qualité d'image (**➡ **ci-dessous)**

# ∫ **Vitesses de copie et caractéristiques**

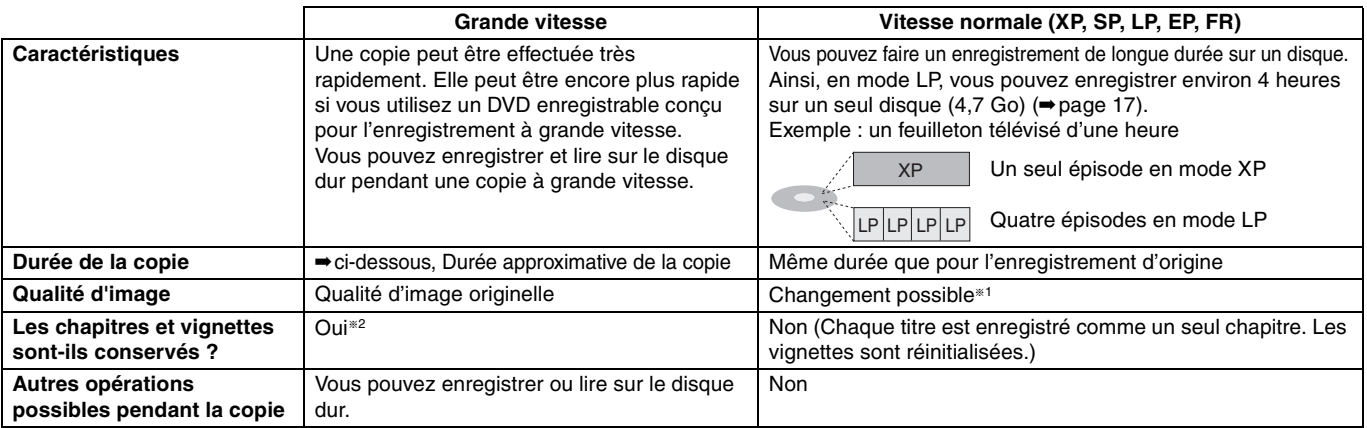

§<sup>1</sup> Si vous choisissez pour l'enregistrement une qualité d'image supérieure à celle de l'enregistrement d'origine, il n'y aura aucune amélioration. (Mais il est certain qu'il n'y aura pas dégradation de cette qualité d'image.)

§<sup>2</sup> Lors d'une copie de listes de lecture sur DVD-R, il est possible que les vignettes correspondantes ne reflètent pas les modifications apportées.

# ∫ **Durée approximative de la copie (vitesse max.)**

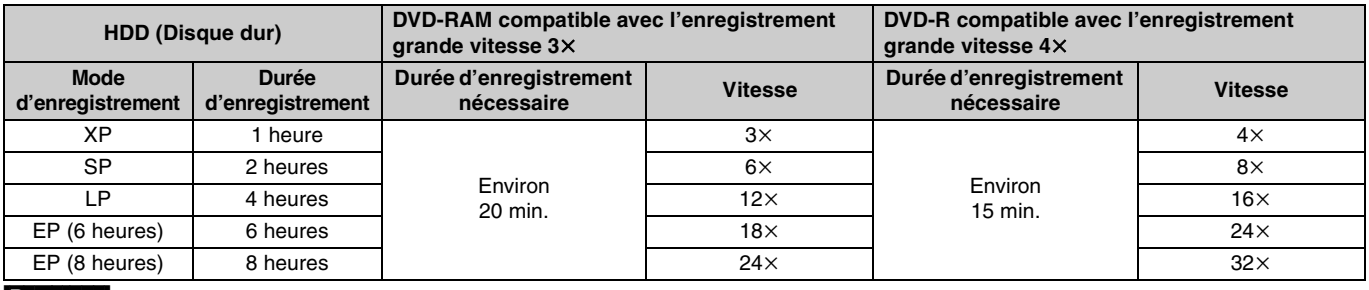

### **Remarque**

≥Lorsque vous enregistrez ou lisez un titre alors qu'une copie est en cours, il est possible que l'appareil ne puisse pas enregistrer à grande vitesse. ≥Selon l'état du disque, il est possible que l'appareil n'utilise pas la vitesse maximale.

### **À propos de la copie à grande vitesse vers un DVD-R**

Pour copier à grande vitesse les titres (ou les listes de lecture issues d'eux), réglez l'option "DVD-R enreg. mode Rapide" sur "Oui" avant de les enregistrer sur disque dur (➡[page 39\)](#page-38-0).

Notez toutefois que dans les cas suivants, la copie sur DVD-R à grande vitesse ne fonctionne pas.

- ≥Listes de lecture créées à partir de titres ayant été enregistrés dans différents modes
- ≥Listes de lecture créées à partir de plusieurs titres enregistrés en mode FR
- ≥Listes de lecture portant sur différents types de signal audio (Dolby Digital, LPCM, etc.)
- ≥Titres contenant des portions effacées plusieurs fois

**À propos des programmes numériques qui autorisent un seul enregistrement "Enregistrement possible qu'une seule fois"** Vous pouvez transférer un titre enregistré sur un DVD-RAM compatible CPRM (➡page 46), mais ce titre est alors effacé du disque dur.

- ≥Il n'est pas possible d'effectuer la copie par appui sur une seule touche. Passez par la liste de copie (➡page 34).
- ≥Si des titres sont protégés, ils ne peuvent pas être transférés (➡[page 29\)](#page-28-3).
- ≥Il n'est possible de copier des listes de lecture créées à partir de titres à "Enregistrement possible qu'une seule fois".
- ≥Les titres auxquels sont associées des restrictions
- d'enregistrement et les listes de lecture ne peuvent pas figurer sur la même liste de copie.

**RQT7455** 

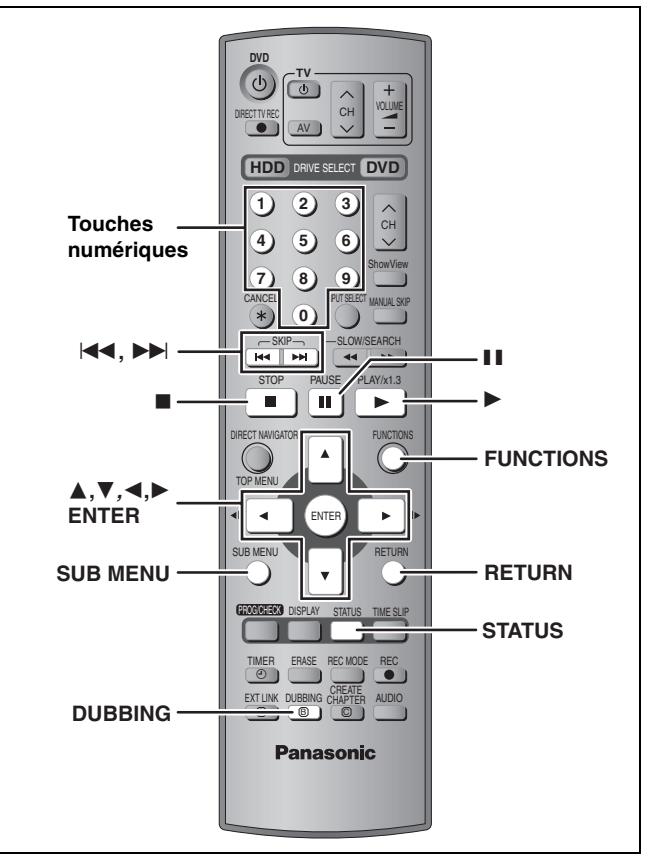

# **Remarque**

**Copie** 

Les titres et listes de lecture enregistrés avec un système de codage différent du système de télévision actuellement choisi sur l'appareil ne peuvent pas être copiés.

# <span id="page-33-0"></span>**Copie par appui sur une touche**

### $HDD \rightarrow RAM$  $HDD \rightarrow DVD-R$ **Préparation**

Lorsque vous faites une copie vers un DVD-R d'une émission bilingue, sélectionnez le canal audio voulu via l'option "Selection Audio bilingue" (➡[page 40\)](#page-39-0).

# **1 Lisez le titre ou la liste de lecture que vous voulez copier.**

**2 Appuyez sur [DUBBING].**

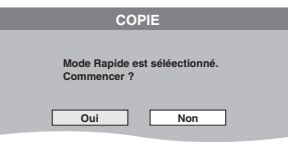

# **3 Appuyez sur [**2**,** <sup>1</sup>**] pour choisir "Oui" et appuyez sur [ENTER].**

# ≥**Le mode d'enregistrement se définit comme suit.**

Le mode d'enregistrement devient automatiquement le mode FR si l'enregistrement ne peut pas tenir sur le disque en utilisant l'un des modes indiqués ci-dessous.

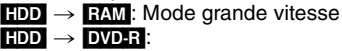

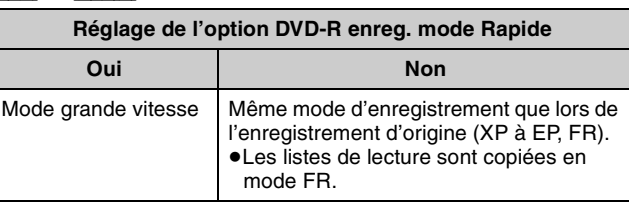

### **Remarque**

RQT7455 **Copie** Les titres enregistrés correspondant à des émissions numériques **RQT7455** assorties de la restriction "Enregistrement possible qu'une seule fois" et les listes de lecture associées ne peuvent pas être copiés.

# **Copie avec utilisation de la liste de copie**

### $HDD \leftrightarrow RAM$  $HDD \rightarrow DVD-R$

Vous avez la possibilité de réarranger l'ordre des titres et des listes de lecture en copie, et de choisir la vitesse et la qualité d'image. **Préparation**

Sélectionnez le type de signal audio voulu pour les émissions bilingues via l'option "Selection Audio bilingue" (➡page 40) lorsque: ≥Vous copiez vers un DVD-R.

≥Lorsque l'option "Mode audio pour enreg. XP" est réglée sur "LPCM" (➡page 40) et que vous copiez en mode XP.

**1 À l'arrêt**

# **Appuyez sur [FUNCTIONS].**

**2 Appuyez sur [**3**,** <sup>4</sup>**,** <sup>2</sup>**,** <sup>1</sup>**] pour sélectionner "COPIE" et appuyez sur [ENTER].**

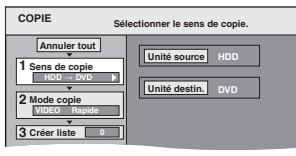

# **3 Appuyez sur [**3**,** <sup>4</sup>**] pour choisir "Sens de copie" et appuyez sur [**1**].**

1 **Appuyez sur [ENTER].** 2 **Appuyez sur [**3**,** 4**] pour choisir le lecteur puis appuyez sur [ENTER].**

3 **Appuyez sur [**2**]. Appuyez sur [ENTER] pour confirmer votre sélection.**

# **4 Appuyez sur [**3**,** <sup>4</sup>**] pour choisir "Mode copie" et appuyez sur [**1**].**

- 1 **Appuyez sur [ENTER].** 2 **Appuyez sur [**3**,** 4**] pour choisir le mode puis**
- **appuyez sur [ENTER].** 3 **Appuyez sur [**2**].**

**Appuyez sur [ENTER] pour confirmer votre sélection.**

# **5 Sélectionnez les éléments à copier et ajoutez-les à la liste.**

Si vous n'avez pas besoin de modifier la liste de copie enregistrée, appuyez sur [ENTER] (➡étape 7).

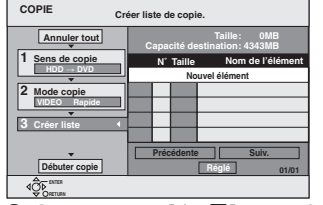

- 1 **Appuyez sur [**3**,** 4**] pour choisir "Créer liste" et appuyez sur [**1**].**
- 2 **Appuyez sur [**3**,** 4**] pour choisir "Nouvel élément" et appuyez sur [ENTER].**
- 3 **Appuyez sur [**3**,** 4**,** 2**,** 1**] pour sélectionner l'onglet "Titre" ou "PLAY LIST", puis appuyez sur [ENTER].**
- 4 **Appuyez sur [**3**,** 4**,** 2**,** 1**] pour sélectionner les titres ou les listes de lecture, puis appuyez sur [ENTER].**
- ≥Lors d'une copie sur DVD-R en mode grande vitesse, seuls les éléments repérés par " o " peuvent être copiés.

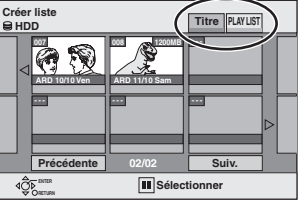

Répétez les étapes (2) à (4) autant de fois que nécessaire. ≥**Pour effacer, ajouter ou déplacer des éléments de la liste (**➡**[page 35\)](#page-34-0)**

≥**Pour afficher les autres pages/Édition de plusieurs éléments (**➡**page 35)**

**6 Appuyez sur [**3**,** <sup>4</sup>**] pour choisir "Réglé" et appuyez sur [ENTER].** La liste de copie est enregistrée.

# **7 Appuyez sur [**3**,** <sup>4</sup>**] pour choisir "Débuter copie" et appuyez sur [ENTER].**

Appuyez sur [2, 1] pour sélectionner "Oui" puis appuyez sur [ENTER] pour lancer la copie.

### <span id="page-34-0"></span>Indicateurs de la liste de copie

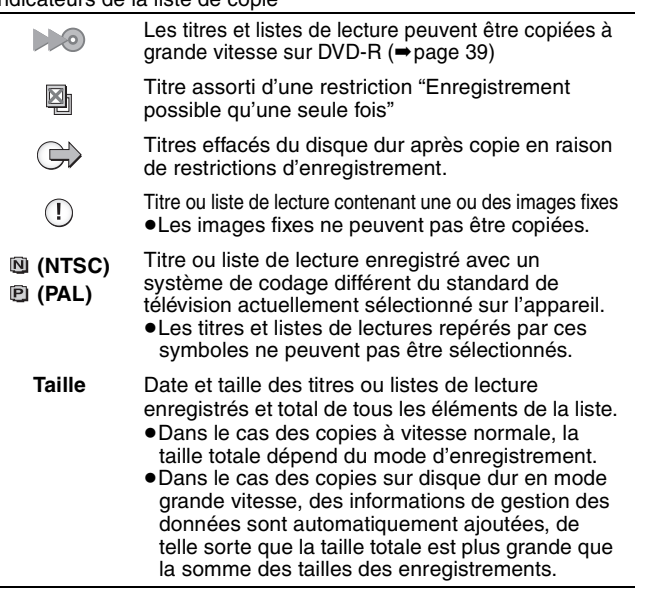

# ■ Pour modifier la liste de copie

Sélectionnez l'élément à l'étape 5 (⇒ page 34, colonne de droite)

- Appuyez sur [SUB MENU].
- 2 Appuyez sur [▲, ▼] pour choisir le pays et appuyez sur [ENTER].

§Ces opérations peuvent s'appliquer simultanément à plusieurs éléments (Édition de plusieurs éléments) (➡ci-dessous).

**Ajouter Effacer**§ **Déplacer**

**Effacer Tout**

### **Pour annuler tous les réglages et toutes les listes de copie**

# À l'étape 3 (➡page 34, colonne de droite)

- 1 Appuyez sur  $[A, \nabla, \blacktriangleleft, \blacktriangleright]$  pour choisir "Annuler tout" et appuyez sur [ENTER].
- 2 Appuyez sur [◀, ▶] pour choisir "Oui" et appuyez sur [ENTER]. ≥Les listes de lecture sont également annulées dans les cas ci-après.
- –Le titre source ou la liste de lecture est effacé.
- –Le plateau est sorti ou l'appareil est éteint alors que la source de la copie est le DVD-RAM.

# **Pour afficher les autres pages**

Appuyez sur [▲, ▼, ◀, ▶] pour choisir "Précédente" ou "Suiv." et appuyez sur [ENTER].

● Vous pouvez aussi appuyer sur [ $| \blacktriangleleft \blacktriangleleft$ ,  $\blacktriangleright \blacktriangleright |$ ] pour afficher d'autres pages.

### **Édition de plusieurs éléments**

Sélectionnez avec  $[\triangle, \triangledown, \blacktriangleleft, \blacktriangleright]$ , puis appuyez sur [II]. (Répétez cette opération si nécessaire.)

- Appuyez sur [ENTER] pour actualiser la liste.
- ≥Le ou les titres sélectionnés sont cochés. Appuyez de nouveau sur [II] pour annuler l'opération.
- ≥Lorsque vous passez de l'onglet "Titre" à l'onglet "PLAY LIST" ou vice-versa, la ou les marques de coche disparaissent.

# **Copie d'un DVD-R finalisé**

### $DVD-V \rightarrow HDD$

Lorsque vous lisez un disque, le contenu lu est copié sur le disque dur entre l'heure de début et l'heure de fin définies.

# ∫ **Pour arrêter la copie**

Maintenez la touche [RETURN] appuyée pendant au moins 3 secondes. ≥Si la copie est arrêtée avant d'être terminée, le contenu aura été copié jusqu'à ce point. Cependant, en mode grande vitesse, seuls les titres dont la copie est entièrement effectuée au moment où vous arrêtez l'opération de copie seront disponibles. (Même au cas où un titre n'a pas été entièrement copié sur le DVD-R, l'espace utilisé sur le DVD pour sa copie partielle ne peut pas être récupéré.)

### ∫ **Pour retourner à l'écran précédent** Appuyez sur [RETURN].

- ≥**Les opérations effectuées pendant la copie et les affichages résultants sont également enregistrées.**
- ≥**Presque tous les DVD vidéo en vente dans le commerce ont été traités pour empêcher les copies illégales et ne peuvent pas être copiés.**
- ≥**Les disques suivants ne peuvent pas être copiés: DVD audio, CD vidéo, CD audio, etc.**

Après avoir effectué les étapes 1 à 4 (➡page 34, colonne de droite)

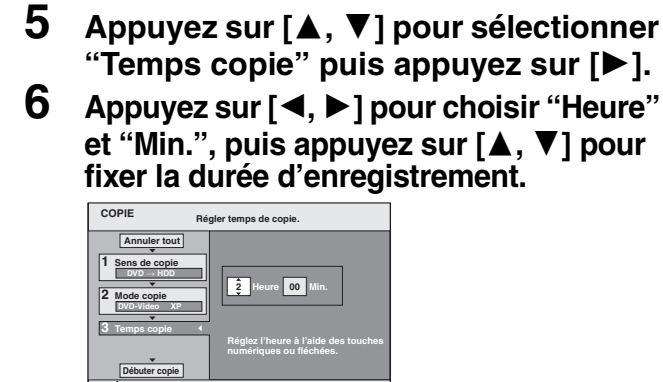

- ≥Vous pouvez aussi régler la durée d'enregistrement avec les touches numériques.
- ≥Prévoyez quelques minutes de plus que la durée du titre d'origine afin de couvrir le temps de latence avant le début réel de la lecture.

# **7 Appuyez sur [**2**] pour sélectionnez "Temps copie" et appuyez sur [ENTER].**

# **8 Appuyez sur [**3**,** <sup>4</sup>**] pour choisir**

**"Débuter copie" et appuyez sur [ENTER].** Appuyez sur [◀, ▶] pour sélectionner "Oui" puis appuyez sur [ENTER] pour lancer la copie. Le menu principal est affiché.

≥La lecture du disque débute automatiquement par le titre 1 lorsque l'option "Titre 1" a été sélectionnée au menu "Sélection Lecture Auto" lors de la finalisation du disque (➡page 37).

# **9 Lorsque le menu principal est affiché Appuyez sur [**3**,** 4**,** 2**,** 1**] pour sélectionner le titre dont vous voulez lancer la copie, puis appuyez sur [ENTER].**

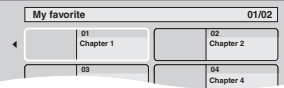

En cas de lecture dans l'ordre normal, tous les titres figurant après le titre sélectionné sont enregistrés jusqu'à ce que l'heure de fin de copie soit atteinte. (Une fois la lecture du dernier titre du disque terminée, le menu principal est enregistré jusqu'à ce que l'heure de fin de copie soit atteinte.)

**Pour mettre fin manuellement à la copie**

# Appuyez sur [■].

- **Remarque** ≥L'écran ci-contre (économiseur d'écran) est enregistré au début.
- ≥L'enregistrement est fait sous la forme d'un seul titre du début de la copie à la fin.
- ≥Si la lecture ne commence pas automatiquement ou si le menu principal ne s'affiche pas
- automatiquement, appuyez sur [ $\blacktriangleright$ ] (PLAY) pour la lancer. ≥Même si vous copiez un DVD de grande qualité audio/vidéo, la qualité d'image et de son de l'original ne peut pas être exactement dupliquée.
- Enregistrement et lecture en cours de copie Vous pouvez enregistrer et lire sur le disque dur pendant une copie à grande vitesse.

Appuyez sur [ENTER] pour annuler l'écran affiché. ≥**Pour vérifier l'avancement de la copie**

Appuyez sur [STATUS].

# Remarque

- ≥Il n'est pas possible de faire d'opération d'édition, ou une lecture en cours d'enregistrement, etc. pendant la copie.
- ≥Les enregistrements par minuterie débutant pendant une opération de copie sont enregistrés sur le disque dur, quel que soit le support d'enregistrement sélectionné auparavant.
- ≥Il n'est pas non plus possible de lire une liste de lecture tout en copiant des titres assortis de la restriction "Enregistrement possible qu'une seule fois" (➡[page 33](#page-32-1)).

**RQT7455** 

35

**DVD** I to t

# <span id="page-35-0"></span>**Fenêtre FUNCTIONS**

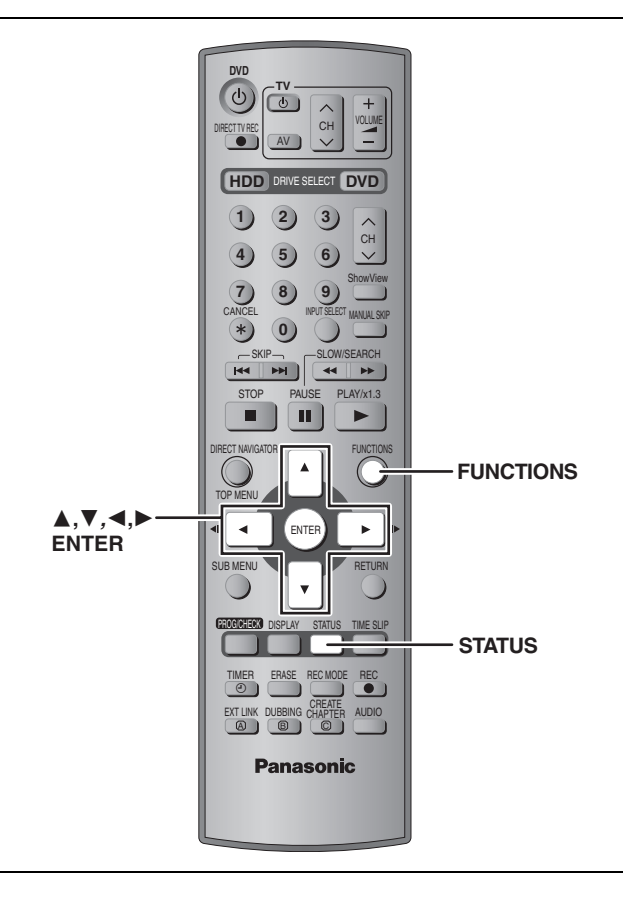

En utilisant la fenêtre FUNCTIONS, vous pouvez accéder rapidement et facilement aux fonctions principales.

**1 À l'arrêt**

# **Appuyez sur [FUNCTIONS].**

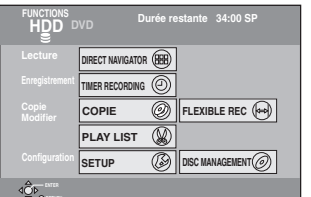

Les fonctions affichées dépendent du type de disque.

# **2 Appuyez sur [**3**,** <sup>4</sup>**,** <sup>2</sup>**,** <sup>1</sup>**] pour choisir un élément et appuyez sur [ENTER].**

**Pour fermer la fenêtre FUNCTIONS** Appuyez sur [FUNCTIONS].

# <span id="page-35-2"></span><span id="page-35-1"></span>**DISC MANAGEMENT**

# HDD RAM DVD-R

- **Préparation**
- ≥Appuyez sur [HDD] ou [DVD] pour sélectionner le lecteur voulu. ● Enlevez la protection. RAM
	- (cartouche ➡page 14, disque ➡ci-contre)

**1 À l'arrêt**

**Appuyez sur [FUNCTIONS].**

| <b>FUNCTIONS</b><br>HDD DVD<br><b>Protection Disque Non</b><br>Cartouche protégée Non<br>O DVD-RAM |                        |  |                  |
|----------------------------------------------------------------------------------------------------|------------------------|--|------------------|
| Lecture                                                                                            | DIRECT NAVIGATOR       |  |                  |
| Enregistrement                                                                                     | <b>TIMER RECORDING</b> |  |                  |
| Copie<br>Modifier                                                                                  | COPIE                  |  | FLEXIBLE REC (   |
|                                                                                                    | <b>PLAY LIST</b>       |  |                  |
| <b>Configuration SETUP</b>                                                                         |                        |  | DISC MANAGEMENT( |
| <b>AMERS</b><br><b>Start FO</b>                                                                    |                        |  |                  |

**2 Appuyez sur [**3**,** <sup>4</sup>**,** <sup>2</sup>**,** <sup>1</sup>**] pour choisir "DISC MANAGEMENT" et appuyez sur [ENTER].**

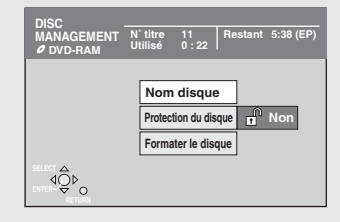

**3 Appuyez sur [**3**,** <sup>4</sup>**] pour choisir le pays et appuyez sur [ENTER].**

### **Pour quitter cet écran**

Appuyez plusieurs fois sur [RETURN].

**Pour retourner à l'écran précédent** Appuyez sur [RETURN].

### Remarque

- ≥Une fois le disque formaté, son contenu antérieur ne peut plus être restauré. Soyez bien sûr de ce que vous voulez faire avant de procéder. Le contenu du disque est effacé quand vous le formatez, même si vous avez activé la protection du titre ou du disque.
- Après la finalisation **DVD-R**
- **–Le disque ne peut plus être que lu et vous ne pouvez plus enregistrer ou effectuer de montage dessus.**
- –Il y a une pause de plusieurs secondes entre les différents titres et chapitres pendant la lecture.
- –Lorsque vous effectuez une copie à grande vitesse, les chapitres sont dupliqués.
- –Les titres sont automatiquement divisés en chapitres d'environ 5 minutes<sup>\*</sup> si
- –ils ont été enregistrés directement sur DVD-R.
- –ils sont copiés dans un autre mode que le mode grande vitesse.
- § Cette durée varie largement en fonction des conditions et du mode d'enregistrement.

**RQT7455** 

# <span id="page-36-8"></span><span id="page-36-0"></span>**Nom disque**

# RAM DVD-R

# ➡[page 32, Saisie de texte](#page-31-1)

Le nom du disque s'affiche dans la fenêtre FUNCTIONS.

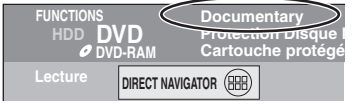

# <span id="page-36-1"></span>**Protection du disque**

### RAM<sub></sub>

Si elle est réglée, le disque est protégé des effacements accidentels.

# **Appuyez sur [**2**,** 1**] pour régler la protection de disque et appuyez sur [ENTER].**

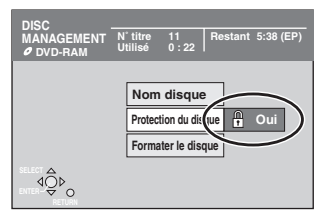

Le symbole du verrou apparaît fermé quand le disque est protégé en écriture.

# <span id="page-36-7"></span><span id="page-36-2"></span>**Formater le disque**

### (➡[page 46, Formatage\)](#page-45-3)

[HDD]

Effacement intégral des contenus du disque dur.

### RAM<sub></sub>

Certains DVD-RAM ne sont pas formatés. Formatez-les avant de les utiliser dans cet appareil. Le formatage vous permet aussi d'effacer tout le contenu d'un disque.

# **1 Appuyez sur [**2**,** <sup>1</sup>**] pour choisir "Oui" et appuyez sur [ENTER].**

**2 Appuyez sur [**2**,** <sup>1</sup>**] pour choisir "Début" et appuyez sur [ENTER].**

Un message apparaît quand le formatage est terminé.

# **3 Appuyez sur [ENTER].**

# **Pour arrêter le formatage**

Appuyez sur [RETURN]. ≥Vous pouvez annuler le formatage s'il prend plus de 2 minutes. Le

disque doit être reformaté si vous faites cela.

- ≥**Ne débranchez pas le cordon d'alimentation secteur pendant que le message "Formatage en cours." s'affiche à l'écran du téléviseur. Cela pourrait rendre le disque inutilisable.**
- ≥Un formatage prend normalement quelques minutes, cependant il peut prendre un maximum de 70 minutes (**RAM)**.
- ≥Le formatage ne peut pas être réalisé sur un DVD-R ou un CD-R/ RW.

# <span id="page-36-3"></span>**Top Menu**

# [DVD-R]

Avant la finalisation, vous pouvez sélectionner l'image d'arrière-plan qui s'affichera en guise de menu principal du DVD-Vidéo.

≥Vous pouvez changer les vignettes affichées au menu principal. (➡[page 29](#page-28-4), Changer onglet)

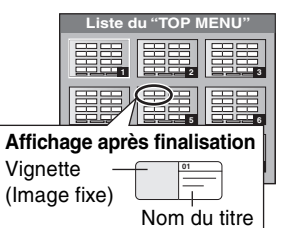

**Appuyez sur [**3**,** 4**,** 2**,** 1**] pour choisir l'arrière-plan, puis appuyez sur [ENTER].**

# <span id="page-36-4"></span>**Sélection Lecture Auto**

# [DVD-R]

Indiquez si le disque doit avoir un menu principal après finalisation. Ce choix doit être effectué avant la finalisation du disque.

# **Appuyez sur [**3**,** 4**] pour choisir "Top Menu" ou "Titre 1" et appuyez sur [ENTER].**

Top Menu: Le menu principal s'affiche en premier.

Titre 1: Le contenu du disque est lu sans affichage du menu principal.

# <span id="page-36-6"></span><span id="page-36-5"></span>**Finaliser**

(➡[page 46, Finaliser\)](#page-45-2)

### DVD-R

Vous pouvez reproduire un DVD-R sur un lecteur de DVD compatible en le finalisant sur cet appareil, et en le transformant plus exactement en un DVD Vidéo compatible avec les standards DVD Vidéo.

≥Définissez les options "Top Menu" et "Sélection Lecture Auto" (➡ ci-dessus) avant de finaliser le disque.

- **1 Appuyez sur [**2**,** <sup>1</sup>**] pour choisir "Oui" et appuyez sur [ENTER].**
- **2 Appuyez sur [**2**,** <sup>1</sup>**] pour choisir "Début" et appuyez sur [ENTER].**

Un message apparaît quand la finalisation est terminée.

# **3 Appuyez sur [ENTER].**

- ≥**Ne débranchez pas le cordon d'alimentation secteur pendant que le message "Finalisation du disque" s'affiche à l'écran du téléviseur. Cela pourrait rendre le disque inutilisable.**
- ≥La finalisation prend 15 minutes maximum.
- ≥Il n'est pas possible de finaliser sur cet appareil un DVD-R enregistré avec un graveur d'une autre marque.
- ≥Si vous finalisez un DVD-R sur un autre appareil Panasonic que celui-ci, l'image d'arrière-plan sélectionnée comme "Top Menu" peut ne pas s'afficher.

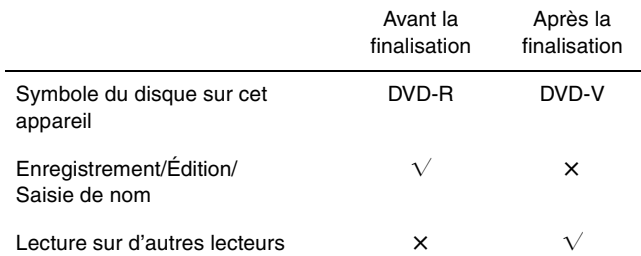

Les DVD-R finalisés sur cet appareil peuvent n'être pas lisibles sur d'autres lecteurs en fonction des conditions d'enregistrement.

≥Visitez la page Web Panasonic pour plus d'informations sur les DVD. **http://www.panasonic-europe.com**

### **A** OPEN/CLOSE HOD DVD DRIVE SELECT TIME SLIP /x1.3  $\sim$   $\approx$   $\sim$   $\sim$ **DVD**  $\sigma$ **T**  $\frac{1}{\sqrt{\frac{2}{1}}}}$  $\bigoplus_{\text{ECTIVE C}}$   $\bigoplus_{\text{ CH}}$   $\bigoplus_{\text{ CH}}$   $\bigotimes_{\text{ CH}}$ AV ) **HDD** DRIVE SELECT **DVD 1 2 3**  $\begin{array}{c} \diagup \\ \diagdown \\ \diagdown \end{array}$ **Touches 4 6 6 numériques** ShowView **7 8 9 EXANCEL 1** MANUAL SKIP SLOW/SEARCH  $\begin{bmatrix} 1 & 1 & 1 \\ 1 & 1 & 1 \end{bmatrix}$ STOP PAUSE PLAY/x1.3 П  $\blacksquare$  $\blacktriangleright$ DIRECT NAVIGATOR FUNCTIONS  $\blacktriangle$ **FUNCTIONS** TOP MENU 3**,**4*,*2**,**1 ¥ ENTER  $\mathbf{r}$ **ENTER** SUB MENU **RETURN RETURN** PROG/CHECK DISPLAY STATUS TIME SLIP ERASE REC MODE REC TIMER F CREATE **A**  $\frac{\mathbb{I} \times \mathbb{I} \times \mathbb{I} \times \mathbb{I} \times \mathbb{I} \times \mathbb{I}}{\mathbb{I} \times \mathbb{I} \times \mathbb{I} \times \mathbb{I}} \times \mathbb{I} \times \mathbb{I} \times \$  $\overline{\circ}$ AUDIO **CHAPTER B**

<span id="page-37-1"></span><span id="page-37-0"></span>**Procédures communes**

**1 À l'arrêt**

**Appuyez sur [FUNCTIONS].**

**2** Appuyez sur  $[A, \nabla, \blacktriangleleft, \blacktriangleright]$  pour **choisir "SETUP" et appuyez sur [ENTER].**

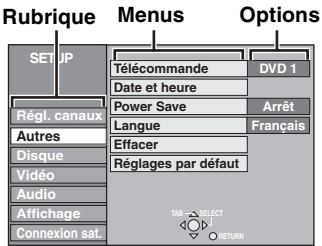

- **3 Appuyez sur [**3**,** <sup>4</sup>**] pour choisir la**  rubrique voulue puis appuyez sur [ $\blacktriangleright$ ].
- **4 Appuyez sur [**3**,** <sup>4</sup>**] pour choisir le menu et appuyez sur [ENTER].**
- **5 Appuyez sur [**3**,** <sup>4</sup>**] pour choisir l'option et appuyez sur [ENTER].**

**Pour quitter cet écran** Appuyez plusieurs fois sur [RETURN].

**Pour retourner à l'écran précédent** Appuyez sur [RETURN].

# <span id="page-37-2"></span>**Résumé des réglages**

Les réglages sont conservés même si vous faites passer l'appareil en mode veille.

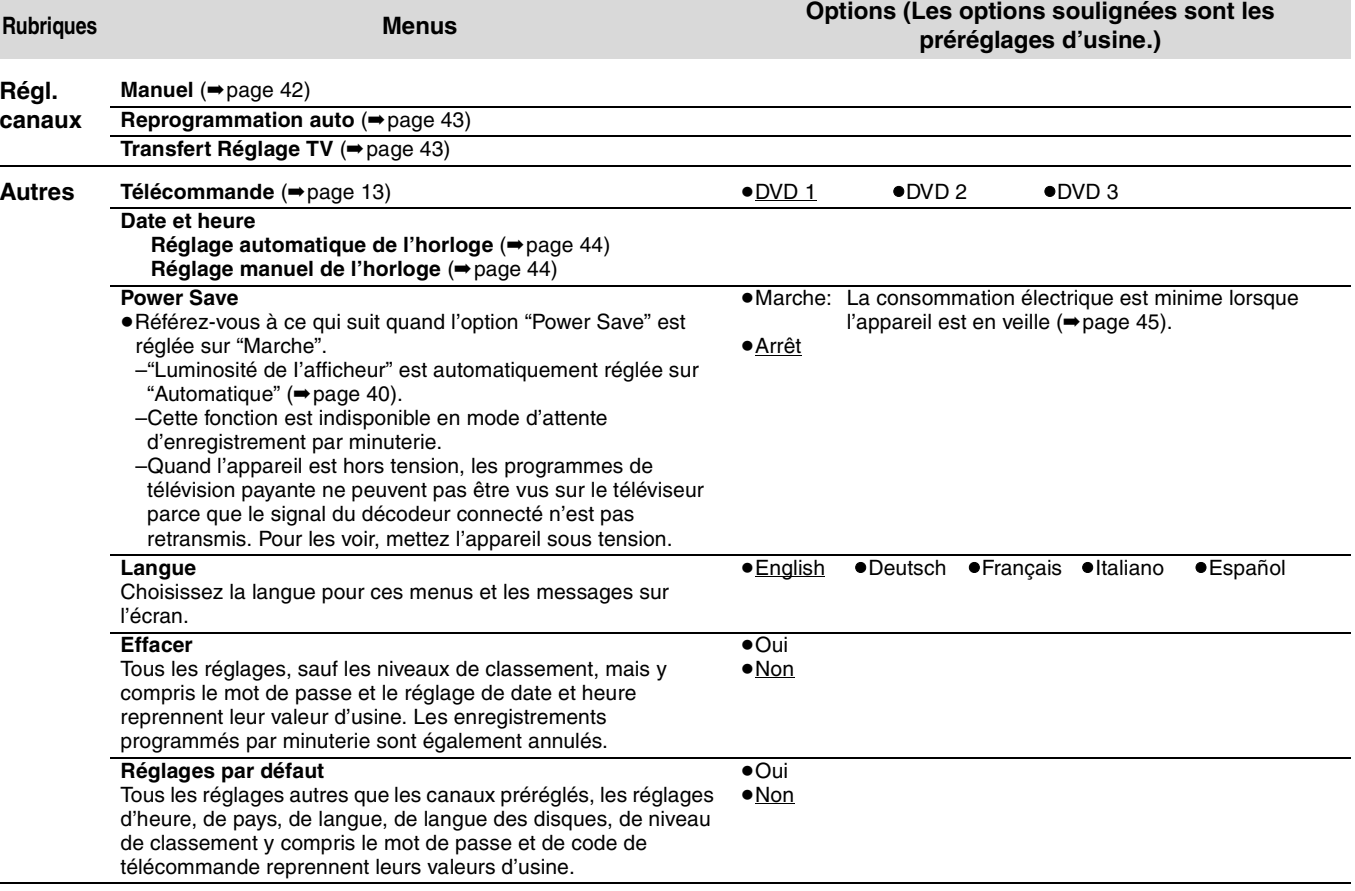

<span id="page-38-0"></span>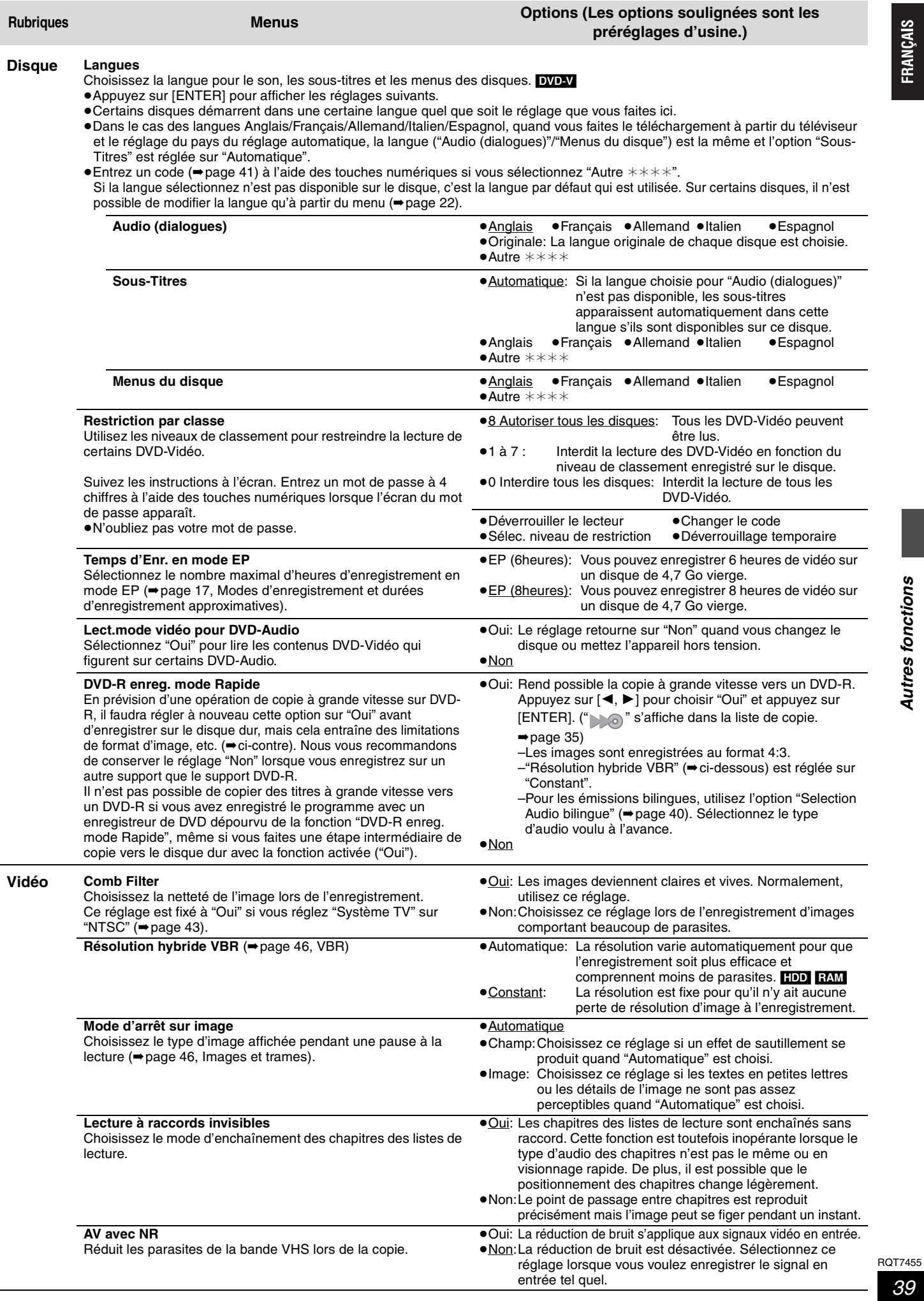

**FRANÇAIS** 

<span id="page-39-3"></span><span id="page-39-2"></span><span id="page-39-1"></span><span id="page-39-0"></span>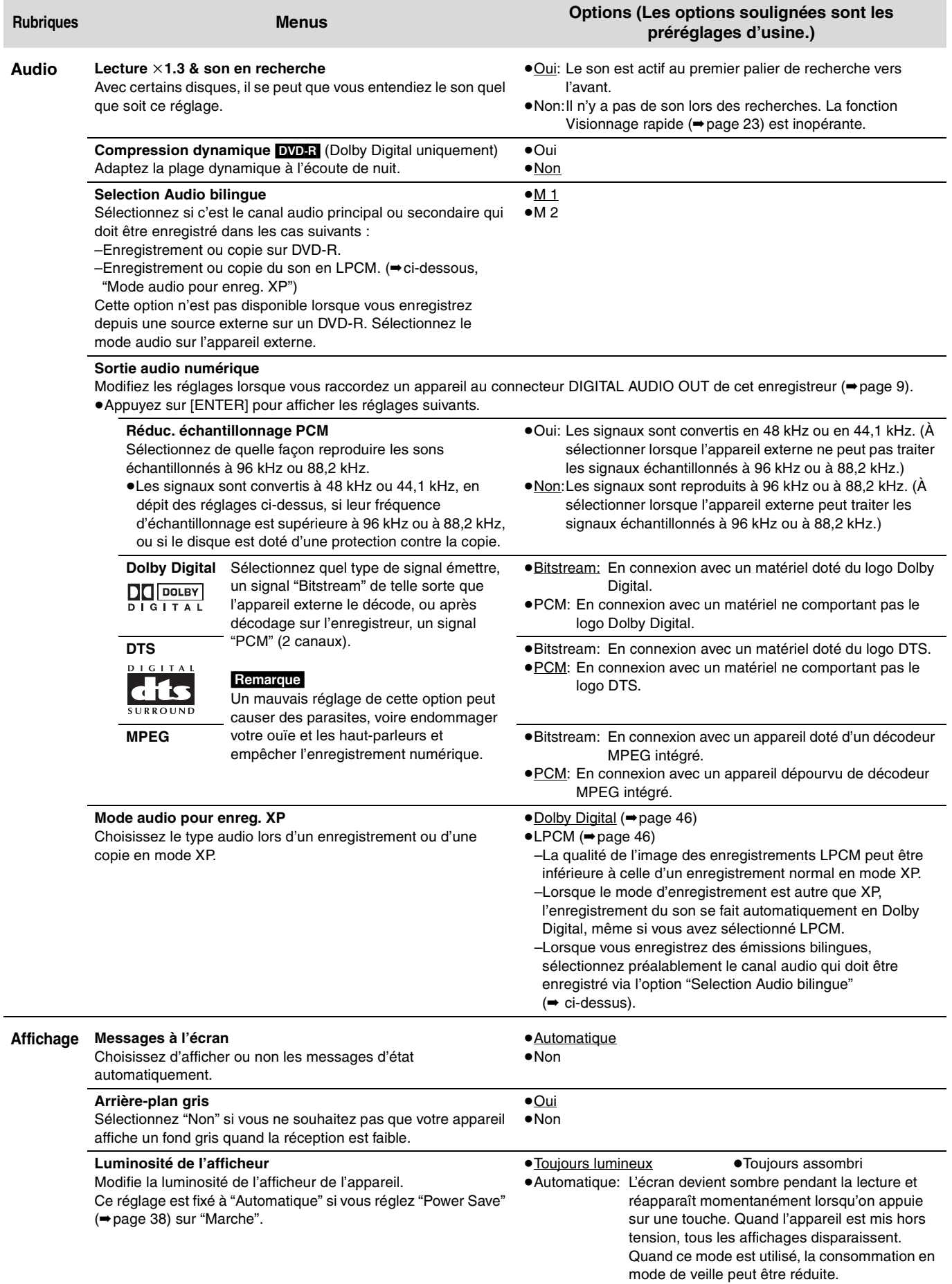

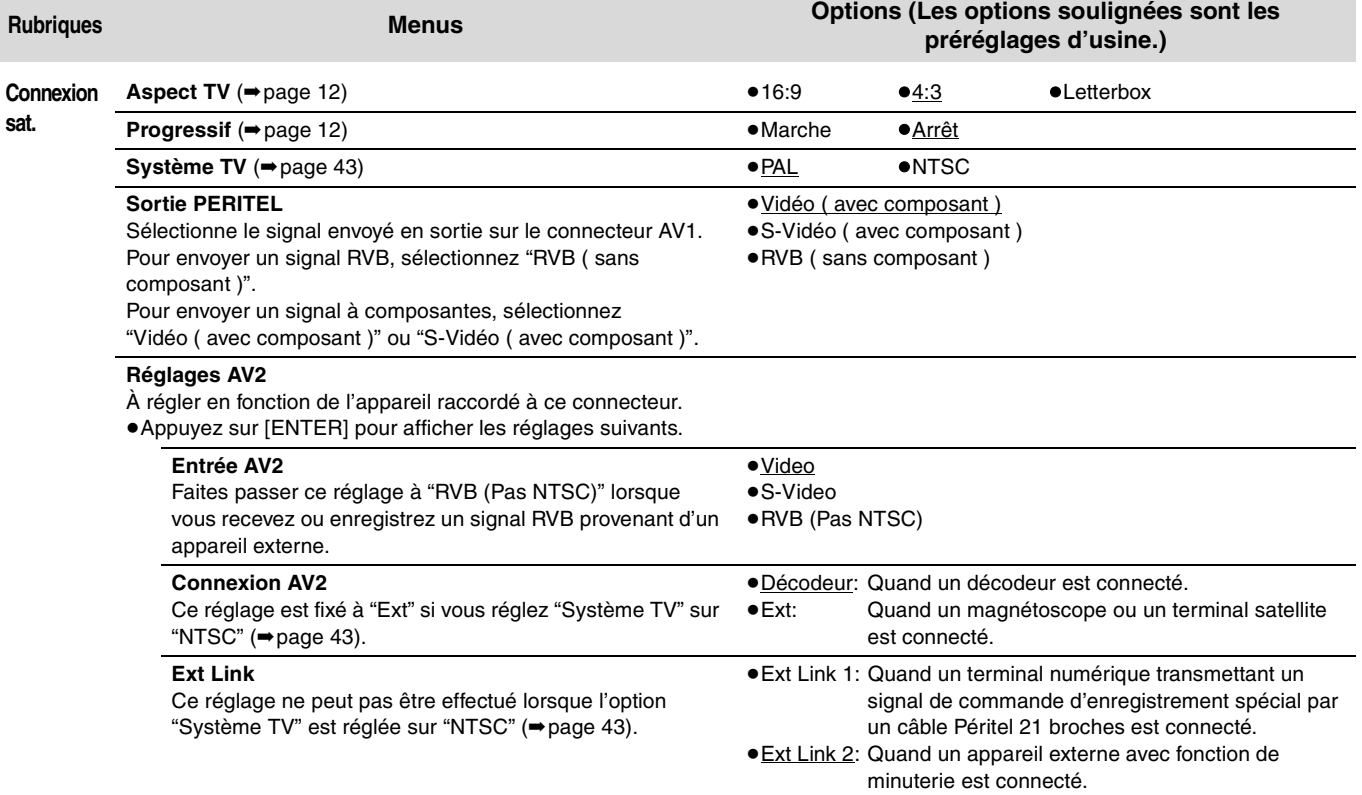

**Liste des codes de langue** Entrez le code avec les touches numériques.

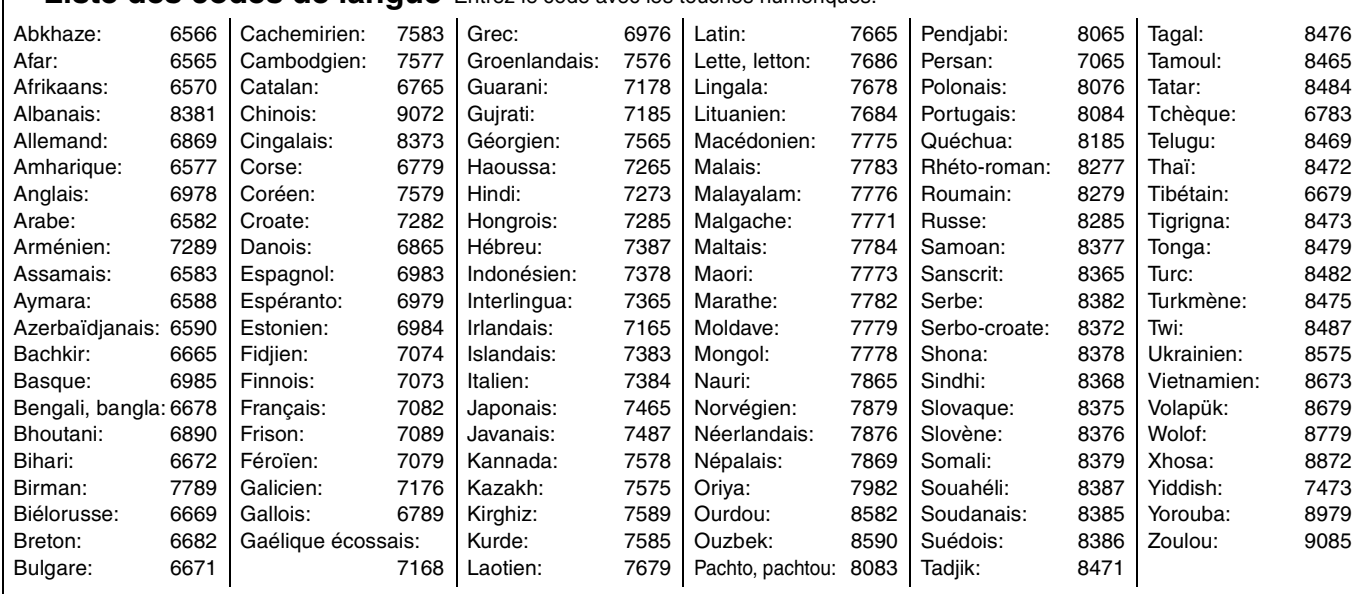

RQT7455 41

**Référez-vous à la nomenclature des commandes de la [page 38.](#page-37-0)**

# **Régl. canaux**

**1 À l'arrêt**

<span id="page-41-0"></span>FRANÇAIS

**Appuyez sur [FUNCTIONS].**

- **2 Appuyez sur [** $\blacktriangle$ **,**  $\nabla$ **,**  $\blacktriangleleft$ **,**  $\blacktriangleright$ **] pour choisir "SETUP" et appuyez sur [ENTER].**
- **3 Appuyez sur [**3**,** <sup>4</sup>**] pour choisir "Régl. canaux" et appuyez sur [**1**].**

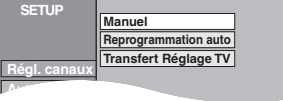

### <span id="page-41-1"></span>**Manuel**

Vous pouvez ajouter ou supprimer des chaînes, ou changer leur position dans la suite des chaînes.

**4 Appuyez sur [**3**,** <sup>4</sup>**] pour choisir "Manuel" et appuyez sur [ENTER].**

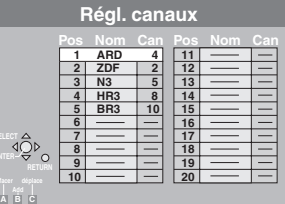

### **Pour supprimer une position de programme**

Appuyez sur  $[\triangle, \blacktriangledown, \blacktriangleleft, \blacktriangleright]$  pour choisir une position de programme et appuyez sur [A].

### **Pour insérer une position vide de programme**

Appuyez sur  $[\triangle, \triangledown, \triangleleft, \blacktriangleright]$  pour choisir une position de programme et appuyez sur [B].

### **Pour déplacer une station de télévision sur une autre position de programme**

- $(1)$  Appuyez sur [▲, ▼, ◀, ▶] pour choisir une position de programme puis appuyez sur [C].
- $\textcircled{2}$  Appuyez sur [ $\blacktriangle$ ,  $\blacktriangledown$ ,  $\blacktriangleleft$ ,  $\blacktriangleright$ ] pour choisir la nouvelle position de programme à laquelle vous souhaitez affecter la station de télévision puis appuyez sur [ENTER].

### **Remarque**

Si le téléchargement des préréglages du téléviseur (➡page 10) a été effectué, seule la suppression de la position de programme peut être effectuée.

- ∫ **Pour changer individuellement l'accord d'une chaîne**
- **5 Appuyez sur [**3**,** 4**,** 2**,** 1**] pour choisir une position de programme et appuyez sur [ENTER].**

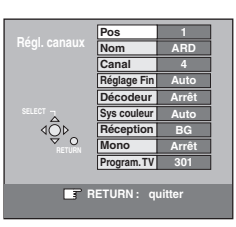

Appuyez sur [▲, ▼] pour choisir un élément et appuyez sur [▶].

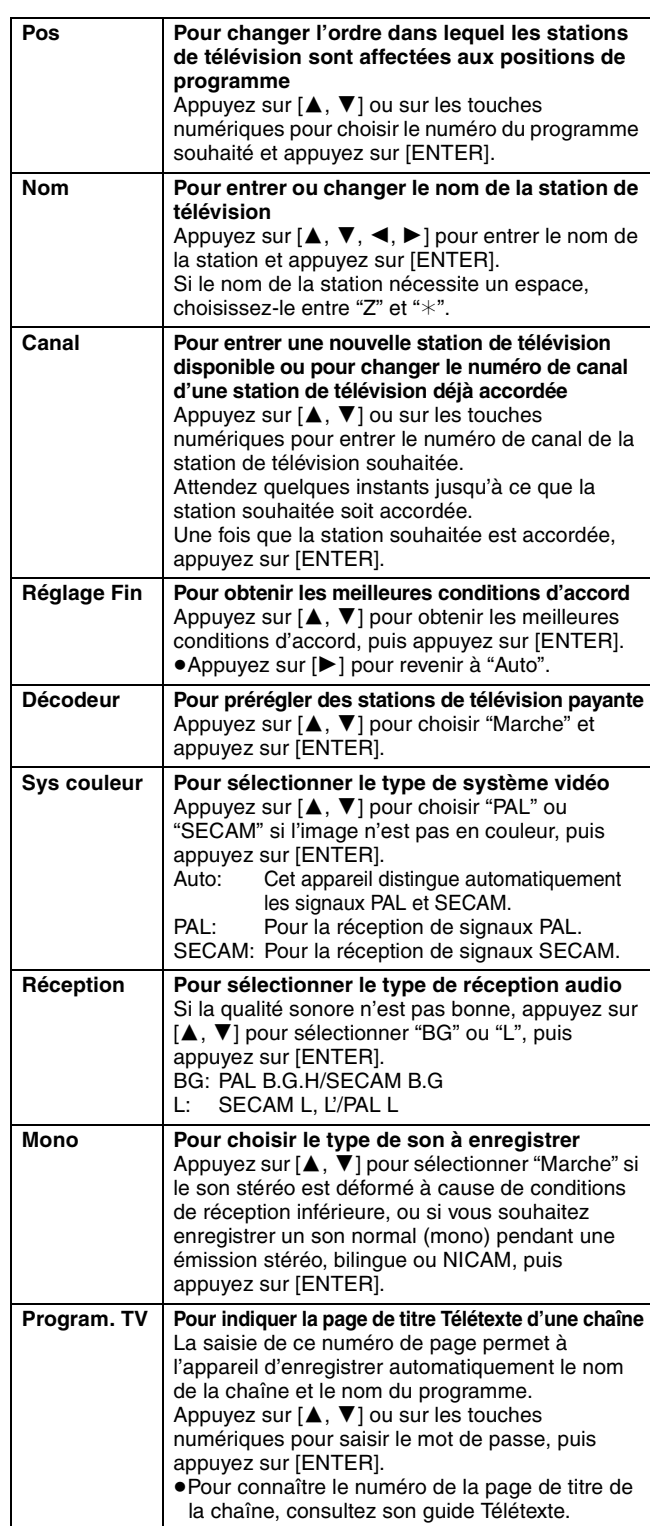

Vous pouvez effectuer les deux réglages suivants en sélectionnant le canal d'entrée externe (AV1, AV2, AV3, AV4) à l'étape 4.

- ≥Sys couleur (Auto/PAL/SECAM) Afin d'enregistrer correctement, effectuez les réglages correspondant à l'appareil raccordé.
- ≥Program. TV (Auto/Arrêt)

**RQT7455** 

# RANÇAIS

# <span id="page-42-2"></span>**Reprogrammation auto, Transfert Réglage TV Branch Système TV**

Si le téléchargement des préréglages ou le réglage automatique (➡page 10, 11) a échoué pour une raison ou une autre, vous pouvez relancer le réglage automatique des canaux.

- Reprogrammation auto
- **4 Appuyez sur [**3**,** <sup>4</sup>**] pour choisir "Reprogrammation auto" et appuyez sur [ENTER].**
- **5 Appuyez sur [**2**,** <sup>1</sup>**] pour choisir "Oui" et appuyez sur [ENTER].** Le menu de réglage du pays apparaît.
- **6** Appuyez sur  $[A, \nabla, \blacktriangleleft, \blacktriangleright]$  pour **choisir un pays et appuyez sur [ENTER].**

Le réglage automatique démarre.

- Transfert Réglage TV
- **4 Appuyez sur [**3**,** <sup>4</sup>**] pour choisir "Transfert Réglage TV" et appuyez sur [ENTER].**
- **5 Appuyez sur [**2**,** <sup>1</sup>**] pour choisir "Oui" et appuyez sur [ENTER].** Le téléchargement démarre.

**Pour quitter cet écran**

Appuyez plusieurs fois sur [RETURN].

**Pour retourner à l'écran précédent** Appuyez sur [RETURN].

<span id="page-42-1"></span><span id="page-42-0"></span>Modifiez le réglage de cette option en fonction d'un appareil raccordé ou en fonction du titre que vous voulez lire, s'il existe sur le disque dur à la fois des titres PAL et des titres NTSC.

**1 À l'arrêt**

**Appuyez sur [FUNCTIONS].**

- **2** Appuyez sur  $[A, \nabla, \blacktriangleleft, \blacktriangleright]$  pour choisir **"SETUP" et appuyez sur [ENTER].**
- **3 Appuyez sur [**3**,** <sup>4</sup>**] pour choisir "Connexion sat." et appuyez sur [**1**].**
- **4 Appuyez sur [**3**,** <sup>4</sup>**] pour choisir "Système TV" et appuyez sur [ENTER].**
- **5 Appuyez sur [**3**,** <sup>4</sup>**] pour choisir le système du téléviseur puis appuyez sur [ENTER].**

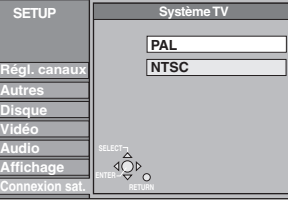

≥**PAL** (préréglage d'usine)

- –Choisissez ce réglage quand un téléviseur PAL ou multisystème est connecté. Les titres enregistrés en NTSC sont reproduits en PAL 60.
- –Choisissez ce réglage pour enregistrer les programmes de télévision et l'entrée PAL d'un autre appareil.
- **HDD** Choisissez ce réglage pour lire un titre enregistré en PAL sur le disque dur.

≥**NTSC**

- –Choisissez ce réglage lors de la connexion d'un téléviseur NTSC. Les programmes de télévision ne peuvent pas être enregistrés correctement.
- –Choisissez ce réglage pour enregistrer l'entrée NTSC d'un autre appareil.
- **HDD** Choisissez ce réglage pour lire un titre enregistré en NTSC sur le disque dur.

# **6 Appuyez sur [**2**,** <sup>1</sup>**] pour choisir "Oui" et appuyez sur [ENTER].**

**Pour quitter cet écran**

Appuyez plusieurs fois sur [RETURN].

**Pour retourner à l'écran précédent**

Appuyez sur [RETURN].

■ Pour changer tous les réglages en même temps **(PAL**!#**NTSC)**

À l'arrêt, maintenez pressée [∫] et [< OPEN/CLOSE] sur l'appareil principal pendant 5 secondes ou plus.

### **Liste des canaux de réception de télévision**

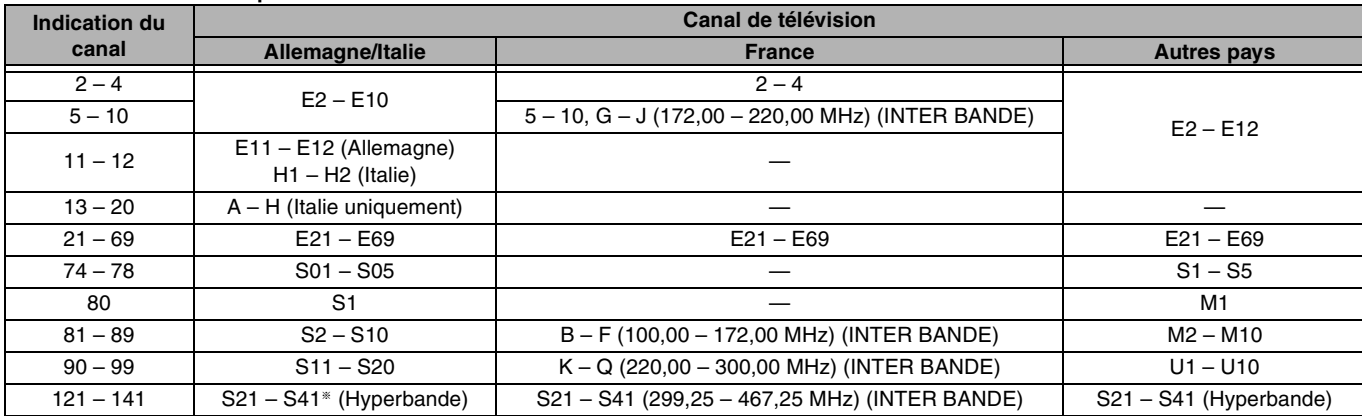

§ Uniquement pour le balayage des canaux sur 8 MHz

**BOT7455** 

### **Référez-vous à la nomenclature des commandes de la [page 38.](#page-37-0)**

# <span id="page-43-0"></span>**Réglages de l'horloge**

Habituellement, la fonction de réglage automatique ou de téléchargement (➡page 10, 11) règle automatiquement l'horloge à la bonne heure. Dans certaines conditions, cependant, il se peut que l'appareil ne puisse pas régler l'horloge automatiquement. Dans ce cas, suivez la procédure ci-dessous pour régler l'horloge manuellement.

≥En cas de panne d'alimentation, le réglage d'heure reste mémorisé environ 60 minutes.

- **1 À l'arrêt**
	- **Appuyez sur [FUNCTIONS].**
- **2 Appuyez sur [**3**,** <sup>4</sup>**,** <sup>2</sup>**,** <sup>1</sup>**] pour choisir "SETUP" et appuyez sur [ENTER].**
- **3 Appuyez sur [**3**,** <sup>4</sup>**] pour choisir "Autres" et appuyez sur [**1**].**
- **4 Appuyez sur [**3**,** <sup>4</sup>**] pour choisir "Date et heure" et appuyez sur [ENTER].**

# **Réglage automatique de l'horloge**

Si une station de télévision transmet un signal horaire, et si l'option "Automatique" du menu de réglage de l'heure est réglée sur "Oui", la fonction de correction automatique de l'heure tient compte des signaux horaires reçus et rectifie son réglage d'heure plusieurs fois par jour si nécessaire.

**5 Appuyez sur [**3**,** <sup>4</sup>**] pour choisir "Oui" ou "Automatique", puis appuyez sur [ENTER].**

Le réglage automatique de l'horloge démarre.

L'écran suivant apparaît quand le réglage est terminé.

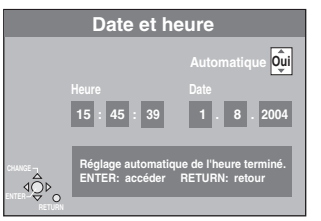

**Pour arrêter la procédure en cours** Appuyez sur [RETURN].

<span id="page-43-2"></span>**Réglage manuel de l'horloge**

**5 Appuyez sur [**3**,** <sup>4</sup>**] pour choisir "Non" ou "Automatique", puis appuyez sur [ENTER].**

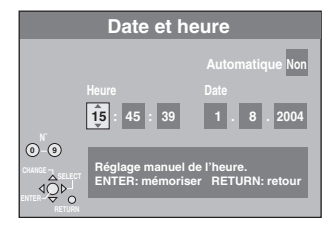

- **6 Appuyez sur [**2**,** <sup>1</sup>**] pour choisir l'élément que vous souhaitez changer.** Les éléments changent comme suit: Heures<--->Minutes<--->Secondes<--->Jour<--->Mois<--->Année ^----------------------------------------------------------------------------------------------J
- **7 Appuyez sur [**3**,** <sup>4</sup>**] pour changer le réglage.**

Vous pouvez aussi utiliser les touches numériques pour ce réglage.

**8 Appuyez sur [ENTER] une fois que vous avez fini les réglages.** L'horloge démarre.

### **Pour quitter cet écran**

Appuyez plusieurs fois sur [RETURN]. **Pour retourner à l'écran précédent** Appuyez sur [RETURN].

# <span id="page-43-1"></span>**Verrou enfant**

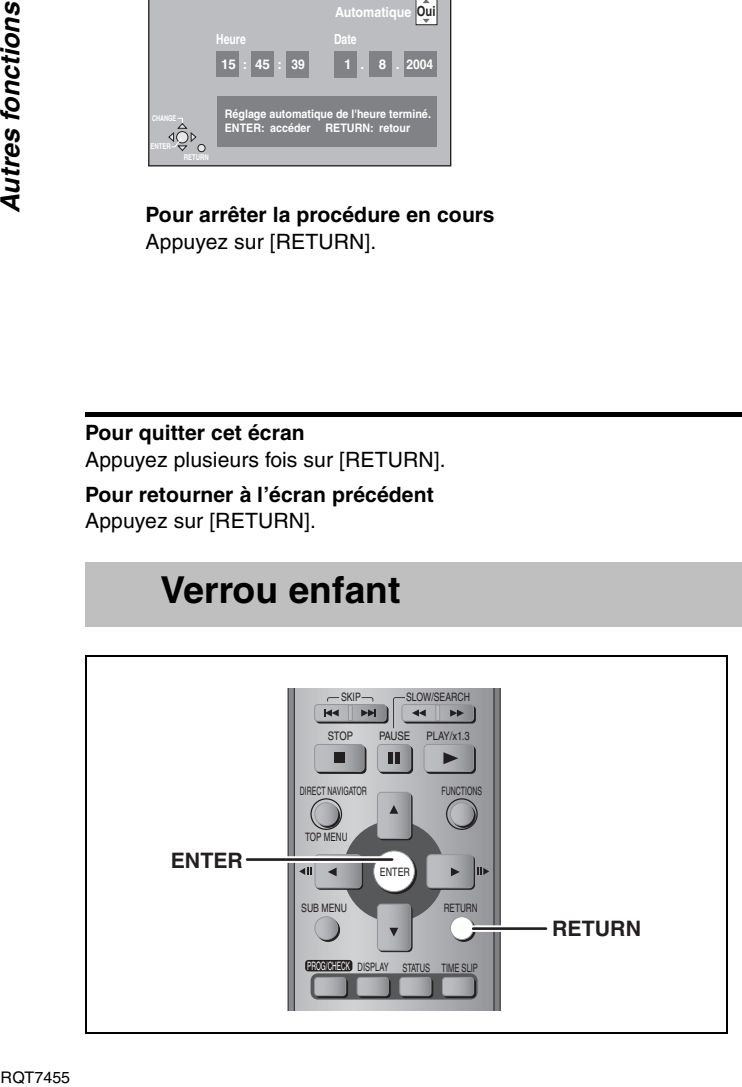

Le verrou enfant met hors service toutes les touches de l'appareil et de la télécommande. Utilisez-le pour éviter que d'autres personnes utilisent l'appareil.

**Maintenez pressée simultanément [ENTER] et [RETURN] jusqu'à ce que "X HOLD" apparaisse sur l'affichage** 

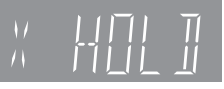

**de l'appareil.**

Si vous appuyez sur une touche pendant que le verrou enfant est en service, "X HOLD" apparaît sur l'affichage et aucune opération n'est possible.

**Pour annuler le verrou enfant**

Maintenez pressée simultanément [ENTER] et [RETURN] jusqu'à ce que "X HOLD" disparaisse.

# <span id="page-44-1"></span>**Caractéristiques techniques**

### **Système d'enregistrement**

Standard d'enregistrement de DVD Vidéo (DVD-RAM), Standard DVD Vidéo (DVD-R)

### **Disques enregistrables**

DVD-RAM: 12 cm 4,7 Go, 12 cm 9,4 Go, 8 cm 2,8 Go 12 cm 4,7 Go (Ver. 2.1/3k-SPEED DVD-RAM Revision 1.0) DVD-R: 12 cm 4,7 Go, 8 cm 1,4 Go (utilisation General Ver. 2.0) 12 cm 4,7 Go (utilisation General Ver. 2.0/4×-SPEED DVD-R Revision 1.0) **Durée d'enregistrement**

> Maximum 8 heures (avec des disques de 4,7 Go) XP: Environ 1 heure, SP: Environ 2 heures LP: Environ 4 heures, EP: Environ 6 heures/8 heures Maximum 142 heures (avec un disque de 80 Go) XP: Environ 17 heures, SP: Environ 34 heures LP: Environ 68 heures, EP: Environ 106 heures/142 heures

**Disques lisibles**

DVD-RAM: 12 cm 4,7 Go, 12 cm 9,4 Go, 8 cm 2,8 Go 12 cm 4,7 Go (Ver. 2.1/3k-SPEED DVD-RAM Revision 1.0) DVD-R: 12 cm 4,7 Go, 8 cm 1,4 Go (utilisation General Ver. 2.0) 12 cm 4,7 Go (utilisation General Ver. 2.0/4×-SPEED DVD-R Revision 1.0) DVD-Vidéo, DVD-Audio, CD Vidéo, CD-Audio (CD-DA) CD-R/RW (MP3, CD-DA, Vidéo CD)

### Capacité du disque dur **Capacité du disque dur** 80 Go

**Unité DVD** Enregistreur grande vitesse (4 fois la vitesse de lecture sur DVD-R et 3 fois la vitesse de lecture sur DVD-RAM)

### **Spécifications LASER**

Produit LASER de Classe I (Capteur)

Longueur d'onde: 795 nm, 658 nm Puissance du laser:

Aucune radiation dangereuse n'est émise grâce à la protection de sécurité

### **Son**

Système d'enregistrement:

Dolby Digital 2 canaux, Linear PCM (mode XP, 2 canaux) Entrée audio: AV1/AV2 (21 broches), AV3/AV4 (RCA) Niveau d'entrée: Standard: 0,5 Vrms, Plage complète: 2,0 Vrms à 1 kHz Impédance d'entrée: Supérieure à 10 kΩ Sortie audio: AV1/AV2 (21 broches), Sortie audio (RCA) Niveau de sortie: Standard: 0,5 Vrms, Plage complète: 2,0 Vrms à 1 kHz Impédance de sortie:  $\overline{\phantom{a}}$  Inférieure à 1 kΩ Sortie audio numérique:

Connecteur optique (PCM, Dolby Digital, DTS, MPEG)

# <span id="page-44-0"></span>**Mesures de précaution**

### **Emplacement**

Placez l'appareil sur une surface plane éloignée de la lumière directe du soleil, à l'abri des températures élevées, d'une humidité trop importante et de vibrations excessives. Ces conditions peuvent endommager le coffret et les autres composants, réduisant ainsi la durée de vie de l'appareil.

Ne pas placer d'objets lourds sur l'appareil.

# **Tension**

Ne pas utiliser de sources d'alimentation à haut voltage. Cela peut créer une surtension au niveau de l'appareil et provoquer un incendie. Ne pas utiliser de source d'alimentation CC (courant continu). Vérifiez soigneusement la source lors de l'installation de cet appareil sur un bateau ou dans tout endroit où un courant continu est utilisé.

### **Protection du cordon d'alimentation au secteur**

Vérifiez que le cordon d'alimentation au secteur est branché correctement et qu'il n'est pas endommagé. Une mauvaise connexion et un cordon défectueux peuvent provoquer un incendie ou des décharges électriques. Ne pas tirer, plier ou placer des objets lourds sur le cordon. Saisir fermement la prise pour débrancher le cordon. Le fait de tirer

sur le cordon secteur peut provoquer des décharges électriques. Ne manipulez pas la prise avec les mains mouillées. Vous risqueriez de recevoir des décharges électriques.

### **Standard de télévision**

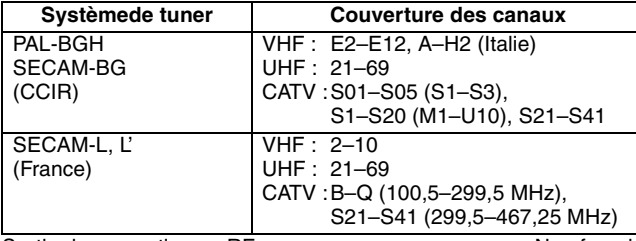

Sortie du convertisseur RF : Non fournie

**Vidéo**

Système vidéo:

Signal couleur SECAM (entrée uniquement)/PAL, 625 lignes, 50 trames Signal couleur NTSC, 525 lignes, 60 trames Système d'enregistrement: MPEG2 (VBR hybride) Entrée vidéo (SECAM/PAL/NTSC): AV1/AV2 (21 broches), AV3/AV4 (RCA) 1 Vc-c 75  $\Omega$ , terminaison électrique Entrée S-vidéo (SECAM/PAL/NTSC): AV2 (21 broches), AV3/AV4 (connecteur S) 1 Vc-c 75  $\Omega$ , terminaison électrique Entrée RVB (PAL): AV2 (21 broches), 0,7 Vc-c (PAL) 75  $\Omega$ , terminaison électrique Sortie vidéo (PAL/NTSC): AV1/AV2 (21 broches), Sortie vidéo (RCA) 1 Vc-c 75  $\Omega$ , terminaison électrique Sortie S-vidéo (PAL/NTSC): AV1 (21 broches), Sortie S-Vidéo (connecteur S) 1 Vc-c 75  $\Omega$ , terminaison électrique Sortie RVB (PAL/NTSC): AV1 (21 broches), 0,7 Vc-c (PAL) 75  $\Omega$ , terminaison électrique Sortie vidéo-composantes (NTSC 480P/480I, PAL 576P/576I): Y: 1,0 Vc-c 75  $\Omega$ , terminaison électrique PB: 0,7 Vc-c 75  $\Omega$ , terminaison électrique PR: 0,7 Vc-c 75  $\Omega$ , terminaison électrique **Autres caractéristiques** Code de zone régionale:  $\#2$ 

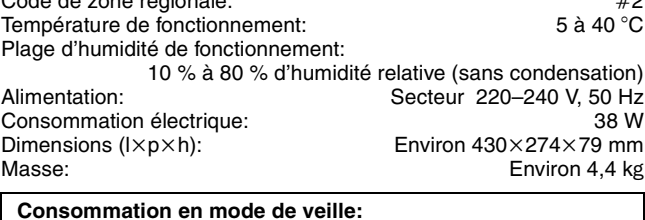

Environ 3 W (mode Économie d'énergie)

### **Remarque**

Spécifications sujettes à modifications sans préavis. Les poids et les dimensions sont approximatifs.

# **Corps étranger**

Ne laissez pas d'objets métalliques tomber dans l'appareil. Vous risqueriez de recevoir des décharges électriques ou de provoquer un dysfonctionnement.

Veillez à ce qu'aucun liquide ne pénètre dans l'appareil. Vous risqueriez de recevoir des décharges électriques ou de provoquer un dysfonctionnement. Si cela se produit, débranchez immédiatement l'appareil de l'alimentation électrique et contactez votre revendeur.

Ne vaporisez pas d'insecticides sur ou dans l'appareil. Ils contiennent des gaz inflammables qui peuvent s'enflammer lorsqu'ils sont vaporisés dans l'appareil.

# **Réparation**

Ne tentez pas de réparer vous-même cet appareil. Si le son est interrompu, si les témoins ne s'allument pas, si de la fumée sort de l'appareil ou si tout autre problème qui n'est pas évoqué dans ces instructions se produit, débranchez le cordon d'alimentation secteur et contactez votre revendeur ou un centre de réparation agréé. Si l'appareil est réparé, démonté ou remonté par des personnes nonqualifiées, vous risquez de recevoir des décharges électriques ou d'endommager l'appareil.

Si vous ne l'utilisez pas sur une longue période de temps, vous pouvez allonger la durée de vie de l'appareil en le débranchant de l'alimentation électrique.

### <span id="page-45-1"></span><span id="page-45-0"></span>**Bitstream**

Forme numérique des données audio multicanaux (par exemple en "5.1") avant leur décodage en différents canaux.

### **Commande de la lecture (PBC)**

Si un CD Vidéo a une commande de la lecture, vous pouvez choisir des scènes et des informations avec les menus. (Cet appareil est compatible avec les versions 2.0 et 1.1 de la norme.)

### <span id="page-45-5"></span>**CPRM (Content Protection for Recordable Media)**

La technologie CPRM protège les émissions dont un seul enregistrement est autorisé. Ces émissions ne peuvent être enregistrées qu'avec des disques compatibles CPRM.

### **Disque dur (HDD = Hard Disk Drive)**

Il s'agit d'un support de mémoire de masse couramment utilisé dans les ordinateurs. Les plateaux d'un disque dur recouverts d'un composé magnétique tournent à grande vitesse et une tête magnétique est approchée tout près de leur surface pour lire et écrire des données.

### **Dolby Digital**

C'est une méthode de codage numérique des signaux mise au point par Dolby Laboratories. En dehors du format stéréo (2 canaux), ces signaux peuvent aussi être multicanaux. Une grande quantité d'informations sonores peuvent être enregistrées sur un disque en utilisant cette méthode.

Lors d'un enregistrement sur cet appareil, le mode audio par défaut est le mode Dolby Digital (2 canaux).

### **DTS (Digital Theater Systems)**

Ce système Surround est utilisé dans beaucoup de cinémas. Il y a une bonne séparation entre les canaux de façon qu'un effet sonore réaliste soit possible.

### **Films et vidéo**

Les DVD-Vidéo sont enregistrés en utilisant soit la technique du film, soit celle de la vidéo. Cet appareil est capable de déterminer quelle technique a été utilisée, puis d'utiliser la méthode de balayage progressif la mieux adaptée.

Pour le PAL

Un film est constitué de 25 images par seconde.

La vidéo est constituée de 50 trames par secondes (deux trames par image).

Pour le NTSC

Un film est constitué de 24 ou de 30 images par seconde, les vrais films ayant généralement 24 images.

La vidéo est constituée de 60 trames par secondes (deux trames par image).

### <span id="page-45-2"></span>**Finaliser**

Informations de référence

Processus rendant un CD-R, un CD-RW ou un DVD-R enregistré lisible sur un autre lecteur de même type. Sur cet appareil, vous pouvez finaliser les DVD-R.

Il n'est plus possible d'enregistrer sur un disque finalisé ou d'effectuer des opérations de montage.

### <span id="page-45-3"></span>**Formatage**

Le formatage est le processus qui permet de préparer un support comme un DVD-RAM à l'enregistrement.

Sur cet appareil, vous pouvez formater le disque dur et les DVD-RAM. Le formatage efface irrévocablement tout enregistrement antérieur du disque.

### **Fréquence d'échantillonnage**

L'échantillonnage est le processus consistant à convertir l'amplitude d'une onde sonore (signal analogique) à un intervalle donné en nombre (codage numérique). La fréquence d'échantillonnage exprime le nombre d'échantillons de cette amplitude que l'on mesure à chaque seconde; lorsqu'elle est élevée, cela signifie que le son d'origine est plus fidèlement reproduit.

### **Fusion de canaux (Down-mixing)**

C'est le processus qui consiste à remixer l'audio multicanal que l'on trouve sur certains disques en seulement deux pistes. C'est utile lorsque vous voulez entendre l'audio 5.1 de certains DVD sur les deux enceintes de votre téléviseur. Certains disques interdisent le down-mixing et cet appareil ne peut alors reproduire que les deux canaux avant en stéréo.

### <span id="page-45-4"></span>**Images et trames**

Le terme "image" désigne chacune des images qui constituent les séquence vidéo visualisée. Chaque image est formée de deux trames.

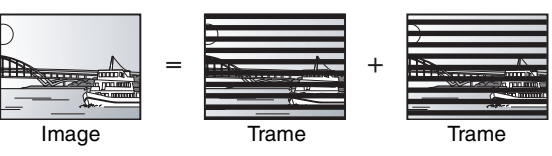

- ≥Une image fixe entraîne l'affichage de deux trames, il peut donc y avoir un peu de flou, mais la qualité d'image est en général meilleure.
- ≥Une trame fixe ne constitue que la moitié de l'image, elle est plus brute, mais il n'y a pas de flou.

### **Lecteur**

Dans le cas de cet appareil, c'est le terme générique utilisé pour désigner le disque dur ou la platine DVD. En dépit du sens strict du terme, ces deux "lecteurs" permettent la lecture et l'écriture de données sur les supports correspondants.

### **LPCM (Linear PCM)**

Ce sont des signaux numériques non compressés comme ceux que l'on trouve sur les CD. Le son LPCM est disponible lors de l'enregistrement en mode XP.

### **MP3 (MPEG Audio Layer 3)**

Méthode de compression de données audio permettant de réduire un fichier sonore à 10% de sa taille d'origine sans perte importante de la qualité audio. Vous pouvez reproduire les fichiers MP3 enregistrés sur un disque CD-R ou CD-RW.

### **Pan&Scan/Boîte aux lettres**

En général, les DVD-Vidéo sont produits pour être visionnés sur un écran large (rapport 16:9) ; les images ne tiennent donc pas sur un écran de téléviseur classique (rapport 4:3). Deux types d'affichage, "Pan & Scan" et "Boîte aux lettres", permettent de circonscrire ce problème.

Pan & Scan: Les côtés sont coupés de façon que l'image puisse remplir l'écran.

Boîte aux lettres: Des bandes noires apparaissent en haut et en bas de l'image de façon que l'image elle-même apparaisse dans un format d'image 16:9.

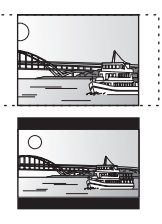

### **Plage dynamique**

La plage dynamique est la différence entre le niveau sonore le plus faible qui peut être perçu au-dessus du bruit naturel de l'appareil et le niveau sonore le plus fort avant apparition de distorsion. La compression de la plage dynamique permet de réduire l'intervalle entre les sons les plus faibles et les sons les plus forts. Grâce à elle, vous pouvez notamment écouter à faible volume tout en distinguant clairement les dialogues.

### **Progressif/Entrelacé**

Le signal vidéo PAL comporte 625 (ou 576) lignes de balayage entrelacées (I), tandis qu'en balayage progressif, désigné 625P (ou 576P), le nombre de lignes est doublé. Pour le standard NTSC, ces modes sont désignés respectivement 525I (ou 480I) et 525P (ou 480P).

En utilisant un signal progressif, vous pouvez profiter des images vidéo haute résolution enregistrées sur des supports comme les DVD-Vidéo.

Pour cela, votre téléviseur doit être compatible avec ce type de signal.

Les téléviseurs Panasonic dotés de connecteurs d'entrée 625 (576)/ 50I · 50P, 525 (480)/60I · 60P sont compatibles avec le balayage progressif.

### **Protection**

Vous pouvez vous prémunir contre l'effacement accidentel en activant la protection contre l'écriture ou l'effacement.

# **VBR (Variable bit rate = compression à débit variable)** Méthode d'enregistrement vidéo consistant à faire varier la

compression en fonction du contenu du signal vidéo.

### **Q Link**

Cette fonction fonctionne uniquement si l'appareil est connecté par un câble Péritel 21 broches à un téléviseur muni la fonction Q Link ou d'une fonction similaire.

Q Link offre les fonctions suivantes:

● Téléchargement à partir du téléviseur \*

Quand vous connectez l'appareil à un téléviseur, les données de la liste des stations sont copiés automatiquement du téléviseur sur l'appareil et les stations de télévision sont affectées aux positions de programme de l'appareil dans le même ordre que sur le téléviseur.

● Enregistrement TV direct

En appuyant simplement sur [● DIRECT TV REC], vous pouvez en une fois enregistrer le même programme que vous êtes en train de regarder sur le téléviseur.

●Mise sous tension automatique du téléviseur/lecteur de DVD<sup>®</sup> Même quand le téléviseur et l'appareil sont hors tension (en mode de veille), appuyer sur [▶] (PLAY), [DIRECT NAVIGATOR, TOP MENU], [ShowView] ou [PROG/CHECK] met sous tension automatiquement le téléviseur et cet appareil.

Si le téléviseur est hors tension (en mode de veille) et que cet appareil est sous tension, quand vous appuyez sur [FUNCTIONS] ou [▶] (PLAY), ou quand vous introduisez un disque (sauf DVD-RAM et DVD-R), le téléviseur se met automatiquement sous tension.

●Mise hors tension automatique du lecteur de DVD

Quand vous mettez le téléviseur hors tension, l'appareil se met aussi hors tension. Notez toutefois que cette fonction n'opère que si l'enregistreur est à l'arrêt.

Cette fonction ne fonctionne pas pendant les opérations suivantes: Téléchargement de préréglage, réglage automatique, réglage automatique de l'heure et accord manuel.

Cette fonction est également inopérante lorsque le lecteur de DVD est sélectionné et qu'un CD Audio se trouve sur le plateau.

# **VPS (Video Programme System)/PDC (Programme Delivery Control)**

VPS ou PDC sont des systèmes très pratiques qui permettent aux programmes de télévision que vous avez programmés pour un enregistrement par minuterie d'être enregistrés exactement du début jusqu'à la fin, même si l'heure réelle du programme diffère de l'heure programmée à cause d'un début retardé ou d'une prolongation de la durée du programme. De plus, si un programme est interrompu et si, par exemple, un bulletin d'informations spécial est inséré, l'enregistrement sera aussi suspendu automatiquement et reprendra en même temps que le programme. En fonction des signaux envoyés par les stations de télévision, le système VPS/PDC peut ne pas fonctionner correctement même quand "VPS/ PDC" a été réglé sur "OUI".

Veuillez vérifiez auprès des stations de télévision de votre région pour plus de détails.

- ≥Dans le cas d'un enregistrement VPS/PDC, utilisez l'heure correcte (heure VPS/PDC) pour enregistrer les programmes de télévision. Réglez "VPS/PDC" sur "NON" quand l'heure de l'enregistrement ne correspond pas à l'heure correcte (heure VPS/PDC). L'enregistrement VPS/PDC n'est pas réalisé quand l'heure (heure VPS/PDC) n'est pas correcte, même seulement d'une minute. Pour trouver l'heure correcte (heure VPS/PDC), consultez les Télétextes, les journaux ou les magasines ou toute autre source.
- ≥Si les heures de diffusion réelle d'enregistrements par minuterie se chevauchent (qu'ils soient ou non commandés par VPS/PDC), l'enregistrement qui commence en premier a toujours la priorité et l'enregistrement suivant commencera uniquement quand le premier enregistrement sera terminé.
- ≥Si le signal VPS/PDC est perdu à cause d'un signal de diffusion faible, ou si la station de télévision ne transmet pas un signal VPS/PDC ordinaire, l'enregistrement par minuterie sera réalisé en mode normal (sans VPS/PDC) même s'il a été programmé pour VPS/PDC. Dans ce cas, même si l'enregistrement par minuterie a été réalisé, ce qui a été programmé ne sera pas effacé à cette heure mais à 4 heures du matin le surlendemain.
- ≥L'heure de début des programmes donnée dans les journaux ou les magazines peut être changée ultérieurement. Réglez "VPS/PDC" sur "NON" lors de la programmation d'un programme dont l'heure de début a été changée par la suite. Si vous programmez des enregistrements en faisant appel à la fonction SHOWVIEW, tenez compte du fait que l'option "VPS/PDC" est automatiquement réglée sur "OUI" dans certains pays (➡ ci-dessous).
- ≥Si un programme donné dans un journal ou un magazine a deux numéros SHOWVIEW, utilisez le numéro SHOWVIEW pour VPS/PDC si vous souhaitez réaliser un enregistrement VPS/PDC en utilisant la programmation SHOWVIEW.

≥Les réglages par défaut pour "VPS/PDC" diffèrent en fonction du pays concerné. Référez-vous au tableau suivant.

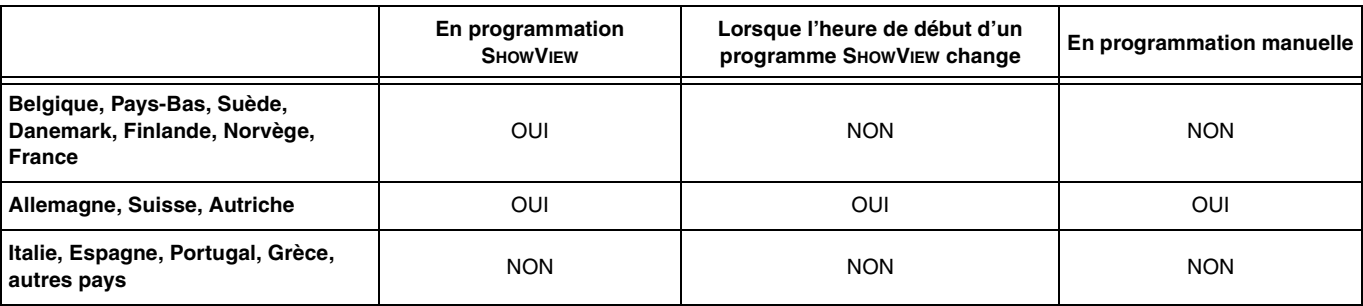

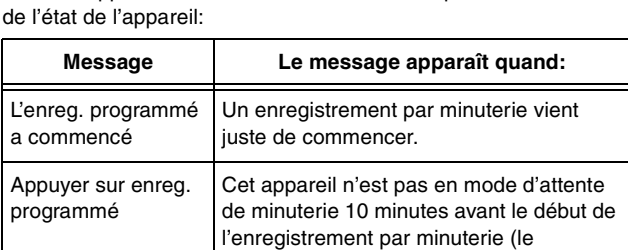

Quand vous regardez un programme de téléviseur, les messages suivants apparaissent sur l'écran du téléviseur pour vous informer

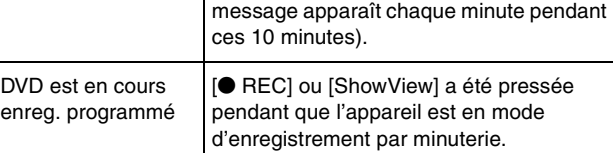

En fonction du type de téléviseur utilisé, les messages ci-dessus peuvent ne pas apparaître correctement.

§ Ces fonctions sont utilisables uniquement si l'appareil est connecté à un téléviseur muni de la fonction Q Link.

### **Remarque**

≥Messages sur l'écran§

Si l'option "Power Save" est réglé sur "Marche", la fonction d'enregistrement Direct TV ne fonctionne pas quand l'appareil est éteint (en mode de veille).

●Si la station diffusée n'émet pas les signaux VPS/PDC, "---" apparaît dans le menu pour la programmation par minuterie sous "VPS/PDC".

≥Le début de l'enregistrement peut ne pas être enregistré correctement dans certains cas.

# <span id="page-47-0"></span>**Foire aux questions**

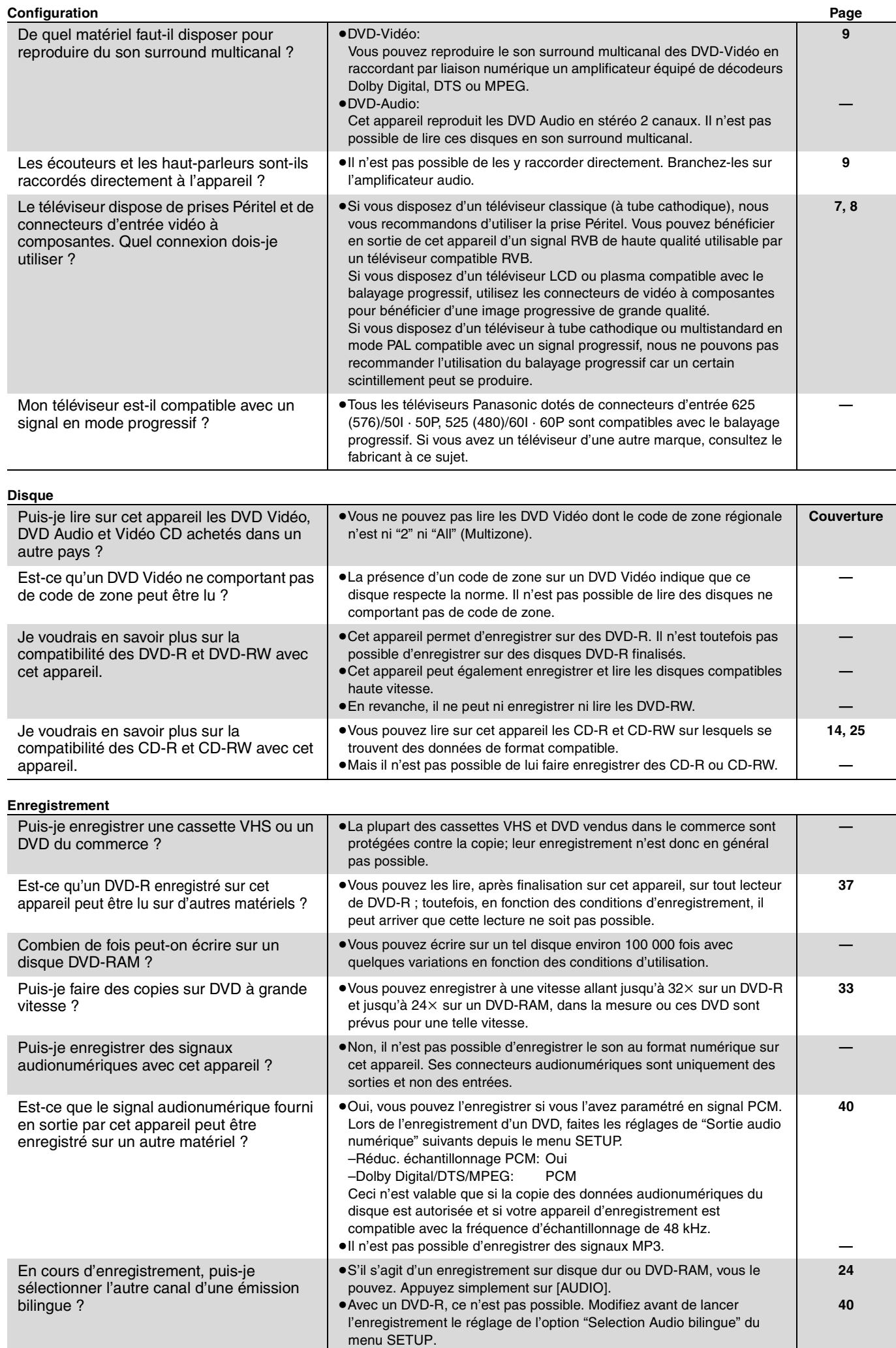

<span id="page-48-0"></span>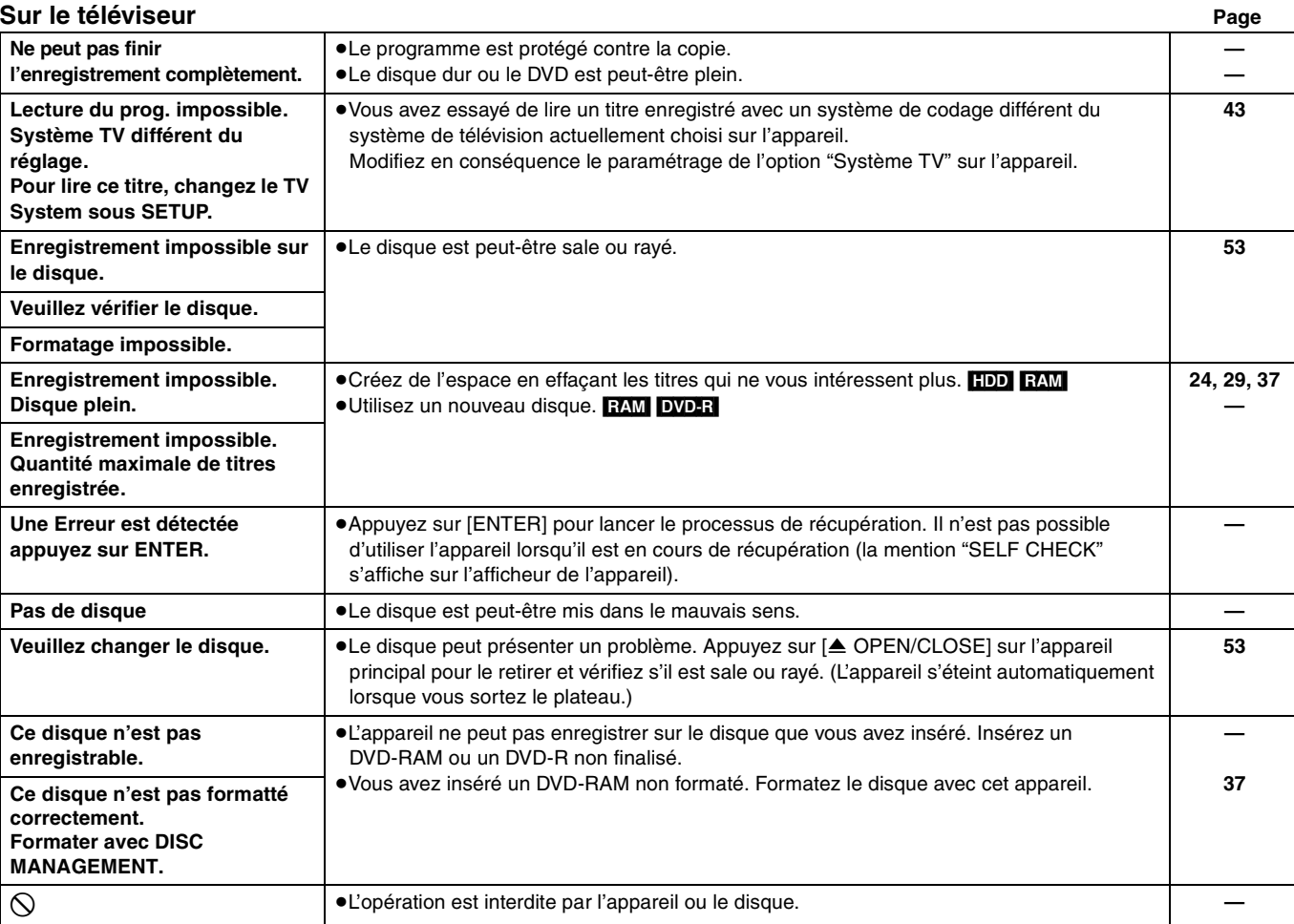

# **Sur l'affichage de l'appareil**

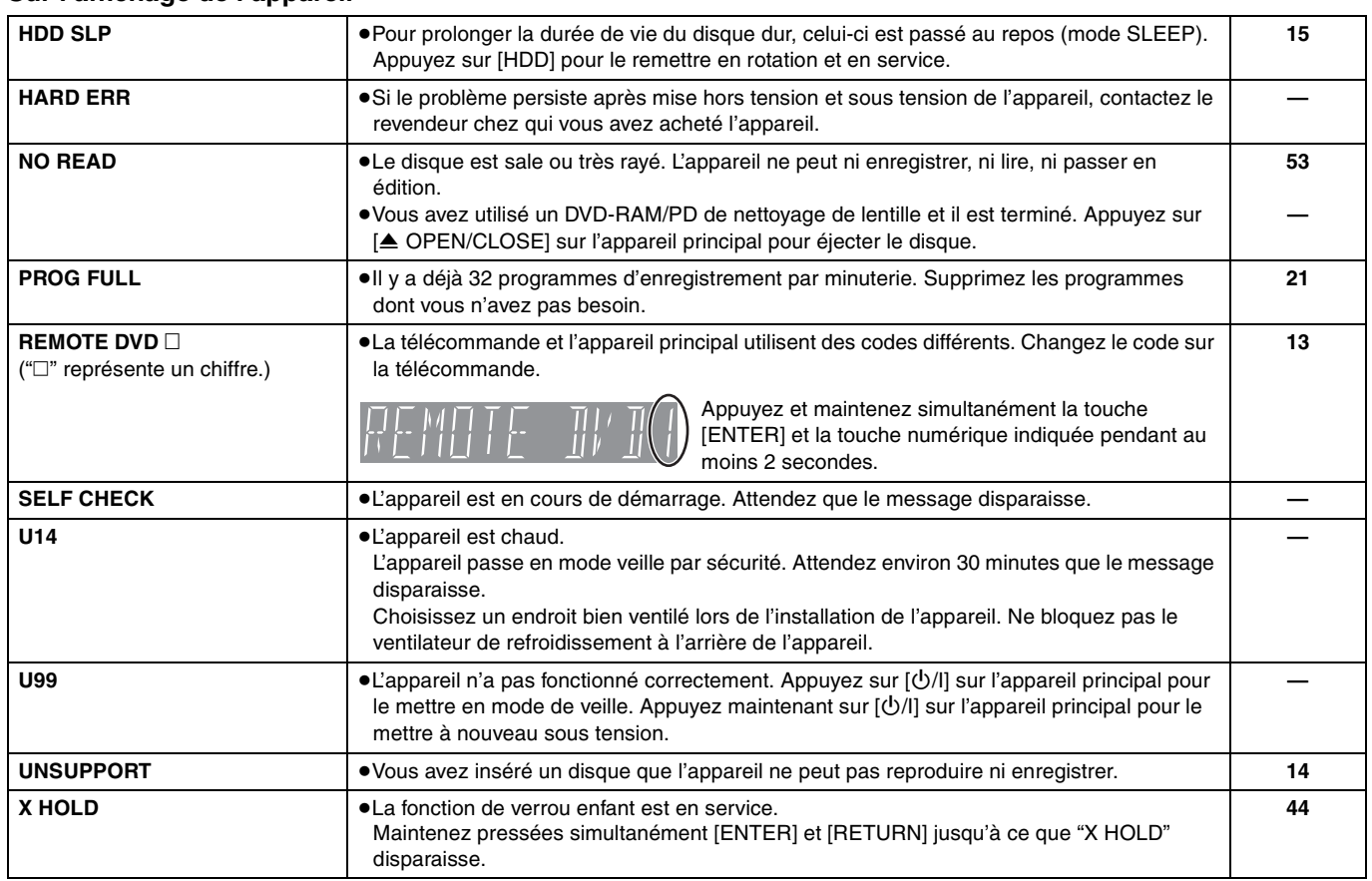

**FRANÇAIS** 

<span id="page-49-0"></span>Avant de vous adresser au service après-vente, vérifiez les points ci-dessous. Si vous n'êtes pas sûr à propos de certains points ou si les remèdes proposés ne résolvent pas le problème, consultez votre revendeur pour savoir ce qu'il faut faire.

### **Les phénomènes suivants ne sont pas dus à un problème subi par cet appareil :**

- ≥Bruits de rotation régulière des disques. Le bruit de rotation des disques peut s'intensifier, notamment lors de la finalisation d'un DVD-R.
- ≥Mauvaise réception d'une chaîne en raison des conditions météorologiques. ≥L'image est déformée pendant la recherche.
- ≥Interruptions de la réception en raison de coupures périodiques de la diffusion satellite.
- ≥Un bruit retentit lorsque le disque dur passe en mode SLEEP, et les réactions de l'appareil sont plus lentes lorsqu'il est dans ce mode.

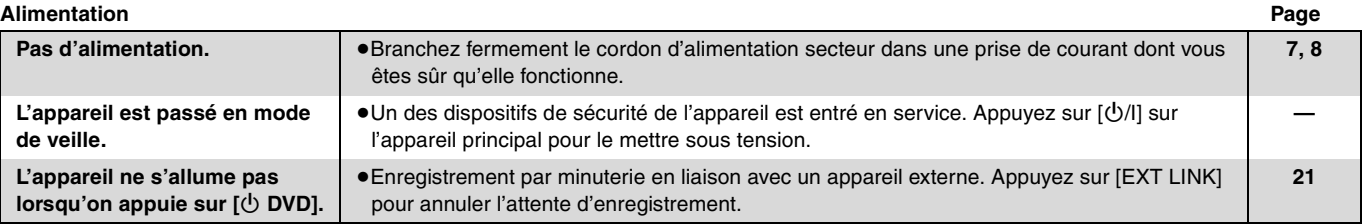

### **Affichage**

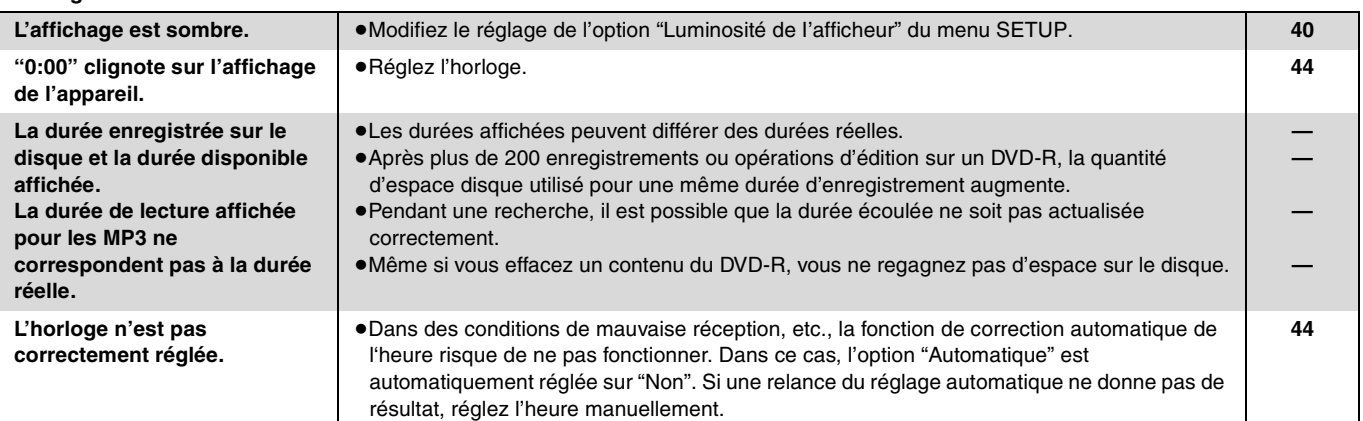

### **Écran du téléviseur et vidéo**

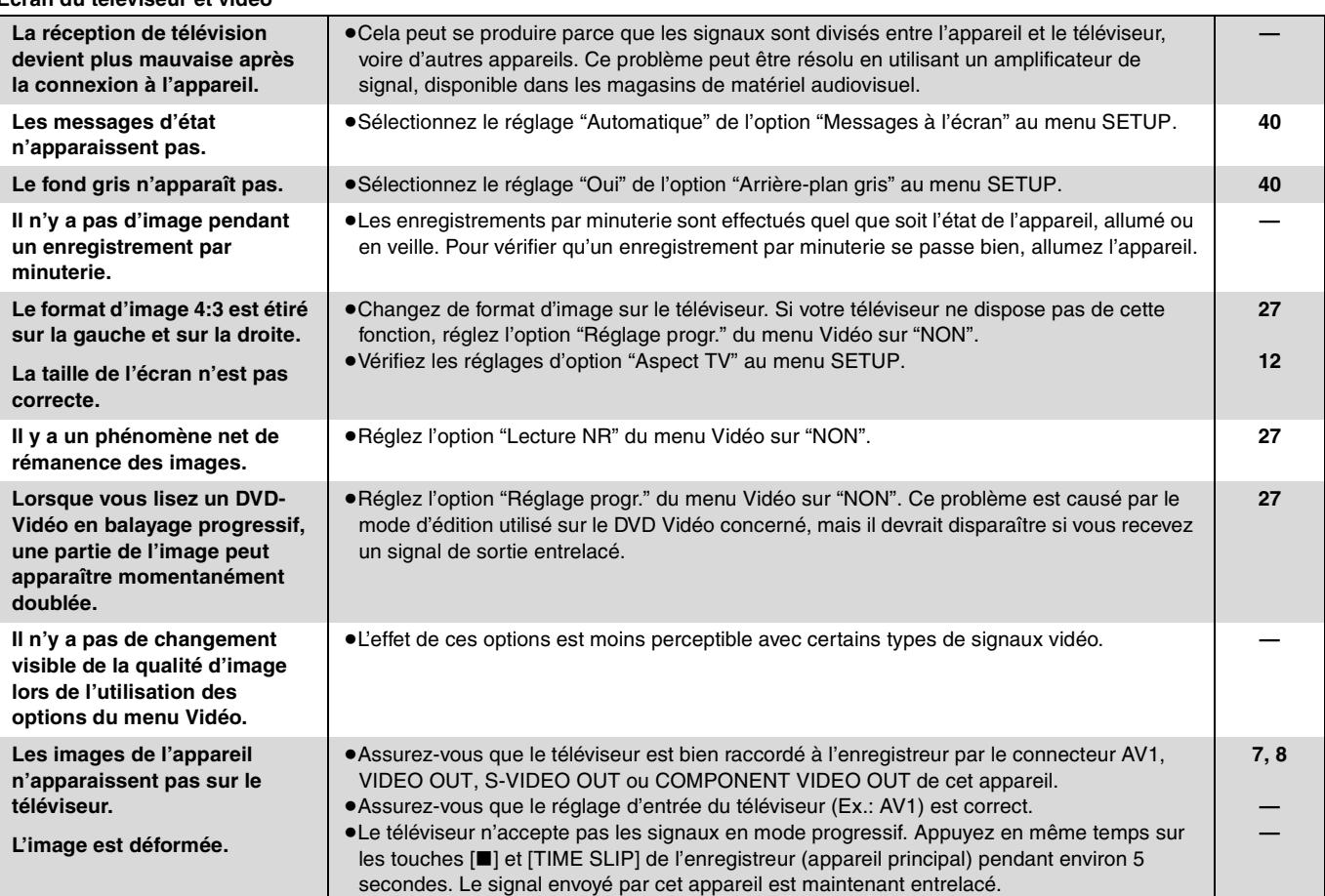

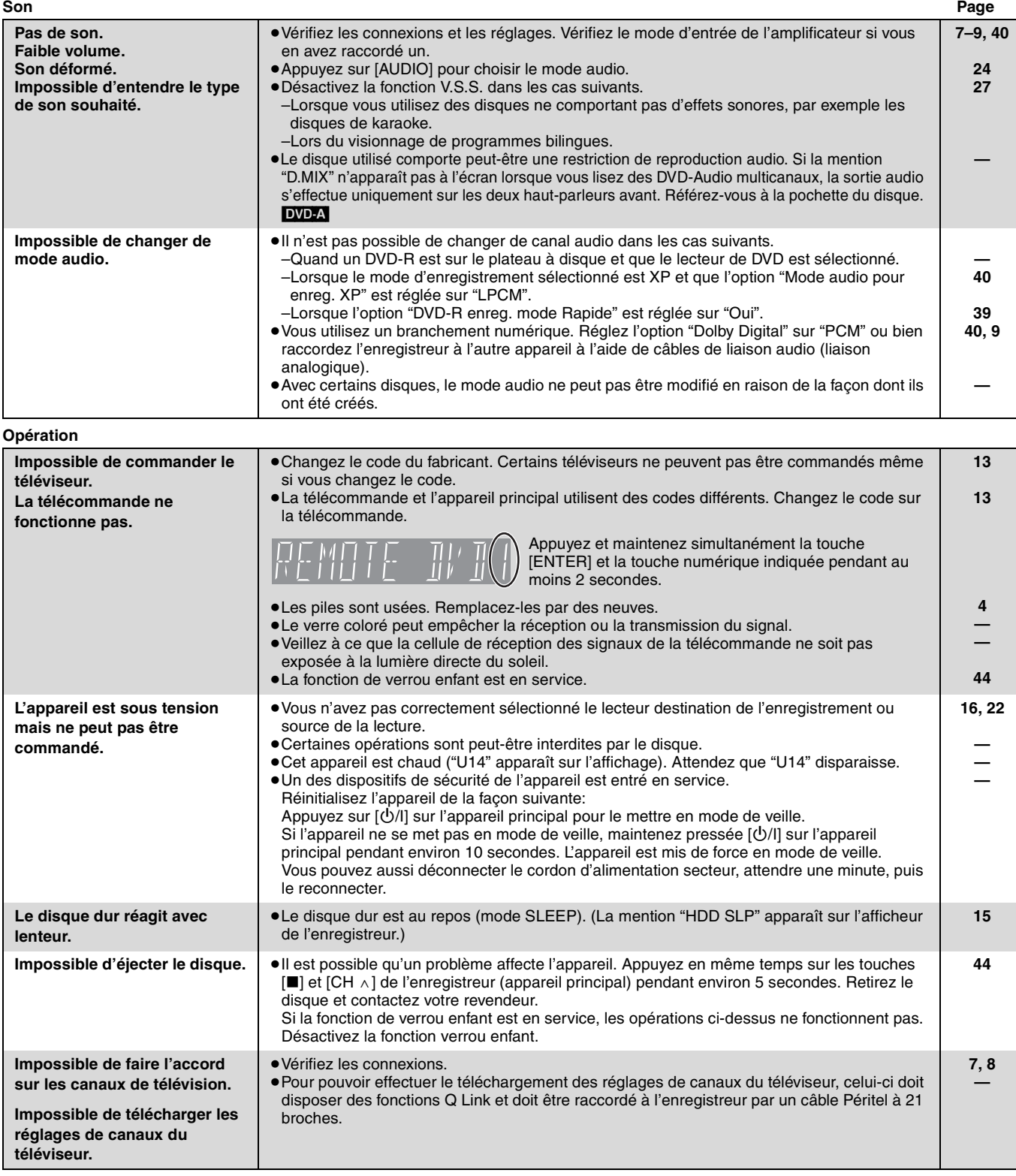

# **Enregistrement, enregistrement par minuterie et copie**

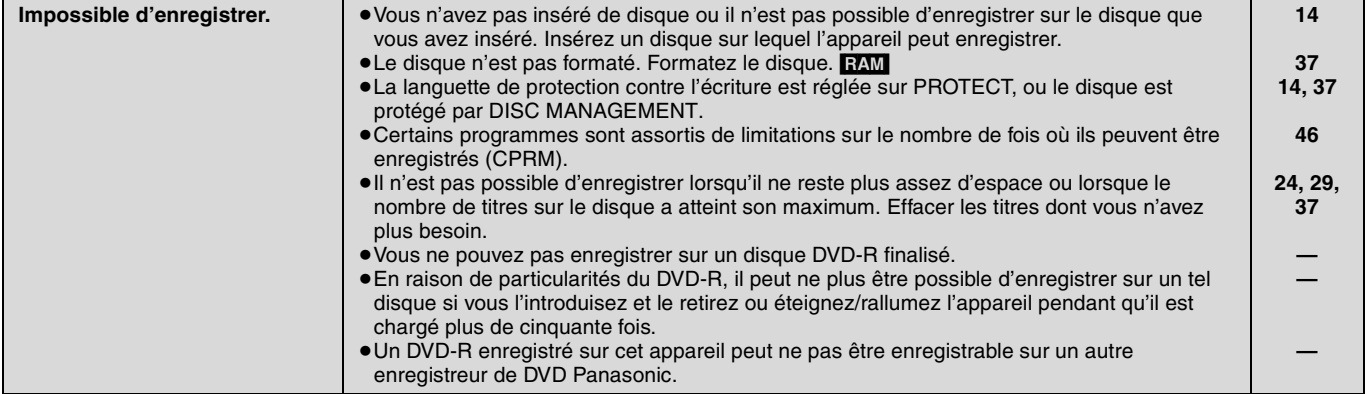

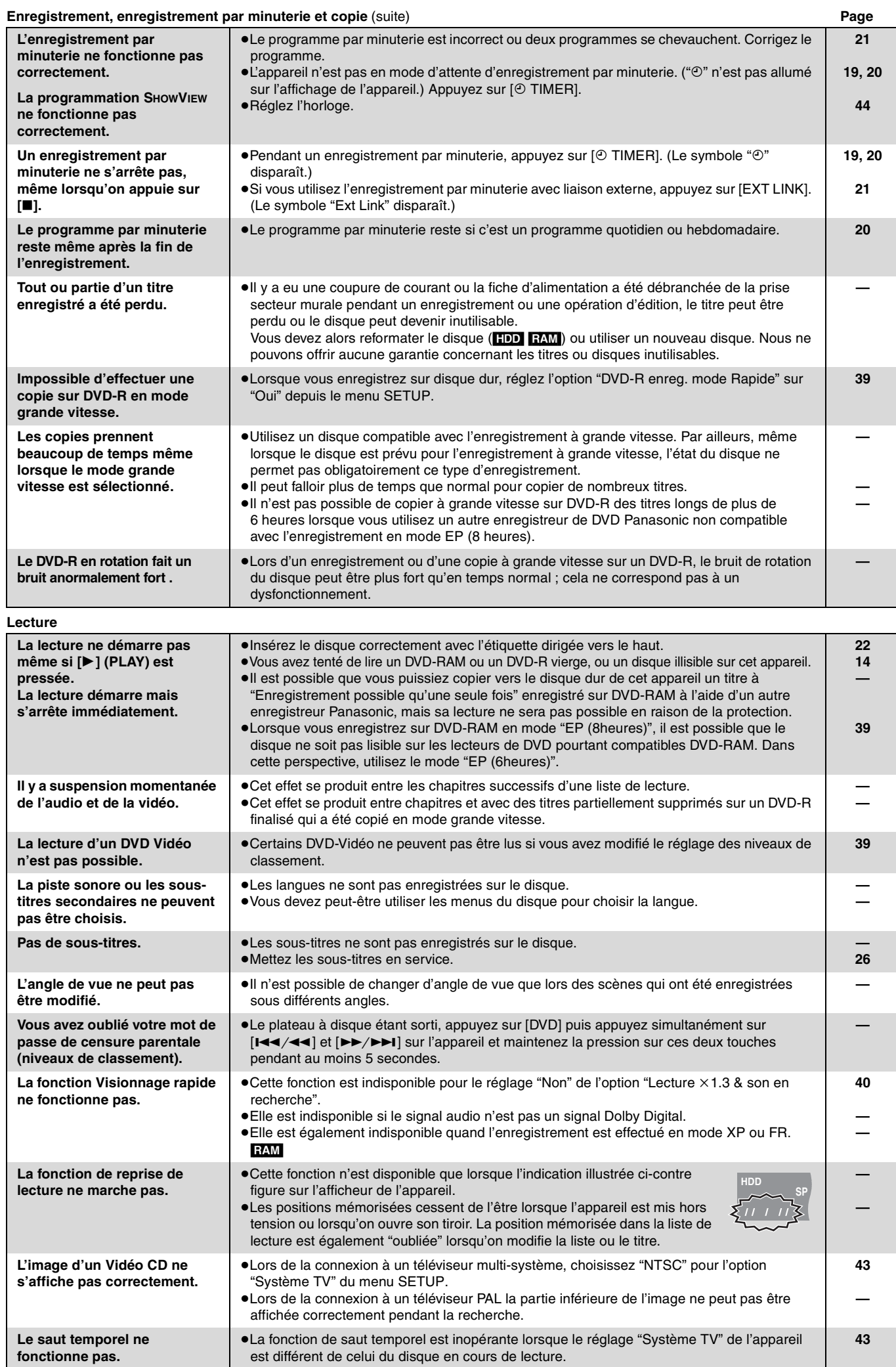

RQT7455 52

### **Montage Page Impossible de formater.** ● ● Le disque est sale. Utilisez un produit de nettoyage spécial et essuyez le disque. ≥Vous avez essayé de formater un disque qui n'est pas compatible avec cet appareil. **Ci-dessous 14 Impossible de créer des chapitres. Impossible de définir le point de départ et le point d'arrivée lors d'une opération de "Eff. Partiellement".** ≥L'appareil écrit les informations relatives aux chapitres sur le disque lorsque vous l'éteignez ou lorsque vous retirez le disque. Si une interruption de courant intervient avant l'un de ces deux événements, ces informations ne sont pas enregistrées. ●Ces opérations ne sont pas possibles avec les images fixes. ≥Il n'est pas possible de créer des marques trop rapprochées. Vous ne pouvez pas spécifier un point final avant le point de départ. **— — — Impossible d'effacer des chapitres.** ≥Lorsqu'un chapitre est trop court pour être effacé, utilisez la fonction "Unir chapitres" pour le rallonger. **29 La durée disponible n'augmente pas même après avoir effacé des enregistrements sur le disque.** ≥L'espace d'enregistrement disponible sur un DVD-R n'augmente pas même après avoir effacé un titre précédemment enregistré. **— Impossible de créer une liste de lecture.** ≥Il n'est pas possible de sélectionner tous les chapitres d'un titre en une seule fois si ce dernier comporte aussi des images fixes. Sélectionnez-les individuellement. **—**

# <span id="page-52-0"></span>**Entretien**

**Les pièces de précision se trouvant dans cet appareil sont très affectés par l'environnement et plus particulièrement la température, l'humidité et la poussère. La fumée de cigarette peut aussi être cause d'un mauvais fonctionnement ou d'une panne.**

### **Pour nettoyer cet appareil, essuyez-le avec un chiffon doux et sec.**

- ≥N'utilisez jamais d'alcool, de diluant à peinture ni de benzine pour nettoyer cet appareil.
- ≥Avant d'utiliser un chiffon traité chimiquement, lisez attentivement les instructions livrées avec le chiffon.

### **Respectez les points suivants pour vous assurez un plaisir d'écoute et de vue continu.**

De la poussière et des saletés peuvent adhérer à la lentille de l'appareil avec le temps, rendant impossible l'enregistrement et la lecture de disques.

Utilisez un **disque DVD-RAM/PD de nettoyage de lentille (LF-K123LCA1, dans les endroits où il est disponible)** environ une fois par an en fonction de la fréquence d'utilisation et de l'environnement de fonctionnement de l'appareil. Lisez attentivement les instructions d'utilisation du disque de nettoyage de lentille avant de l'utiliser.

# **Entretien de l'appareil Manipulation des disques**

### <span id="page-52-1"></span>■ Comment tenir les **disques**

Ne touchez pas la surface enregistrée.

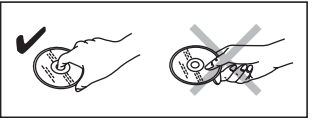

# ■ S'il y a des saletés ou de la condensation sur le **disque**

# RAM DVD-R

- ≥Nettoyez-les avec un disque DVD-RAM/PD de nettoyage (LF-K200DCA1, dans les endroits où il est disponible).
- ≥N'utilisez pas de produit nettoyant pour CD ou de chiffon spécial.

### DVD-A DVD-V VCD CD

Essuyez avec un chiffon humide puis avec un chiffon sec.

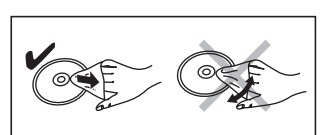

### ■ Précautions de manipulation

- ≥Ne collez pas d'étiquettes ou d'autocollants sur les disques. (Cela pourrait gondoler le disque, nuire à sa rotation et le rendre inutilisable.)
- ≥N'écrivez pas du côté de l'étiquette avec un stylobille ou un autre instrument d'écriture.
- ≥N'utilisez pas des vaporiseurs pour nettoyer les disques vinyles, du benzine, des diluants, des liquides de protection contre l'électricité statique ou n'importe quel autre solvant.
- ≥N'utilisez pas des protecteurs ou couvercles contre les rayures.
- ≥N'utilisez pas les disques suivants:
- –Des disques avec des parties adhésives à nu provenant d'autocollants ou d'étiquettes retirés (disques de location, etc.).
- –Disques très gondolés ou fissurés.
- –Disques de forme irrégulière, tels que des disques en forme de cœur. ≥Ne laissez pas les disques

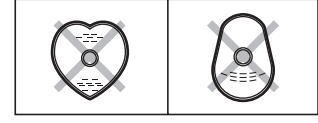

–Au soleil.

- –Dans des endroits très poussiéreux ou très humides.
- –Près d'un chauffage.

dans les endroits suivants :

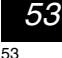

FRANÇAIS

<span id="page-53-0"></span>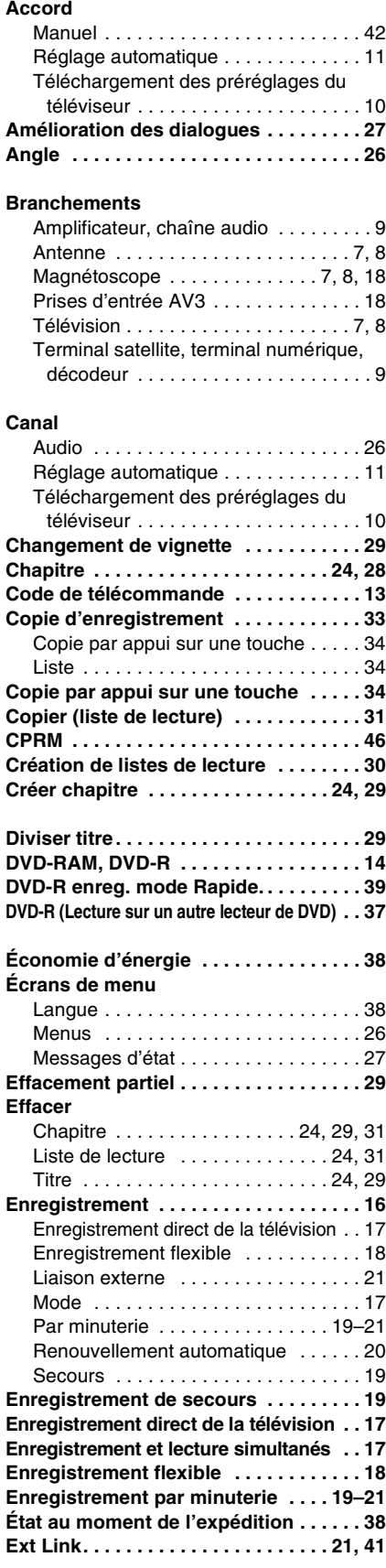

Fabriqué sous licence de Dolby Laboratories.

commerce de Digital Theater Systems, Inc.

Gemstar Development Corporation.

de Dolby Laboratories.

"Dolby" et le symbole double D sont des marques de commerce

SHOWVIEW est une marque déposée par Gemstar Development Corporation. Le système SHOWVIEW est fabriqué sous licence de

"DTS" et "DTS 2.0+Digital Out" sont des marques de

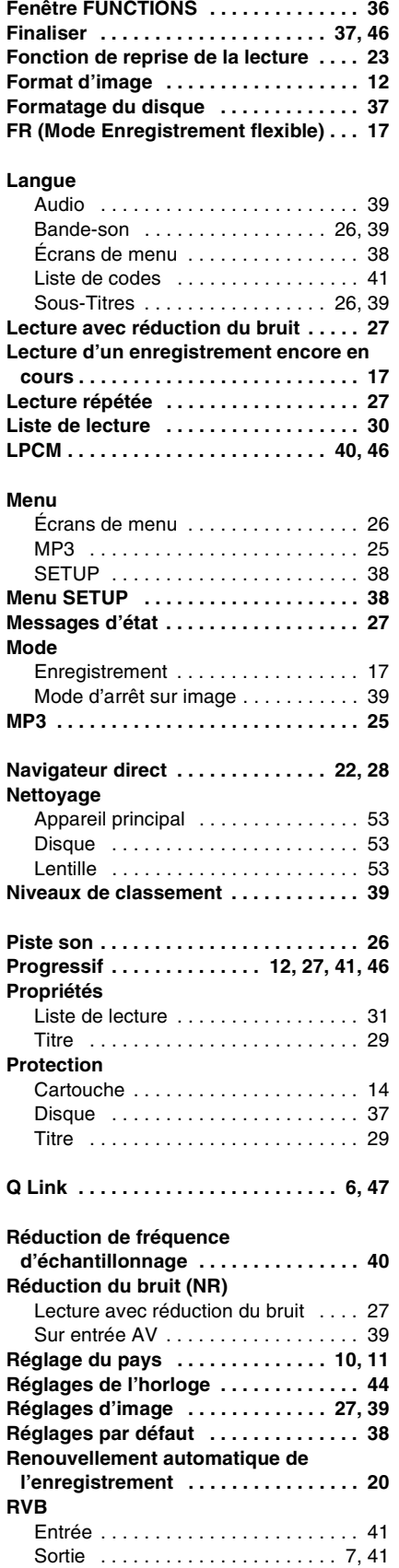

### **Saisie de nom**

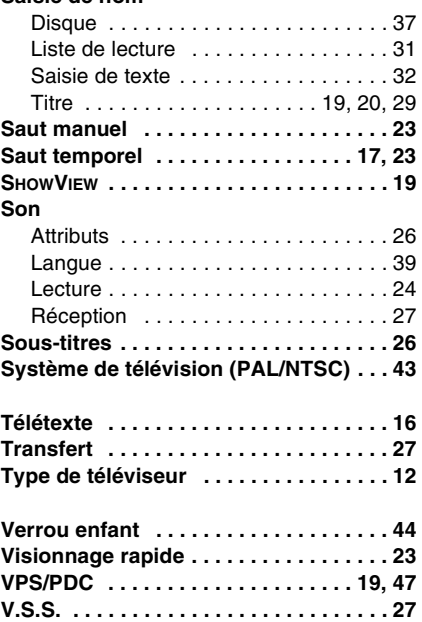

MPEG Couche audio 3 est une technologie de décodage brevetée par Fraunhofer IIS et Thomson multimédia.

Ce produit intègre des technologies de protection de copyright protégées elles-mêmes par des brevets déposés aux Etats-Unis et par les lois sur la propriété intellectuelle.

L'utilisation de cette technologie de protection des droits d'auteur est soumise à l'autorisation de Macrovision et est exclusivement destinée à une exploitation à domicile et à d'autres usages limités, sauf autorisation contraire de Macrovision. L'ingénierie inverse et le désassemblage sont interdits.